# **BAB III**

#### **ANALISIS DAN PERANCANGAN SISTEM**

#### **3.1 Analisis Sistem**

Pada bab ini membahas masalah tentang identifikasi permasalahan, analisis sistem dan perancangan sistem dalam Rancang Bangun Aplikasi Pengelolaan Bisnis Iklan Pada PT. Jawa Pos Koran Surabaya. Dalam melakukan identifikasi dan analisis sistem menggunakan teknik wawancara dan observasi yang dilakukan di departemen iklan PT. Jawa Pos Koran. Adapun hasil dari wawancara dan observasi sebagai berikut.

#### **3.1.1 Identifikasi Permasalahan**

Dari hasil wawancara dan observasi di lokasi departemen iklan Jawa Pos, terdapat proses bisnis pemasangan iklan yang tergambar pada Gambar 3.1. Berikut merupakan proses bisnis alur pemasangan iklan di Jawa Pos pada saat ini.

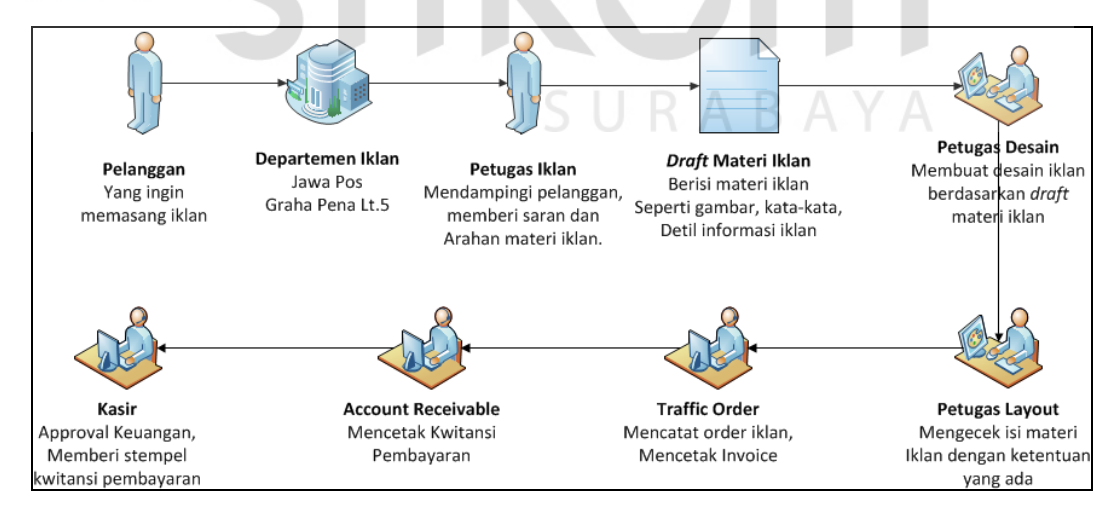

Gambar 3.1 Alur Pemasangan Iklan di Jawa Pos

Penjualan iklan adalah aktivitas mengiklankan materi iklan yang berasal dari pelanggan Jawa Pos. Pelanggan yang ingin memasang iklan diharuskan datang ke kantor Jawa Pos bagian Departemen Iklan di lantai lima Gedung Graha Pena. Pelanggan menemui petugas iklan yang ada. Petugas iklan bertugas untuk mendampingi pelanggan dan memberikan arahan bagaimana cara untuk melakukan pemasangan iklan. Setelah itu pelanggan menyerahkan draf atau konsep materi iklan yang dapat berupa desain awal materi iklan yang ditulis atau digambar pada kertas. Draf materi iklan selanjutnya akan diserahkan pada Petugas Desain untuk digambar ulang menjadi bentuk berkas atau *file* digital yaitu JPG.

Lalu setelah materi iklan yang berbentuk JPG tersebut dibuat, selanjutnya berkas digital tersebut akan diserahkan ke bagian layout untuk dicek kelayakan materi iklannya. Jika materi dinilai tidak layak tayang maka petugas layout akan mengembalikan materi iklan tersebut ke pelanggan melalui petugas iklan untuk direvisi materi iklannya. Proses ini akan terus berkelanjutan hingga materi iklan dinilai layak tayang oleh petugas layout.

Ketika materi iklan telah dinilai layak oleh petugas *layout* maka materi iklan akan diserahkan ke *traffic* order untuk dicatat ke daftar pesanan pemasangan iklan agar *invoice* dapat keluar atau dicetak. Kemudian bagian piutang atau *account receivable* melakukan penagihan kepada pelanggan dengan mengeluarkan kwitansi pembayaran. Bagian ini tidak menerima uang dari pelanggan. Lalu setelah pelanggan mengetahui jumlah tagihan yang perlu dibayar, maka pelanggan harus segera melakukan pembayaran. Pembayaran dapat dilakukan dengan cara tunai di bagian kasir atau transfer lewat ATM atau Cek BG. Bila pelanggan membayar dengan cara selain tunai maka pelanggan perlu membawa bukti pembayaran kemudian diserahkan di kasir untuk dicek kebenaran pembayarannya. Setelah pembayaran dinyatakan valid maka pesanan iklan pelanggan akan dimasukkan ke daftar pesanan iklan siap cetak.

Untuk dapat mengetahui informasi mengenai pendapatan iklan manager departemen iklan harus mengakses aplikasi desktop yang ada di dalam lingkup area kantor departemen iklan.

Berdasarkan data yang ada, dalam satu hari Jawa Pos dapat menerima pesanan iklan dari pelanggan hingga 100 pesanan. Dari seluruh jumlah pesanan tersebut, terdapat 10% pesanan yang tertunda transaksinya karena masalah pembuatan materi iklan yang membutuhkan waktu lebih dari satu hari. Masalah ini timbul karena ada beberapa penyebab antara lain pelanggan yang masih ragu untuk menentukan pilihan paket iklan, pelanggan tidak bisa membuat dan menentukan materi iklan yang ingin pelanggan cantumkan di koran dan pelanggan yang tidak dapat menyelesaikan pembayaran. Hal ini berdampak pada kerugian yang dialami oleh pelanggan dan Jawa Pos. Pelanggan akan mengalami kerugian waktu dan biaya transportasi yang harus ditanggung karena pelanggan harus datang kembali di kantor departemen iklan pada hari besoknya untuk menyelesaikan transaksi yang tertunda. Selain itu, Jawa Pos juga akan mengalami kerugian yang berupa keterlambatan pendapatan yang masuk.

Kemudian terdapat juga pesanan yang batal dilakukan sebesar 7% dari seluruh jumlah pesanan dalam satu hari. Masalah pesanan yang batal ini dikarenakan adanya pelanggan tertolak karena terlalu lama menunggu antrian dan tidak jadi memasang karena tidak sesuai dengan harapan pelanggan. Hal ini akan merugikan pelanggan dalam hal waktu dan biaya transportasi yang dikeluarkan. Hal ini juga berdampak pada pengurangan pendapatan iklan Jawa Pos.

Selain itu terdapat masalah proses revisi materi iklan dan revisi tanggal tayang yang memakan waktu. Hal ini terjadi karena sistem yang ada saat ini belum bisa menyampaikan pesan atau notifikasi kepada pelanggan secara cepat dan tepat. Sistem notifikasi saat ini mengharuskan pelanggan untuk menjawab telepon yang berasal dari departemen iklan Jawa Pos. Berdasarkan data yang ada pelanggan tidak menjawab telepon tersebut. Hal ini dikarenakan pelanggan yang tidak bisa mengangkat telepon karena disengaja ataupun tidak disengaja. Hal ini akan merugikan pelanggan karena iklan yang sudah dipesan tersebut dapat berpotensi gagal dicetak. Selain itu Jawa Pos juga berpotensi mengalami kerugian berupa kekosongan konten koran yang seharusnya diisi oleh materi iklan dari pelanggan yang sudah memesan.

Dari sisi penyediaan laporan manajemen terdapat masalah penyediaan laporan yang kurang fleksibel, luaran informasi yang sangat terbatas, masih bersifat transaksional dan tidak terolah. Berdasarkan data saat ini penyediaan laporan hanya bisa diakses dari aplikasi berbasis *desktop* yang ada pada komputer atau *notebook* yang ada pada kantor departemen iklan Jawa Pos. Dari sisi luaran informasi yang dihasilkan oleh laporan yang ada saat ini, hanya membahas mengenai laporan per transaksi dan total pendapatan secara garis besar. Karena luaran informasi yang terbatas dan tidak terolah maka laporan yang dihasilkan kurang membantu manajer dalam mengambil keputusan.

## **3.1.2 Analisis Kebutuhan Sistem**

Berdasarkan permasalahan di atas maka dibuatlah sebuah aplikasi pengelolaan bisnis iklan dan pelaporan terkait kebutuhan datanya. Pada tahap ini dituntut untuk menyelesaikan permasalahan terkait pengelolaan bisnis iklan ini antara lain : pemasangan iklan, pengelolaan iklan dan penyediaan laporan.

Permasalahan terkait dengan pemasangan iklan membutuhkan sebuah sistem pemasangan iklan. Sistem ini membutuhkan data pelanggan dan data iklan.

Pada permasalahan terkait dengan pengelolaan iklan membutuhkan sebuah sistem pengelolaan iklan. Sistem ini membutuhkan data yaitu data pesanan iklan, data pelanggan, data persetujuan dan data pembayaran.

Permasalahan terkait dengan penyediaan laporan membutuhkan sebuah sistem penyediaan laporan. Sistem ini membutuhkan data yaitu data iklan siap cetak, data iklan, data pesanan iklan, data periode laporan dan data pelanggan.

# **3.2 Perancangan Sistem**

Sebelum pembuatan aplikasi pengelolaan bisnis iklan dilakukan, terlebih dahulu dibuat perancangan sistem. Hal ini dibutuhkan sebagai arahan pengembangan agar aplikasi dapat berjalan sesuai dengan apa yang diinginkan dan dapat mengatasi permasalahan yang ada pada pengelolaan bisnis iklan di SURABAYA Jawa Pos.

Perancangan dan desain sistem menggunakan model-model yang telah ada. Tahapan yang digunakan dalam merancang aplikasi Pengelolaan Bisnis Iklan Jawa Pos Koran antara lain :

- 1. Desain umum sistem
- 2. Membuat Diagram IPO (*Input, Process, Output*)
- 3. Membuat Diagram *System Flow*
- 4. Membuat Diagram Jenjang Proses
- 5. Membuat Diagram *Data Flow* (DFD)
- 6. Membuat Diagram ER (*Entity Relationship*) yang meliputi : *Conceptual Data Model* (*CDM*) dan *Physical Data Model* (*PDM*).
- 7. Membuat struktur basis data
- 8. Membuat desain antarmuka *Input*/*Output*.
- 9. Membuat desain uji coba sistem.

# **3.2.1 Rancangan Model**

Berdasarkan identifikasi masalah yang sudah dijabarkan sebelumnya, maka membutuhkan sarana yang dapat memudahkan pelanggan untuk melakukan pemasangan iklan, memudahkan Jawa Pos dalam hal pengelolaan iklan dan dapat memberikan informasi terkait laporan pengelolaan iklan.

Aplikasi pengelolaan bisnis iklan Jawa Pos akan dibangun berbasis *web*. Dengan berbasis *web* maka sistem akan berjalan 24 jam. Ketersediaan sistem selama 24 jam ini dapat membantu dalam proses pengelolaan bisnis ilklan.

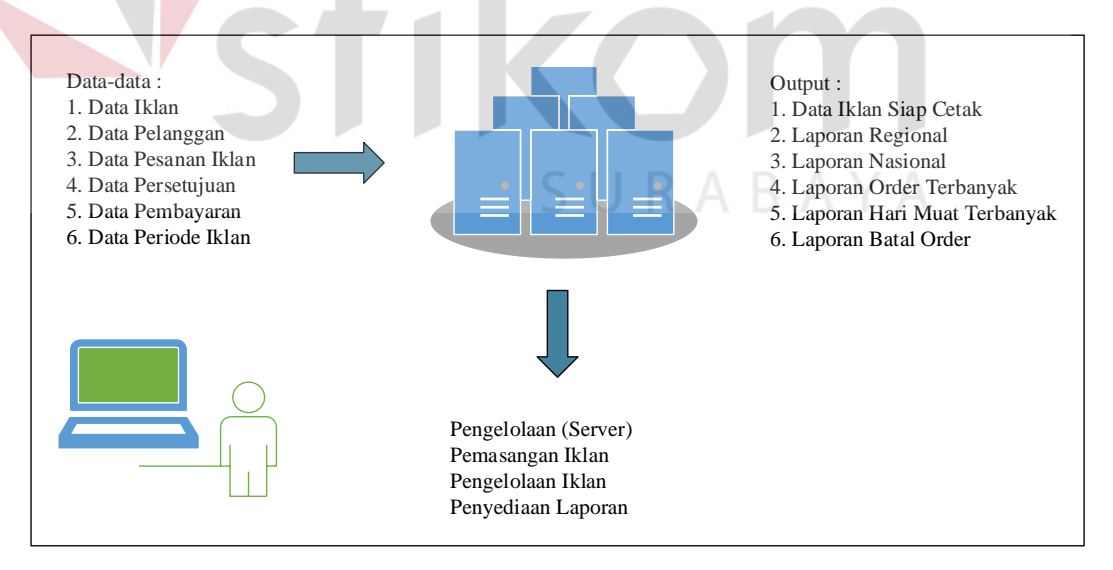

Gambar 3.2 Desain Umum Sistem Pengelolaan Bisnis Iklan

<span id="page-5-0"></span>[Gambar 3.2](#page-5-0) menunjukkan bagaimana sistem pengelolaan bisnis iklan bekerja. Nantinya ada tujuh jenis pengguna yang memiliki akses terhadap sistem yaitu Admin Sistem, Admin Data Iklan, Petugas Desain, Petugas *Layout*, *Traffic Order*, Pelanggan dan Manager (*Top Management*).

Pada tahap awal adalah tahap persiapan sistem. Admin Sistem yang merupakan *Super User* dari sistem ini mendaftarkan Admin Data Iklan, Petugas Desain, Petugas *Layout*, *Traffic Order* dan *Manager* ke dalam sistem sebagai pengguna internal. Hal ini bertujuan agar bagian-bagian tersebut dapat mengakses sistem. Tahap selanjutnya Admin Data Iklan memasukkan data media iklan, data jenis iklan, data kategori iklan, data paket iklan, data ukuran iklan dan data pesan pembayaran iklan. Setelah data tersebut dimasukkan ke dalam sistem maka tahap selanjutnya Petugas Desain memasukkan data *template* iklan ke dalam sistem. Pada tahap ini persiapan sistem sudah selesai dilakukan, sehingga sistem sudah dapat melakukan pelayanan terhadap pelanggan.

Tahap selanjutnya Pelanggan melakukan pendaftaran akun ke dalam sistem. Setelah pelanggan melakukan pendaftaran ke dalam sistem, pelanggan harus mengaktifkan akun dengan membuka email pelanggan yang terdaftar dan mengakses link yang tersedia di dalam email tersebut. Untuk dapat memilih iklan pelanggan harus melakukan login ke dalam sistem. Setelah pelanggan *login*, pelanggan menemui katalog iklan. Di dalamnya terdapat detil paket iklan beserta contohnya. Setelah pelanggan menemukan paket iklan yang sesuai maka pelanggan dapat menentukan jadwal tayang. Untuk penentuan jadwal tayang pelanggan akan diberikan tampilan kalender yang di dalamnya terdapat tanggal yang sudah sesuai dengan jadwal tayang paket yang telah dipilih. Kemudian tahap selanjutnya adalah Pembuatan Materi Iklan. Pelanggan dapat memilih untuk membuat materi iklan berdasarkan *template* yang sudah ada atau mengunggah

materi iklan yang sudah disiapkan oleh pelanggan berbentuk *file* JPEG. Setelah tahap ini selesai akan muncul tampilan *preview* materi iklan, detil paket iklan dan tagihan iklan.

Setelah materi iklan dibuat Petugas *Layout* akan melakukan pengecekan konten materi iklan yang telah dibuat oleh Pelanggan. Jika tidak sesuai aturan yang ada maka Petugas *Layout* berhak menolak materi iklan iklan tersebut dengan menyertakan catatan dan bagian mana saja yang perlu dirubah agar sesuai dengan aturan yang ada. Sistem akan mengirimkan notifikasi ke email pelanggan mengenai status *approval* materi iklan pelanggan.

Pelanggan yang ingin melakukan revisi materi iklan dan jadwal tayang dapat mengakses layanan *Edit* Iklan yang sudah tersedia. Dengan memilih iklan yang ingin direvisi pelanggan akan menemui halaman yang sama ketika melakukan pemesanan iklan hanya saja terdapat pilihan untuk mengubah jadwal tayang dan mengubah materi iklan dengan mengunggah materi iklan yang baru atau merevisi materi iklan yang sebelumnya. Setelah materi iklan direvisi oleh pelanggan, petugas *layout* akan mengecek lagi konten materi iklan tersebut. Proses ini akan berulang sampai materi iklan yang dibuat oleh Pelanggan mendapat persetujuan dari petugas *layout*. Setelah materi iklan disetujui maka tahap selanjutnya adalah mengunggah bukti pembayaran yang dilakukan oleh pelanggan. Di dalam layanan unggah bukti pembayaran terdapat detil-detil pembayaran yang harus diisi oleh pelanggan. Setelah pelanggan mengunggah bukti pembayaran, *Traffic Order* akan melakukan pengecekan tagihan pelanggan. Jika pelanggan sudah memenuhi syarat pembayaran maka *Traffic Order* akan menyetujui pembayaran yang telah dilakukan pelanggan.

Untuk penyediaan laporan *Manager* dapat melihat berbagai laporan melalui layanan *reporting* yang tersedia di dalam aplikasi. Laporan yang tersedia antara lain laporan yang terkait dengan penjualan iklan seperti berikut :

1. Laporan pendapatan regional.

Laporan ini berisi mengenai jumlah pendapatan bersih (tanpa pajak) dan jumlah pendapatan kotor (ditambah pajak). Regional yang dimaksud adalah kawasan yang diampu oleh anak perusahaan Jawa Pos di seluruh Indonesia seperti Radar Lombok, Radar Malang, Radar Gresik dan sebagainya.

2. Laporan pendapatan nasional

Laporan ini berisi mengenai jumlah pendapatan bersih (tanpa pajak) dan jumlah pendapatan kotor (ditambah pajak). Nasional yang dimaksud adalah total pendapatan yang di dapat dari seluruh regional anak perusahaan Jawa Pos.

3. Laporan iklan terlaris

Laporan ini berisi mengenai informasi paket iklan apa saja yang paling banyak dipesan.

4. Laporan iklan tidak laku

Laporan ini berisi mengenai informasi paket iklan apa saja yang paling sedikit dipesan.

5. Laporan order terbanyak

Laporan ini berisi mengenai informasi pelanggan yang paling banyak melakukan transaksi

6. Laporan hari muat terbanyak

Laporan ini berisi informasi mengenai pada hari apa yang paling banyak digunakan pelanggan untuk menayangkan iklan.

7. Laporan batal order

Laporan ini berisi daftar order pesanan yang dibatalkan oleh pelanggan dan status terakhir pemesanan iklan.

#### **3.2.2 Model Pengembangan Sistem**

Rancangan penelitian yang digunakan untuk membantu pembuatan aplikasi pengelolaan bisnis iklan ini berupa Diagram IPO. Diagram IPO menjelaskan bagaimana sistem berjalan dimulai dari apa saja masukan yang dibutuhkan, proses yang dilakukan dan keluaran yang dihasilkan oleh aplikasi pengelolaan bisnis iklan Jawa Pos. Diagram IPO ini dapat dilihat pada [Gambar](#page-10-0)  [3.3.](#page-10-0)

SURABAYA

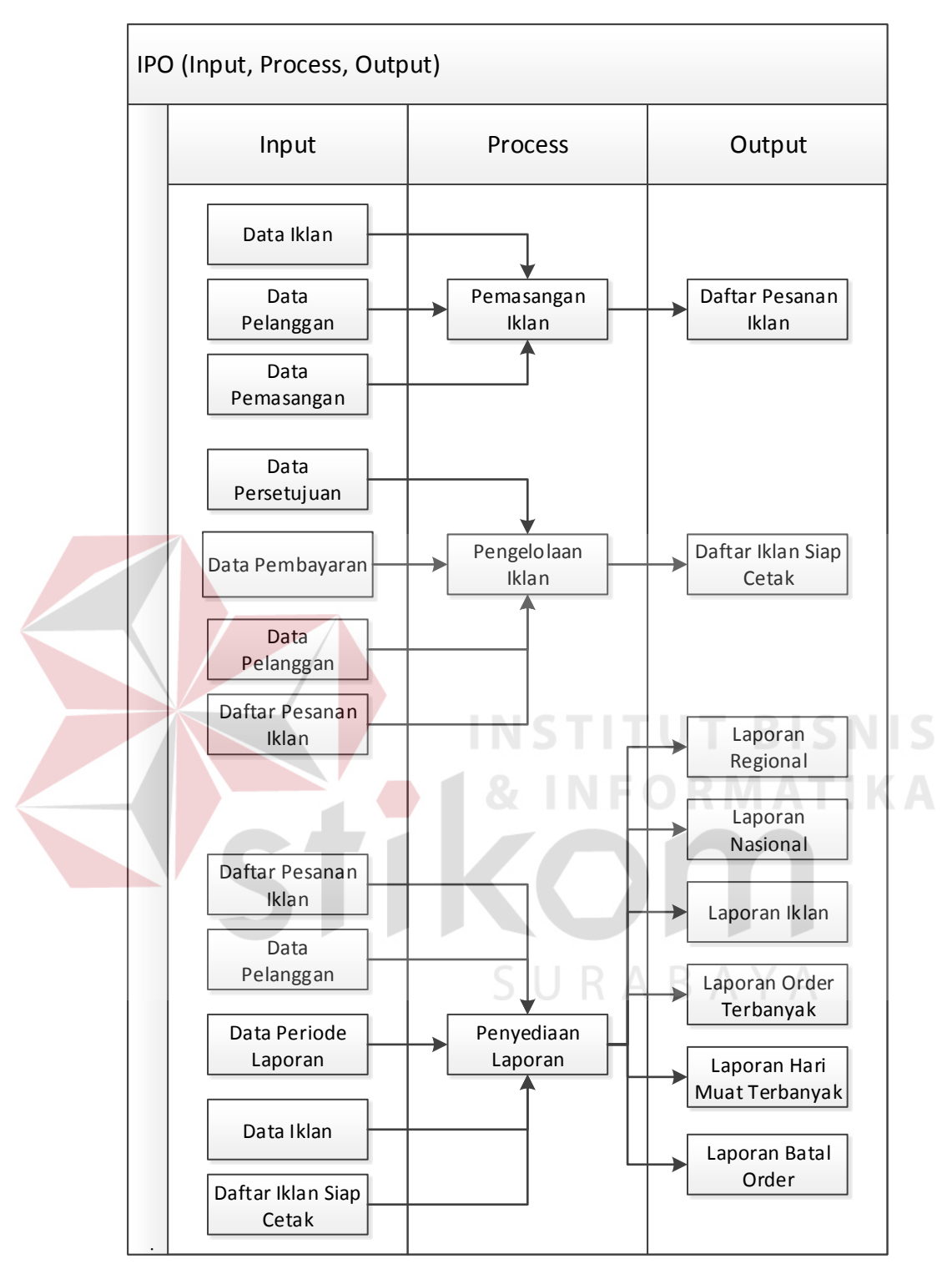

<span id="page-10-0"></span>Gambar 3.3 Diagram IPO Aplikasi Pengelolaan Bisnis Iklan

# *Input* :

# 1. Data Iklan

Data iklan merupakan informasi mengenai detil iklan yang ada di Jawa Pos. Data iklan terdiri dari jenis iklan, kategori iklan, paket iklan, contoh gambar, ketentuan dan persyaratan.

#### 2. Data Pelanggan

Data pelanggan merupakan informasi mengenai detil identitas pelanggan. Data pelanggan terdiri dari nama, nomor pokok wajib pajak (NPWP), alamat, nomor telepon, email dan password untuk pendaftaran pelanggan.

# 3. Data Pemasangan

Data pemasangan merupakan informasi mengenai data-data pilihan media, jenis iklan, kategori, subkategori dan paket pilihan. **BISNIS** 

# 4. Daftar Pesanan Iklan

Daftar pesanan iklan adalah kumpulan data yang sudah dimasukkan ke dalam sistem. Daftar pesanan iklan merupakan *output* dari proses pemasangan iklan. Daftar pesanan iklan terdiri dari konten iklan (gambar dan kata-kata) dan detil pemasangan iklan (pilihan paket, tanggal muat dan deskripsi iklan).

5. Data Persetujuan

Data persetujuan iklan adalah data persetujuan (*approval*) yang diberikan oleh bagian petugas iklan ketika konten iklan yang didapat dari daftar pesanan iklan telah disetujui.

# 6. Data Pembayaran

Data pembayaran iklan adalah bukti pembayaran yang telah dilakukan oleh pelanggan. Data ini berupa foto atau *scan* bukti pembayaran yang berupa struk pembayaran dari ATM atau bank dan detil mengenai transaksi pembayaran dilakukan (nama pengirim, bank pengirim, bank penerima, tanggal transfer dan nominal).

7. Daftar Iklan Siap Cetak

Daftar iklan siap cetak merupakan data yang berasal dari data pesanan iklan tetapi dengan atribut status siap cetak atau sudah disetujui oleh petugas *layout* dan *traffic* order.

8. Data Periode Laporan

Data periode laporan merupakan tanggal yang dimasukkan ke dalam sistem. Data ini dibutuhkan pada proses penyediaan laporan agar laporan dapat tersedia sesuai dengan tanggal yang dimasukkan ke dalam sistem.

**INSTITUT BISNIS** 

**Proses** :

# 1. Pemasangan Iklan

Proses pemasangan iklan adalah rangkaian dari beberapa proses. Proses tersebut antara lain adalah proses pemilihan paket, proses penentuan jadwal tayang dan proses pembuatan materi iklan. Proses ini diawali dengan pemilihan paket dari katalog iklan online yang sudah disediakan. Pada proses tersebut aplikasi melakukan penarikan data dari database. Data tersebut adalah data iklan. Data iklan ini akan ditampilkan ke halaman pemilihan paket. Halaman pemilihan paket terdiri dari pilihan media hingga pilihan paket iklan. Kemudian jika pelanggan selesai memilih paket maka aplikasi akan melakukan penarikan data iklan bagian harga, jumlah tayang dan hari muat.

Setelah data-data tersebut ditarik maka aplikasi akan menampilkan ke dalam halaman pemilihan paket iklan sehingga pelanggan dapat mengetahui berapa

harga yg harus mereka bayar, berapa jumlah tayang yang diperbolehkan dan hari apa saja yang diperbolehkan. Pada tahap ini proses penentuan jadwal tayang berjalan. Ketika pelanggan mengklik kolom tanggal muat, aplikasi akan memunculkan kalender dan menarik data hari muat dan hari libur media dari database untuk disesuaikan dengan kalender. Untuk dapat menghilangkan tanggal yang tidak diperbolehkan dalam kalender dapat dilakukan menggunakan bantuan jQuery datepicker dengan menambahkan konfigurasi **minDate**, **maxDate**, dan **beforeShowDay** pada fungsi kalender. Konfigurasi **beforeShowDay** hanya dapat membaca format hari dalam bentuk *array* yang berisi angka nol (0) hingga enam (6)*.* Sehingga untuk dapat memasukkan ke dalam fungsi tersebut aplikasi menarik data dari tabel paket yang berupa *array* hari tayang kemudian dimasukkan ke dalam fungsi **beforeShowDay**. Selain itu terdapat perhitungan hari libur. Data hari libur yang berupa tanggal (2016-12-25) ditarik oleh aplikasi kemudian dirubah ke format nama hari (Sunday) lalu dirubah lagi menjadi format hari dalam bentuk *array* menjadi berisi nilai nol (0)*.*

Proses selanjutnya adalah pembuatan materi iklan. Dalam proses ini aplikasi akan mengambil data *template* materi iklan yang telah dipilih oleh pelanggan dan data paket iklan yang sudah dipilih. Data tersebut diperlukan untuk membuat area desain agar tampil sesuai dengan pilihan paket pelanggan. Di area desain tersebut aplikasi memberikan *textbox* yang bisa diisi sesuai yang pelanggan inginkan. Kemudian terdapat *toolbox* yang dapat memodifikasi konten iklan yang berupa teks menjadi tebal, cetak miring, ganti jenis huruf, ukuran huruf dan posisi paragraf. Untuk dapat melakukan modifikasi aplikasi melakukan pemilihan komponen konten iklan yang sedang dipilih kemudian diganti sesuai dengan

keinginan pelanggan. Untuk dapat memilih komponen iklan aplikasi dan mengganti ukuran huruf menggunakan bantuan jQuery dengan rumus **\$('#komponen').css("font-size","13pt")**.

2. Pengelolaan Iklan

Proses ini dilakukan ketika daftar pesanan iklan telah ada. Proses ini terdiri dari proses pengecekan materi iklan, revisi materi iklan dan jadwal tayang, konfirmasi pembayaran dan pengecekan tagihan pembayaran. Proses pengecekan materi iklan membutuhkan data pesanan iklan yang diambil dari tabel data iklan, gambar dan order iklan. Aplikasi akan menarik data-data tersebut kemudian ditampilkan di halaman petugas layout. Pada saat petugas layout mengklik detil materi iklan, aplikasi akan melakukan penarikan data gambar dan menampilkan data gambar tesebut dalam bentuk *pop-up* dalam halaman petugas layout.

Di dalam proses ini petugas *layout* akan memeriksa konten iklan yang sudah dibuat pelanggan. Jika konten iklan sudah sesuai dengan syarat dan ketentuan maka petugas *layout* akan menyetujui konten iklan tersebut. Aplikasi akan melakukan perubahan data terhadap status persetujuan materi iklan di dalam tabel order iklan. Di tabel ini aplikasi mengubah nilai status dari 0 (nol) menjadi 1 (satu). Setelah konten iklan disetujui pelanggan diberi fasilitas untuk melakukan konfirmasi pembayaran.

Apabila konten materi iklan ditolak, maka aplikasi akan melakukan penarikan data order iklan dan data pelanggan untuk membuat email dan mengirimkannya kepada pelanggan yang bersangkutan. Di email tersebut terdapat poin-poin yang harus diganti agar materi iklan sesuai kelayakan tayang. Untuk dapat merevisi pesanan iklan pelanggan mengakses menu edit iklan. Di tahap ini

aplikasi melakukan penarikan data dari tabel gambar, order iklan dan paket. Aplikasi menampilkan data pesanan iklan tersebut kepada pelanggan dalam halaman edit iklan. Untuk proses selanjutnya sama dengan proses pemasangan iklan. Yaitu memilih paket, menentukan jadwal tayang dan membuat materi iklan.

Proses konfirmasi pembayaran membutuhkan data pembayaran pelanggan. Pada tahap awal aplikasi akan melakukan pengecekan kesesuaian nominal biaya yang harus dibayar dengan total tagihan iklan. Jika sesuai maka aplikasi melakukan penyimpanan data pembayaran ke dalam tabel order iklan. Kemudian proses selanjutnya adalah proses pengecekan tagihan pelanggan. Di tahap ini aplikasi melakukan penarikan data dari tabel order iklan bagian data pembayaran. Ketika detil pembayaran diklik oleh *traffic order* maka aplikasi akan menampilkan detil data pembayaran. Jika disetujui maka aplikasi akan melakukan perubahan data status pembayaran dari 0 (nol) menjadi 1 (satu).

3. Penyediaan Laporan

Data yang dibutuhkan dalam penyediaan atau pembuatan laporan adalah data periode laporan, daftar pesanan iklan, daftar pesanan iklan siap cetak, data pelanggan dan data iklan. Aplikasi akan melakukan penarikan data tersebut ke dalam tampilan dashboard. Untuk dapat menampilkan dalam bentuk dashboard dapat menggunakan bantuan chartJS. Luaran informasi ada 6 (enam) yaitu laporan regional, laporan nasional, laporan iklan, laporan hari muat terbanyak, laporan batal order dan laporan order terbanyak. Data periode laporan berupa tanggal yang digunakan sebagai acuan waktu laporan yang ingin dibuat. Aplikasi melakukan penarikan data order iklan, data pelanggan, data paket dan data media untuk diolah dan ditampilkan pada dashboard setiap laporan.

Untuk luaran informasi berupa laporan regional aplikasi akan mengambil data dari tabel order iklan dan mengurutkan dari yang terbesar nominal pendapatannya berdasarkan media. Kemudian untuk luaran informasi berupa laporan nasional aplikasi mengambil data yang sama dengan proses untuk luaran laporan regional hanya saja berbeda cara mengurutkannya. Karena laporan nasional maka yang diurutkan bukan berdasarkan media tetapi berdasarkan jumlah pendapatan tiap harinya. Data yang didapat adalah 5 (lima) hari terakhir. Kemudian untuk luaran informasi berupa laporan iklan aplikasi akan mengambil data dari tabel paket dan order iklan. Aplikasi akan mengurutkan berdasarkan jumlah order terbanyak. Data yang akan ditampilkan adalah 5 (lima) urutan paket dengan order terbanyak sebagai perbandingan dan 1 (satu) paket yang paling jarang diorder oleh pelanggan.

Untuk luaran informasi laporan order terbanyak, aplikasi melakukan pengambilan data dari tabel pelanggan atau pemasang dan order iklan. Aplikasi akan menampilkan 5 (lima) pelanggan dengan order terbanyak sebagai perbandingan dan 1 (satu) pelanggan dengan order paling banyak. Lalu untuk luaran informasi berupa laporan hari muat terbanyak, aplikasi melakukan pengambilan data dari tabel waktu muat, order iklan dan paket. Aplikasi akan mengurutkan paket mana saja yang paling banyak dipesan dan mengubah tanggal muat yang sudah dipilih oleh pelanggan ke dalam bentuk hari. Dengan ini aplikasi dapat melakukan pengurutan hari apa saja yang paling banyak digunakan pelanggan untuk memasang iklan. Pada tampilan *dashboard* ini aplikasi mengurutkan berdasarkan 5 (lima) hari yang paling banyak dipesan sebagai pembanding dan 1 (satu) hari yang ditetapkan sebagai hari paling banyak dipilih

oleh pemesan. Untuk luaran informasi batal order, aplikasi melakukan pengambilan data dari tabel order iklan dan data paket kemudian diurutkan berdasarkan status pemesanan iklan yang bernilai 3 (tiga). Pada aplikasi ini jika status pemesanan bernilai 3 (tiga) maka berarti pesanan iklan pelanggan telah dibatalkan. Aplikasi akan mengurutkan data paket yang paling banyak bernilai 3 (tiga) berdasarkan data order iklan pelanggan. Aplikasi akan menampilkan 5 (lima) paket yang paling banyak dibatalkan sebagai pembanding dan 1 (satu) paket yang paling banyak dibatalkan.

# *Output* :

1. Daftar Pesanan Iklan

Daftar pesanan iklan merupakan hasil dari pembuatan materi iklan yang ada di dalam proses pemasangan iklan. Selain itu daftar pesanan iklan juga mempunyai detil tanggal muat dan deskripsi iklan.

2. Daftar Iklan Siap Cetak

Daftar iklan siap cetak adalah kumpulan pesanan iklan yang sudah melewati proses pengecekan ketentuan dan persyaratan pada proses pengelolaan iklan.

3. Laporan Pendapatan Regional

Berisi mengenai hasil pendapatan bersih dan kotor yang diterima oleh seluruh anak perusahaan Jawa Pos.

4. Laporan Pendapatan Nasional

Berisi mengenai hasil pendapatan bersih dan kotor yang diterima oleh seluruh anak perusahaan Jawa Pos.

#### 5. Laporan Iklan

Berisi mengenai informasi paket iklan apa saja yang paling sering dipesan dan paling jarang dipesan oleh pelanggan.

#### 6. Laporan Order Terbanyak

Berisi mengenai informasi tentang pelanggan yang paling banyak melakukan pemesanan.

## 7. Laporan Hari Muat Terbanyak

Berisi mengenai informasi tentang hari apa saja yang paling sering digunakan pelanggan untuk menayangkan iklan.

# 8. Laporan Batal Order

Berisi mengenai data pemesanan iklan yang batal dan status terakhir pemesanan iklan pelanggan. **INSTITUT BISNIS** 

# **3.2.3** *System Flow* **Aplikasi Pengelolaan Bisnis Iklan**

*System flow* merupakan deskripsi mengenai alur kerja sistem. Alur kerja sistem ini nantinya akan digunakan sebagai acuan proses pembuatan aplikasi. *System flow* pada aplikasi ini dibagi menjadi beberapa bagian yang akan dijelaskan pada sub bab selanjutnya.

#### *A. Login*

Untuk dapat menggunakan aplikasi ini pengguna internal maupun pengguna eksternal atau pelanggan harus melakukan *login*. Hal ini dibutuhkan untuk menjaga agar aplikasi aman dari berbagai ancaman yg menganggu kelangsungan sistem. Tahap ini terdiri dari dua proses pengecekan. Yang pertama sistem akan melakukan pengecekan apakah pengguna sudah terdaftar dalam

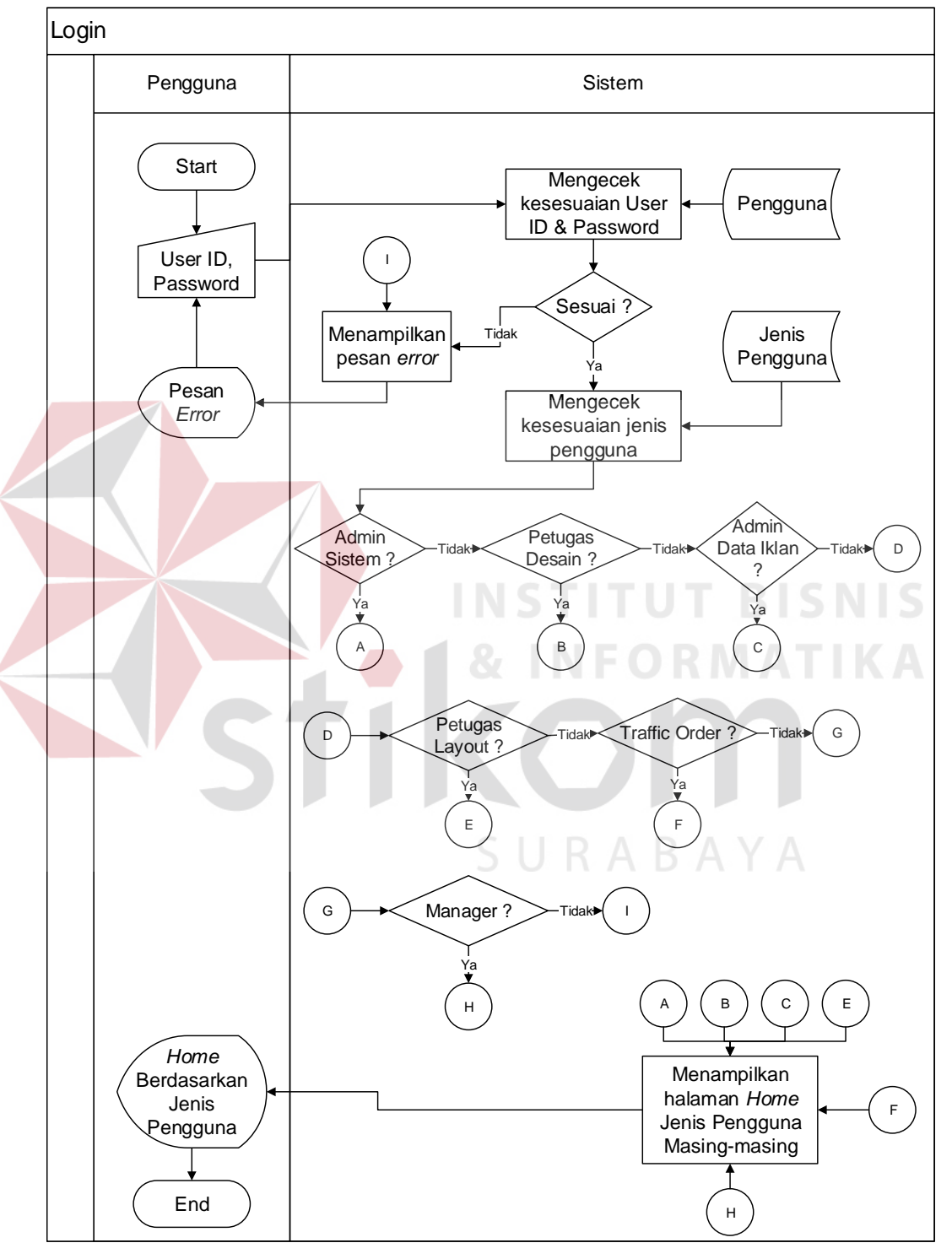

sistem. Yang kedua sistem akan melakukan pengecekan jenis pengguna apakah pengguna termasuk pelanggan atau pengguna internal.

Gambar 3.4 *System flow Login* Pengguna Internal

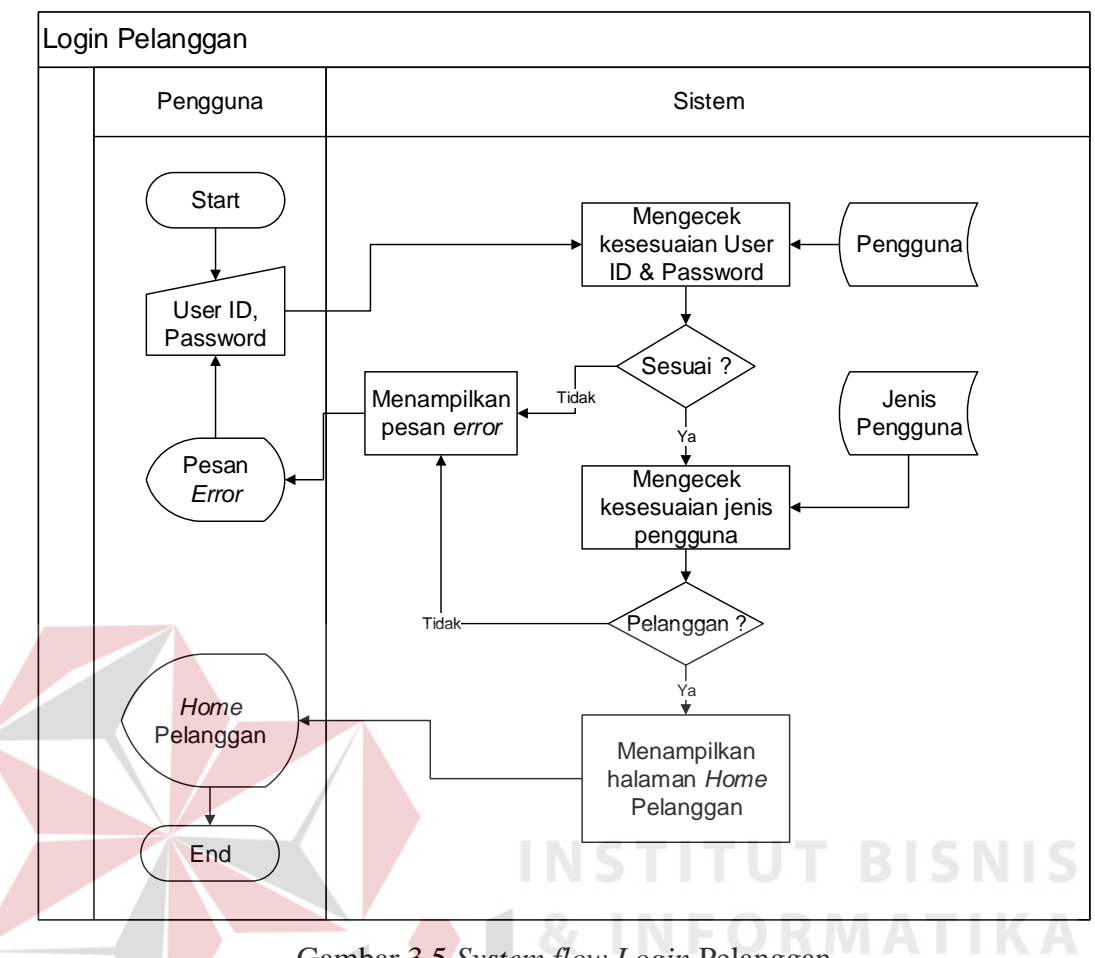

Gambar 3.5 *System flow Login* Pelanggan

# **B. Mengelola Data Master**

Untuk dapat berjalan sistem harus memiliki data master yang sudah dimasukkan ke dalam *database*. Data master ini terdiri dari jenis pengguna, media, jenis, kategori, sub kategori, ukuran, hari libur, paket dan informasi.

# **B.1 Maintenance Master Jenis Pengguna**

Tahap ini diperlukan untuk mendaftarkan jenis pengguna yang akan berjalan pada sistem. Sistem ini memiliki 7 jenis pengguna yaitu admin sistem, admin data iklan, petugas desain, petugas iklan, *traffic order*, petugas layout, manager dan pelanggan. Yang berhak melakukan tahap ini adalah admin sistem.

Khusus untuk jenis pengguna admin sistem, secara otomatis sudah terdaftar secara

# *default*.

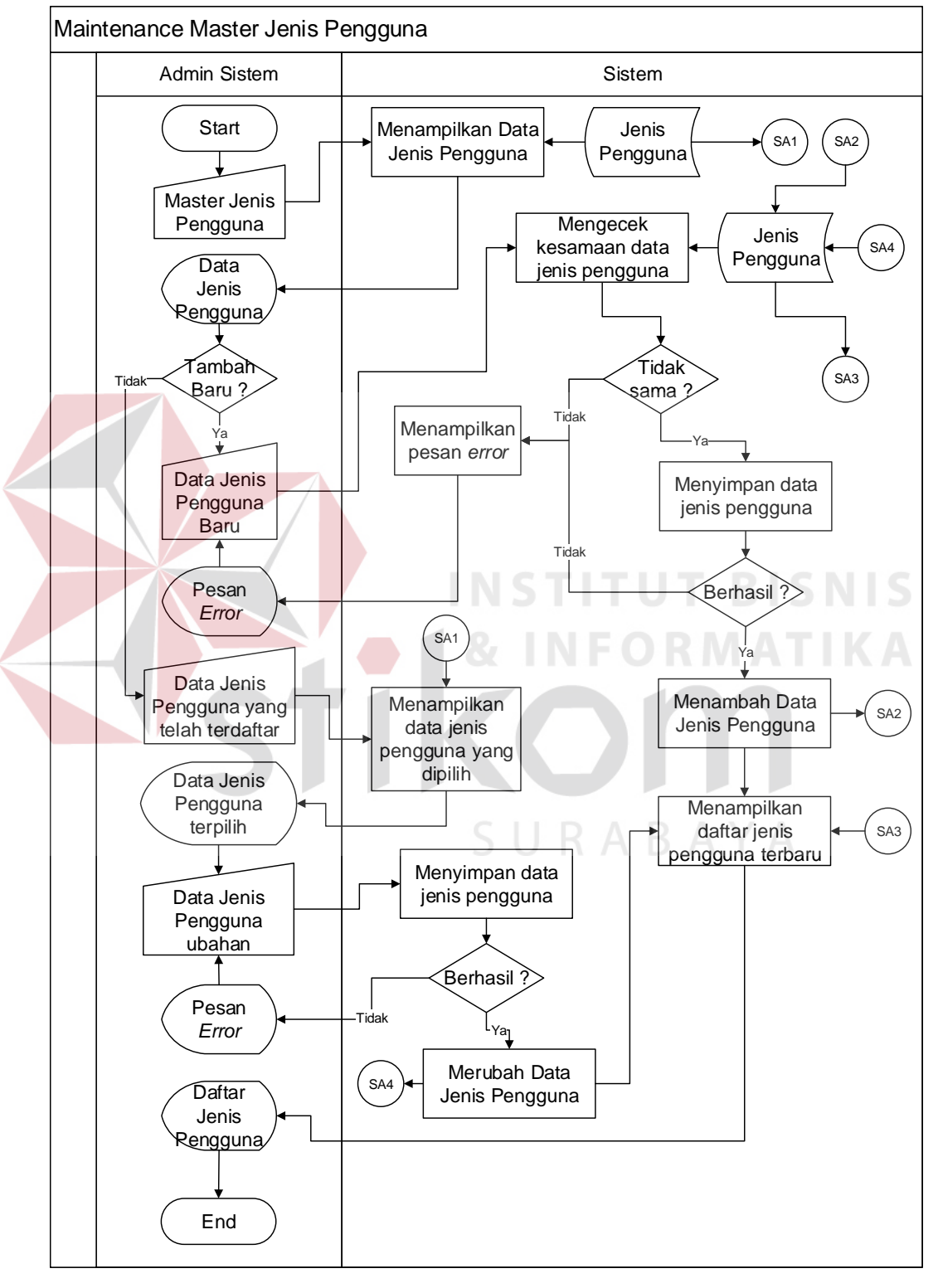

Gambar 3.6 *System flow maintenance* master jenis pengguna

# **B.2 Maintenance Master Pengguna Internal**

Tahap ini diperlukan untuk melakukan penambahan dan perubahan pada pengguna internal yang sudah terdaftar ke dalam sistem.

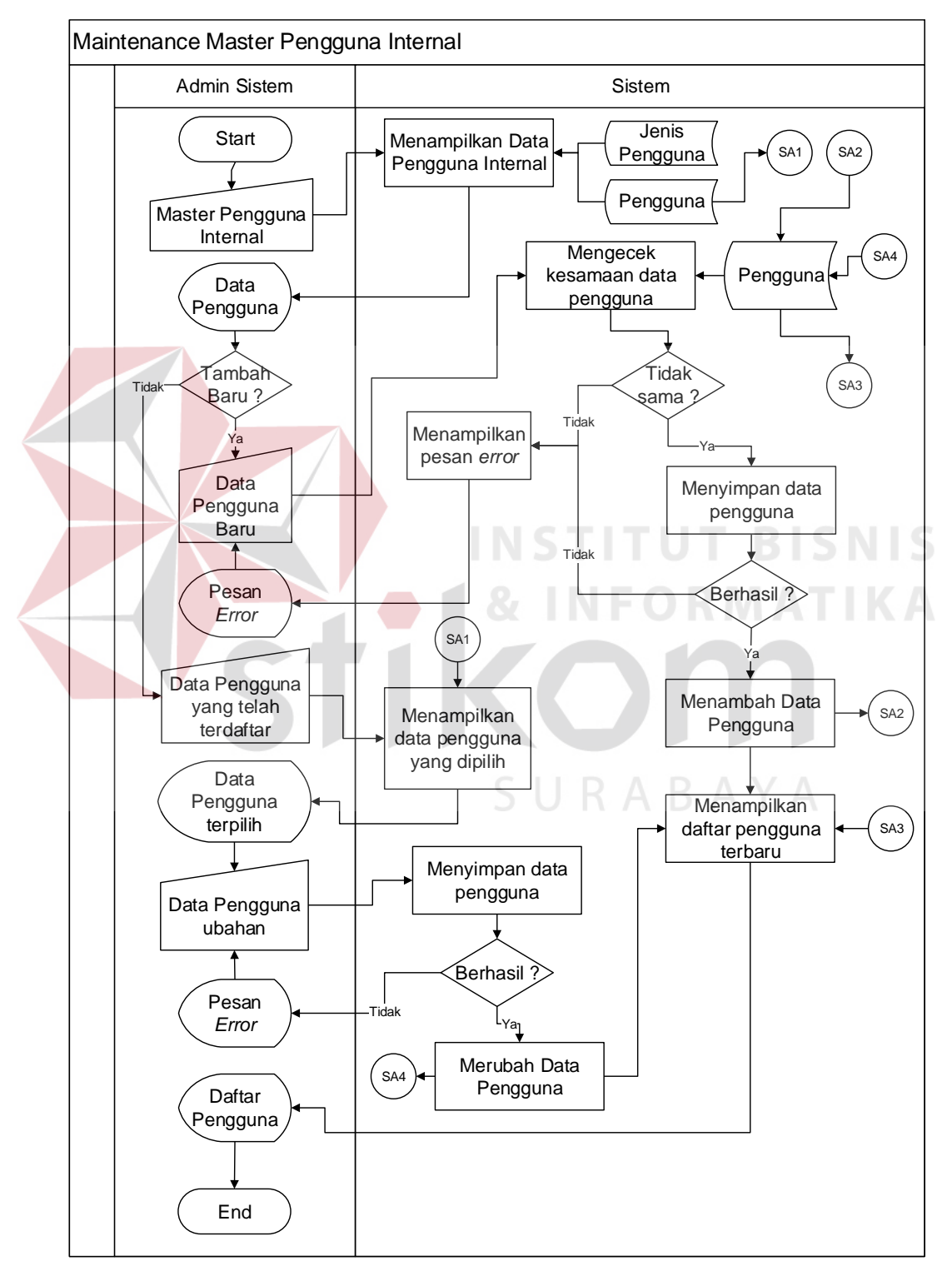

Gambar 3.7 *System flow maintenance master pengguna internal*

## **B.3 Maintenance Master Media Iklan**

Data master media iklan dibutuhkan sebagai pendukung terbentuknya data iklan. Jawa Pos terdiri dari beberapa anak media seperti radar Surabaya, radar malang dan sebagainya. Sehingga hal ini akan berpengaruh pada pemilihan paket iklan nantinya.

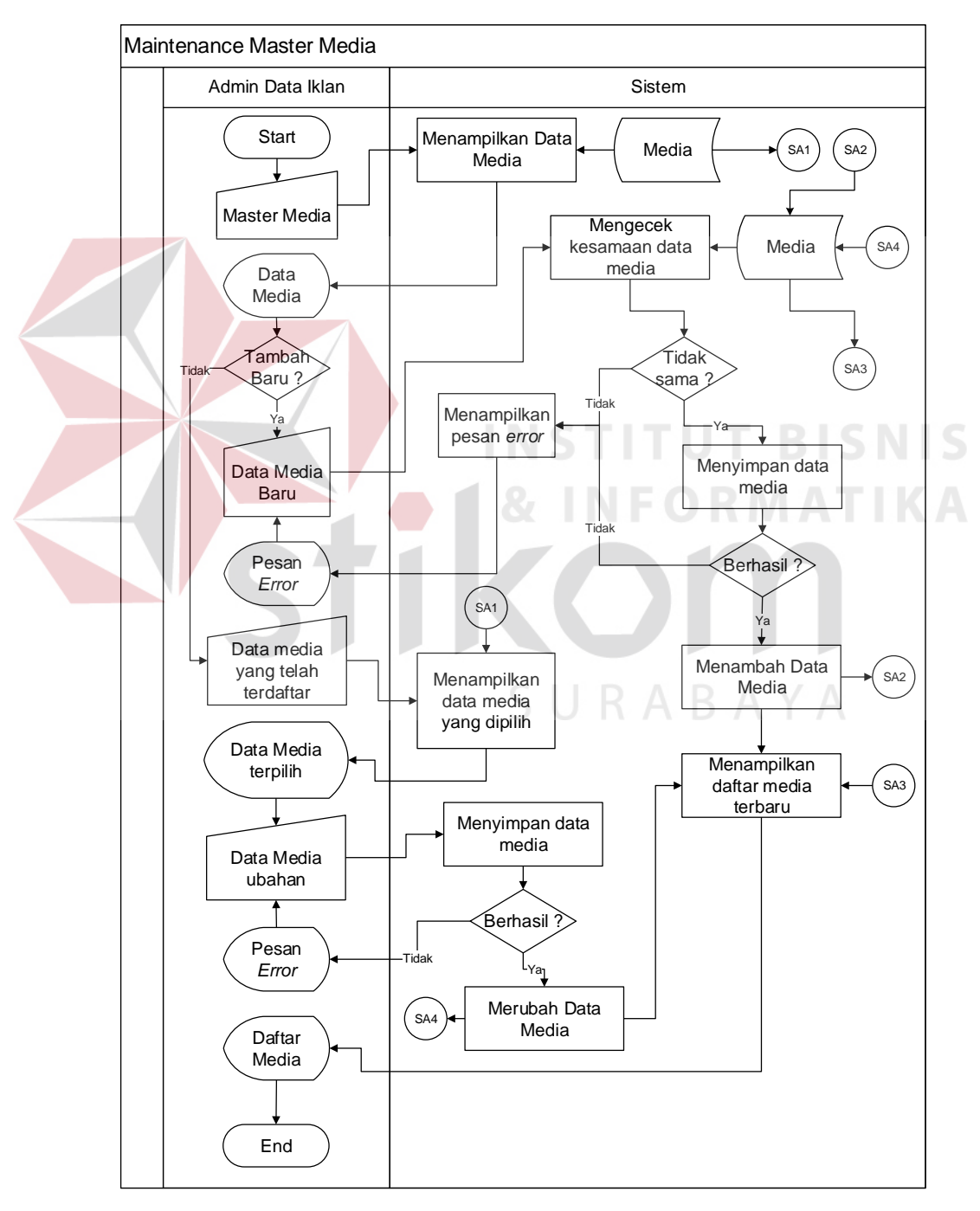

Gambar 3.8 *System flow maintenance* master media iklan

Data master jenis iklan dibutuhkan sebagai pendukung terbentuknya data iklan. Jawa Pos terdiri dari beberapa jenis iklan. Sehingga hal ini akan berpengaruh pada pemilihan paket iklan nantinya.

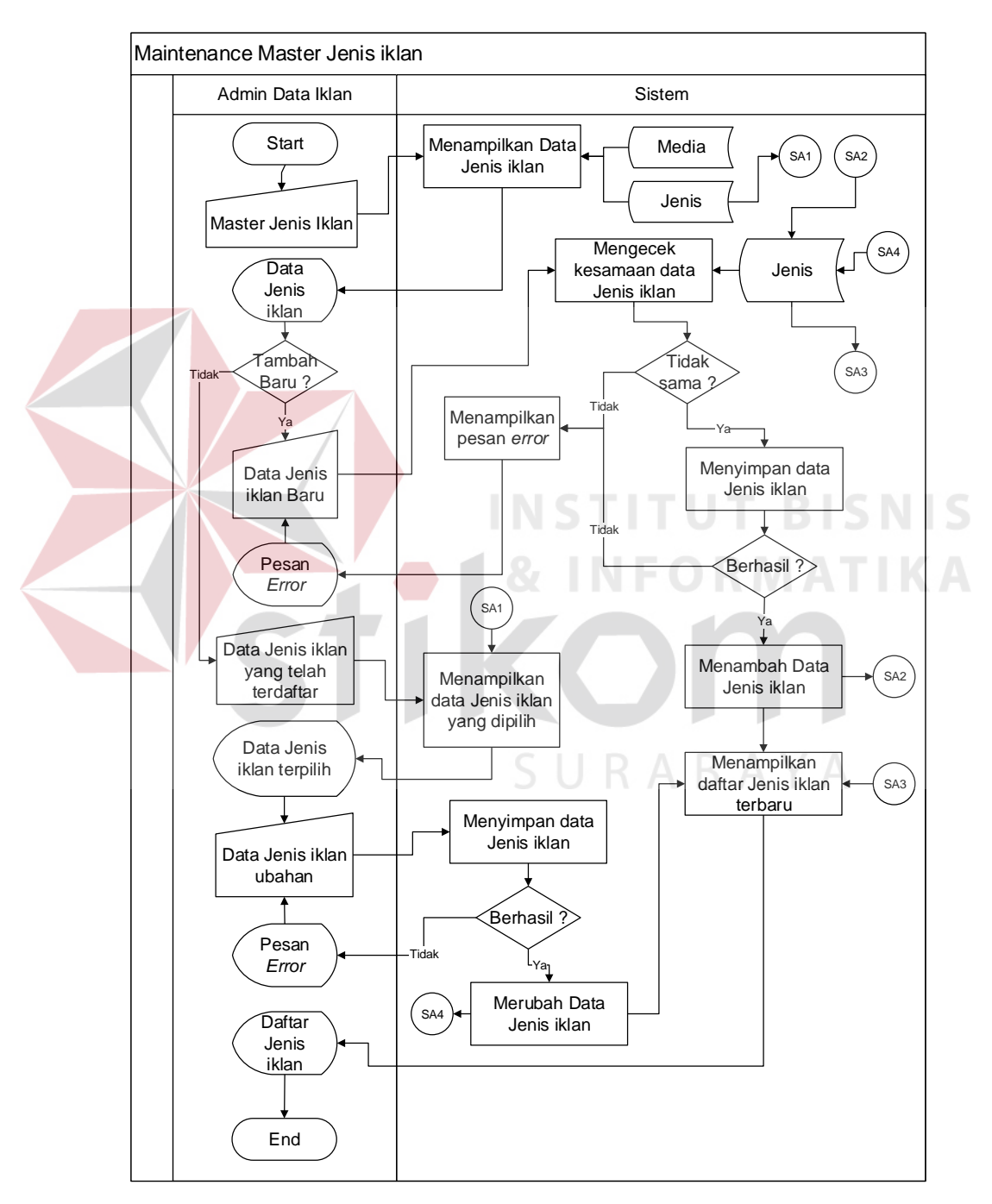

Gambar 3.9 *System flow maintenance* master jenis iklan

# **B.5 Maintenance Master Kategori**

Data master kategori dibutuhkan sebagai pendukung terbentuknya data iklan. Jawa Pos terdiri dari beberapa kategori iklan. Sehingga hal ini akan berpengaruh pada pemilihan paket iklan nantinya.

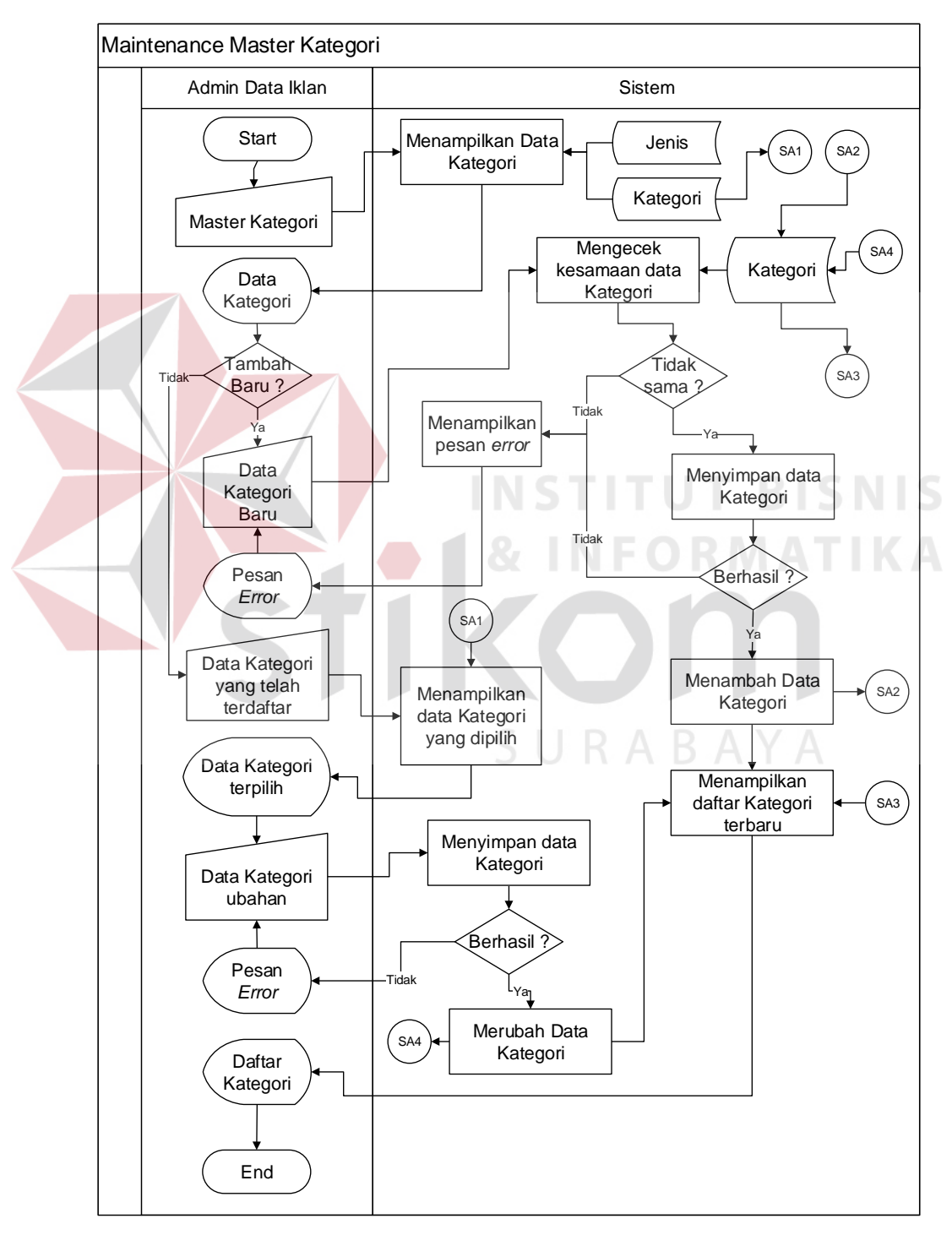

Gambar 3.10 *System flow maintenance* master kategori

#### **B.6 Maintenance Master Ukuran**

Data master ukuran dibutuhkan sebagai pendukung terbentuknya data iklan. Jawa Pos terdiri dari beberapa ukuran iklan. Sehingga hal ini akan berpengaruh pada pemilihan paket iklan nantinya.

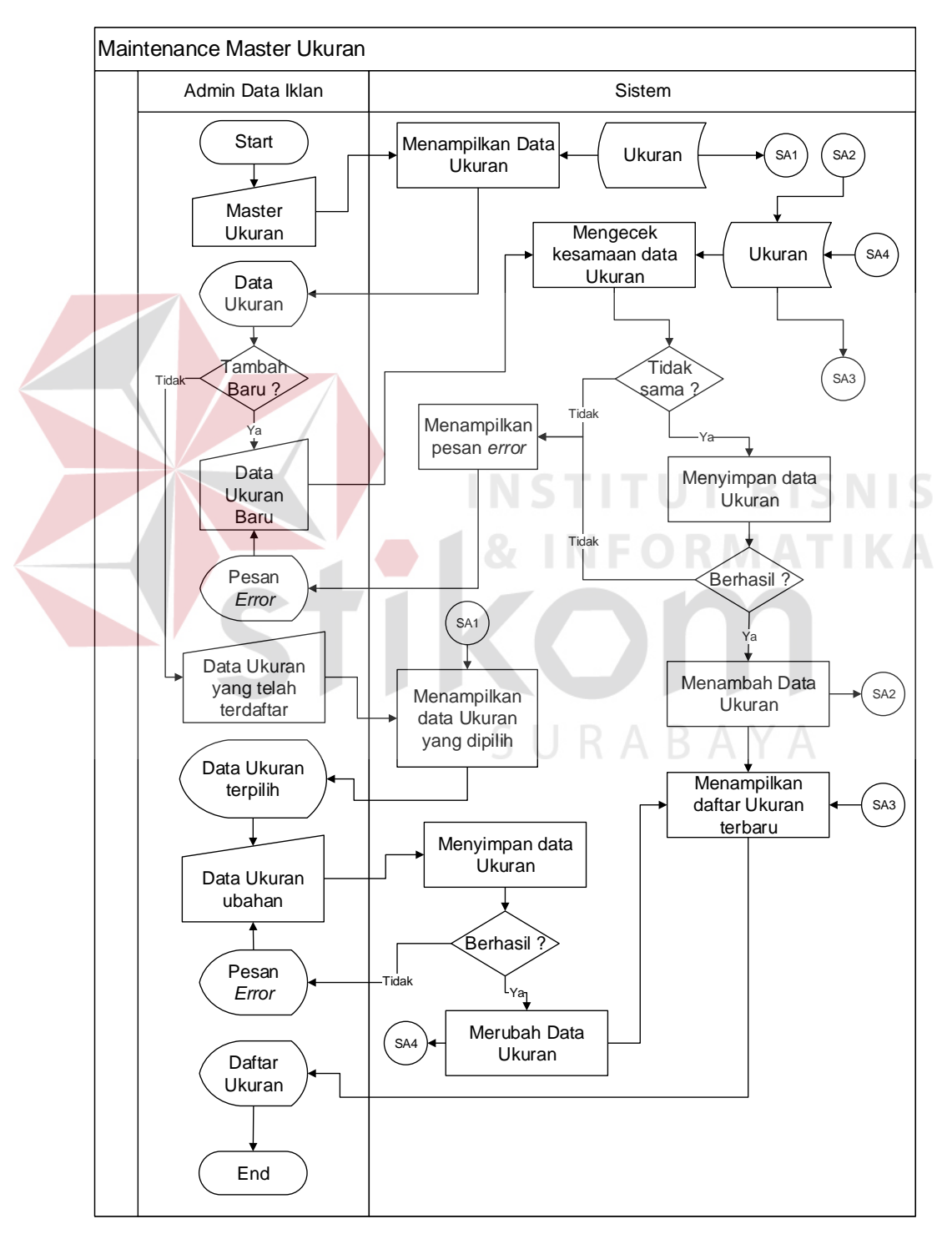

Gambar 3.11 *System flow maintenance* master ukuran

Data master sub kategori dibutuhkan sebagai pendukung terbentuknya data iklan. Jawa Pos terdiri dari beberapa sub kategori iklan. Sehingga hal ini akan berpengaruh pada pemilihan paket iklan nantinya.

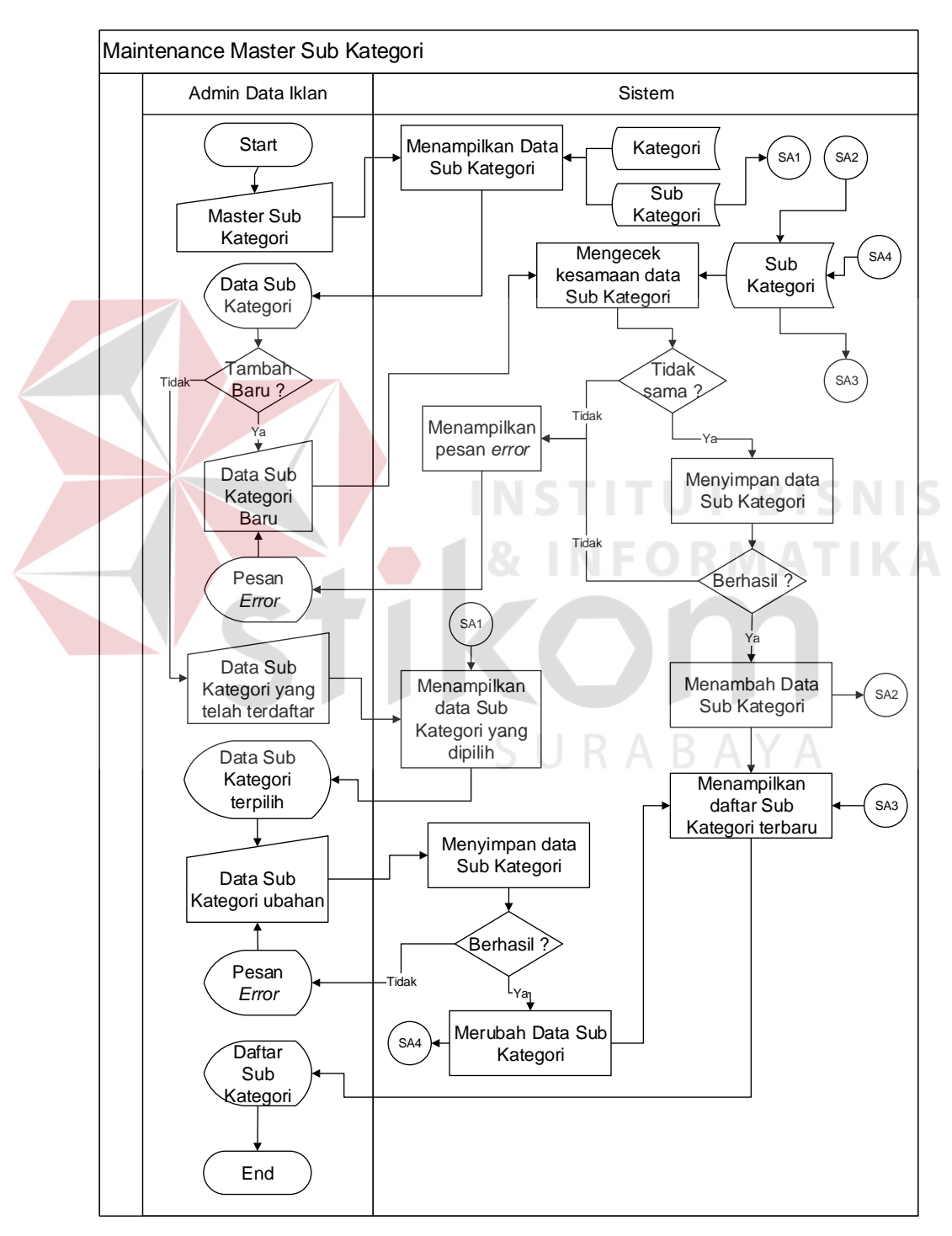

Gambar 3.12 *System flow maintenance* master sub kategori

# **B.8 Maintenance Master Paket**

Tahap ini dibutuhkan ketika admin data iklan ingin melakukan penambahan atau perubahan pada data paket.

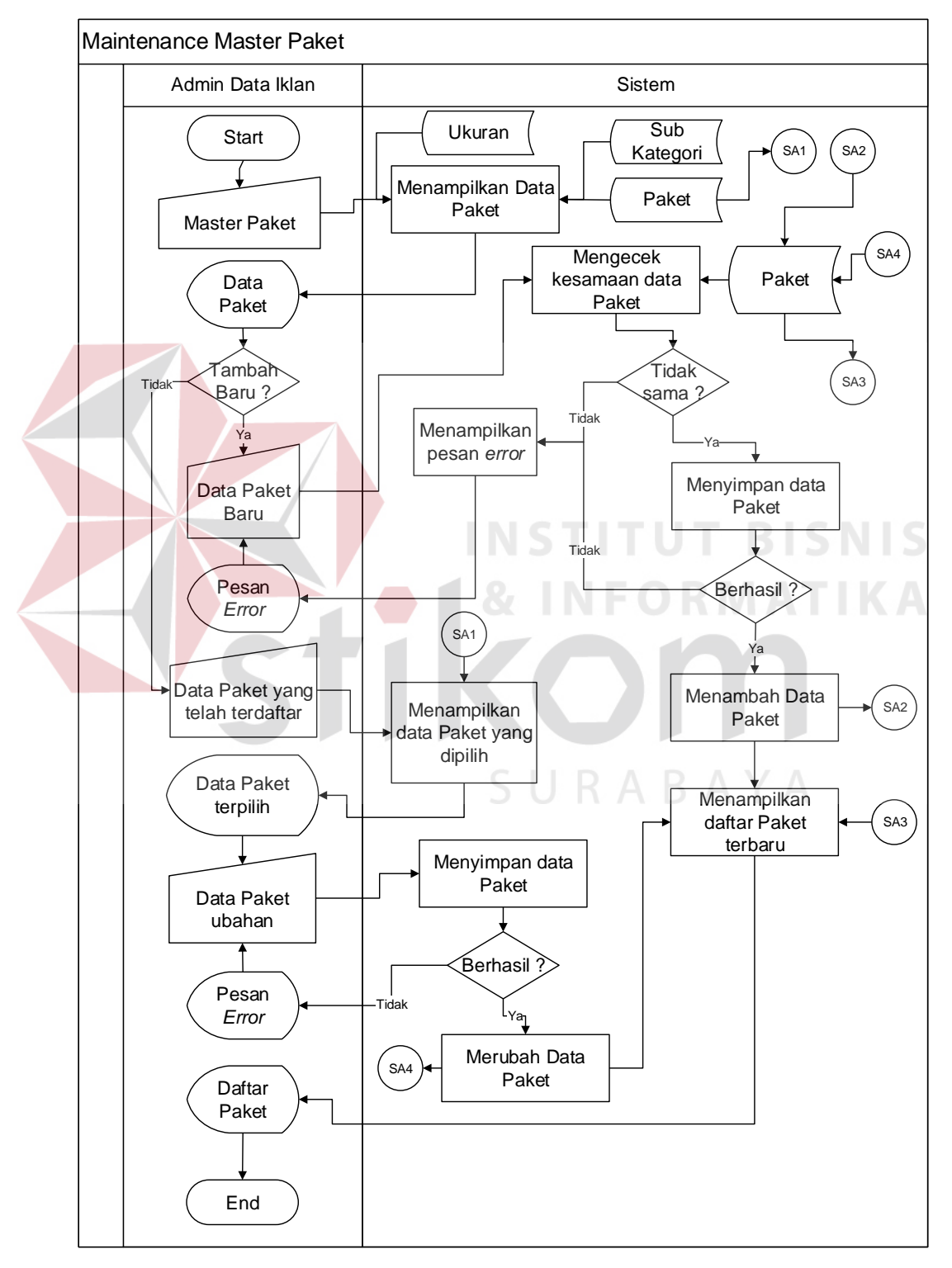

Gambar 3.13 *System flow maintenance* master paket

## **B.9 Maintenance Master Hari Libur**

Data master hari libur dibutuhkan sebagai pendukung terbentuknya data iklan. Jawa Pos memiliki beberapa hari yang tidak menyediakan layanan iklan. Sehingga hal ini akan berpengaruh pada pemilihan paket iklan nantinya.

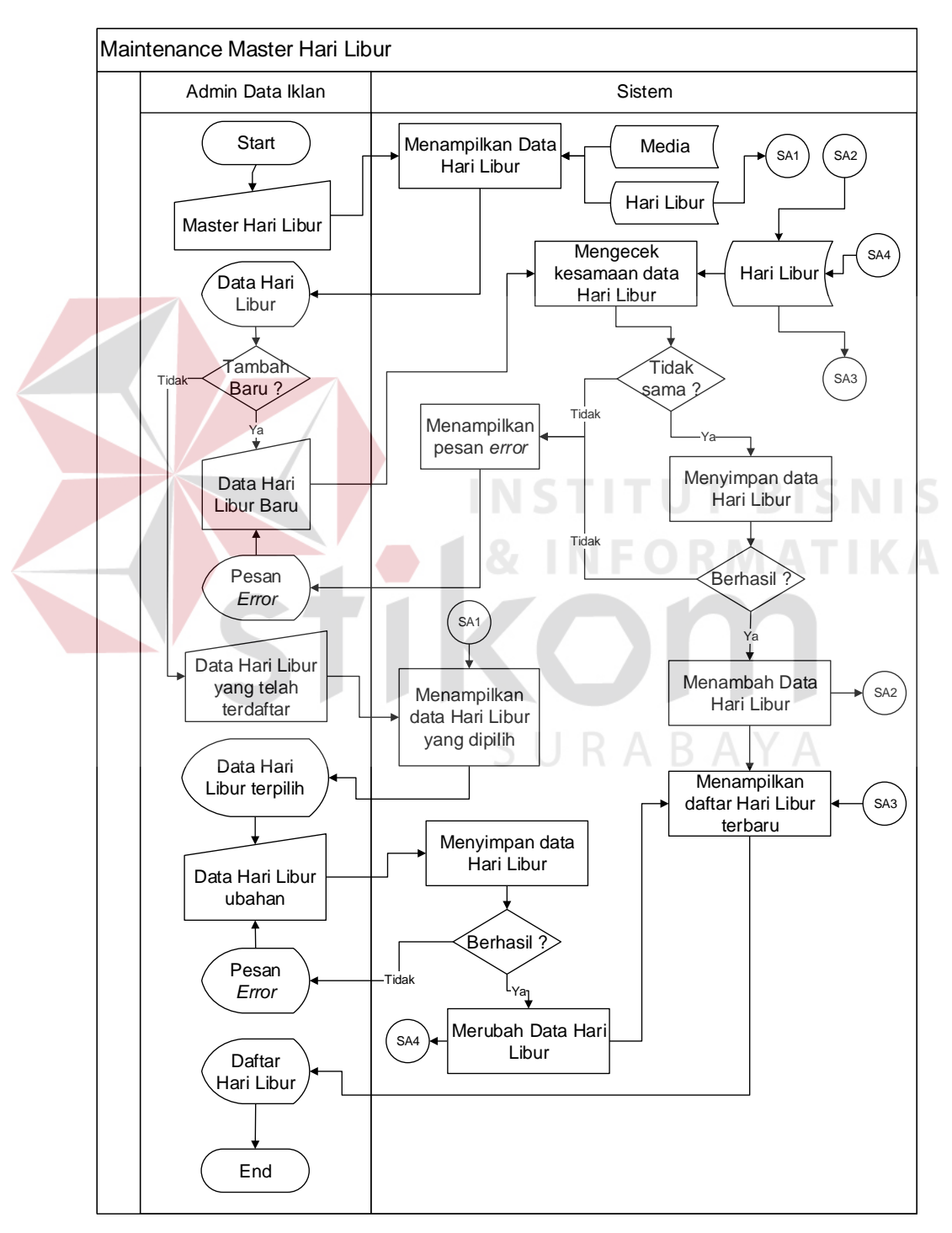

Gambar 3.14 *System flow maintenance* master hari libur

# **B.10 Maintenance Master Informasi**

Tahap ini dibutuhkan ketika admin data iklan ingin melakukan penambahan atau perubahan pada data informasi.

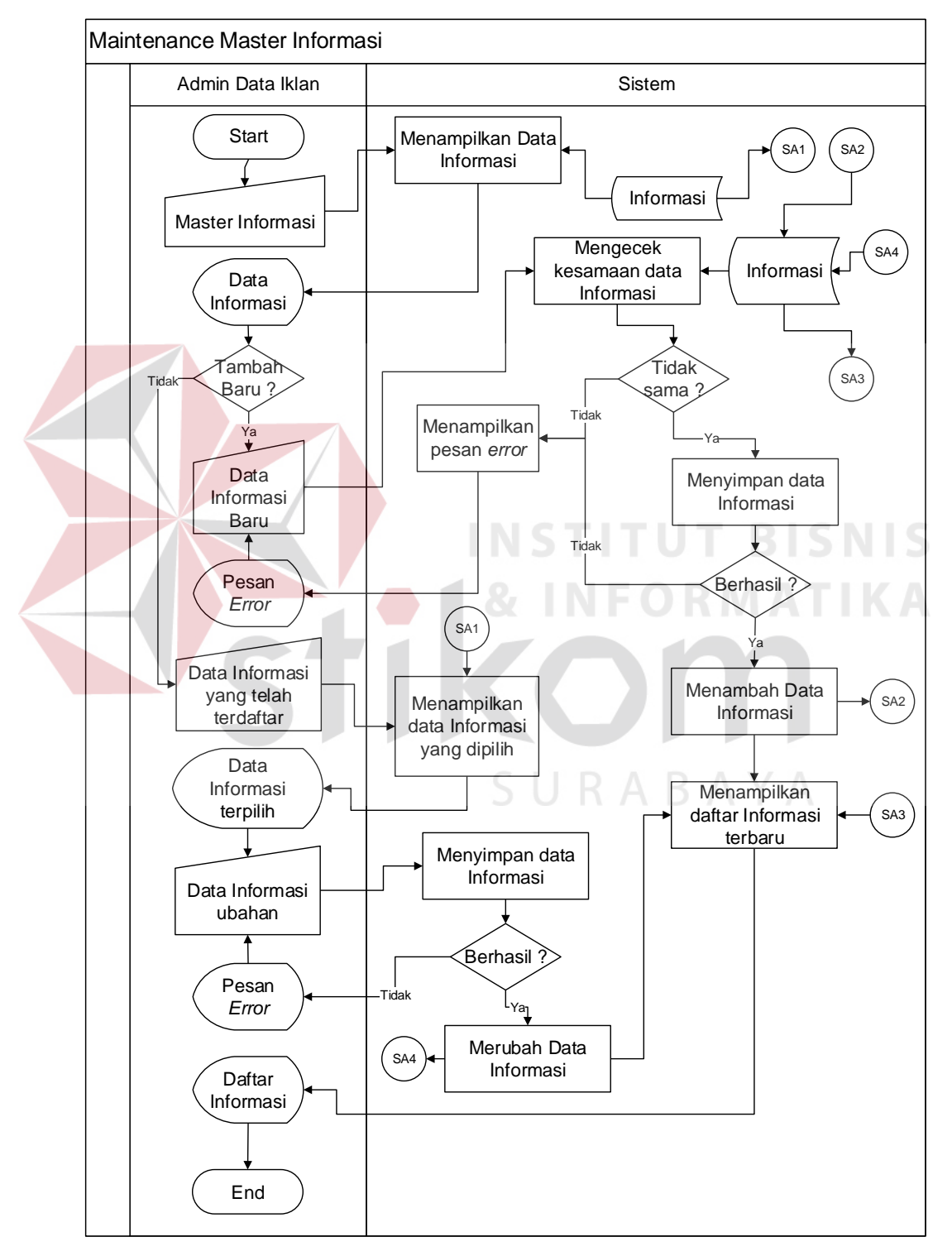

Gambar 3.15 *System flow maintenance* master informasi

## **B.11 Maintenance Master Template**

Data master *template* dibutuhkan sebagai pendukung terbentuknya data iklan. Iklan Jawa Pos terdiri dari beberapa *template* iklan. Sehingga hal ini akan berpengaruh pada pemilihan paket iklan nantinya.

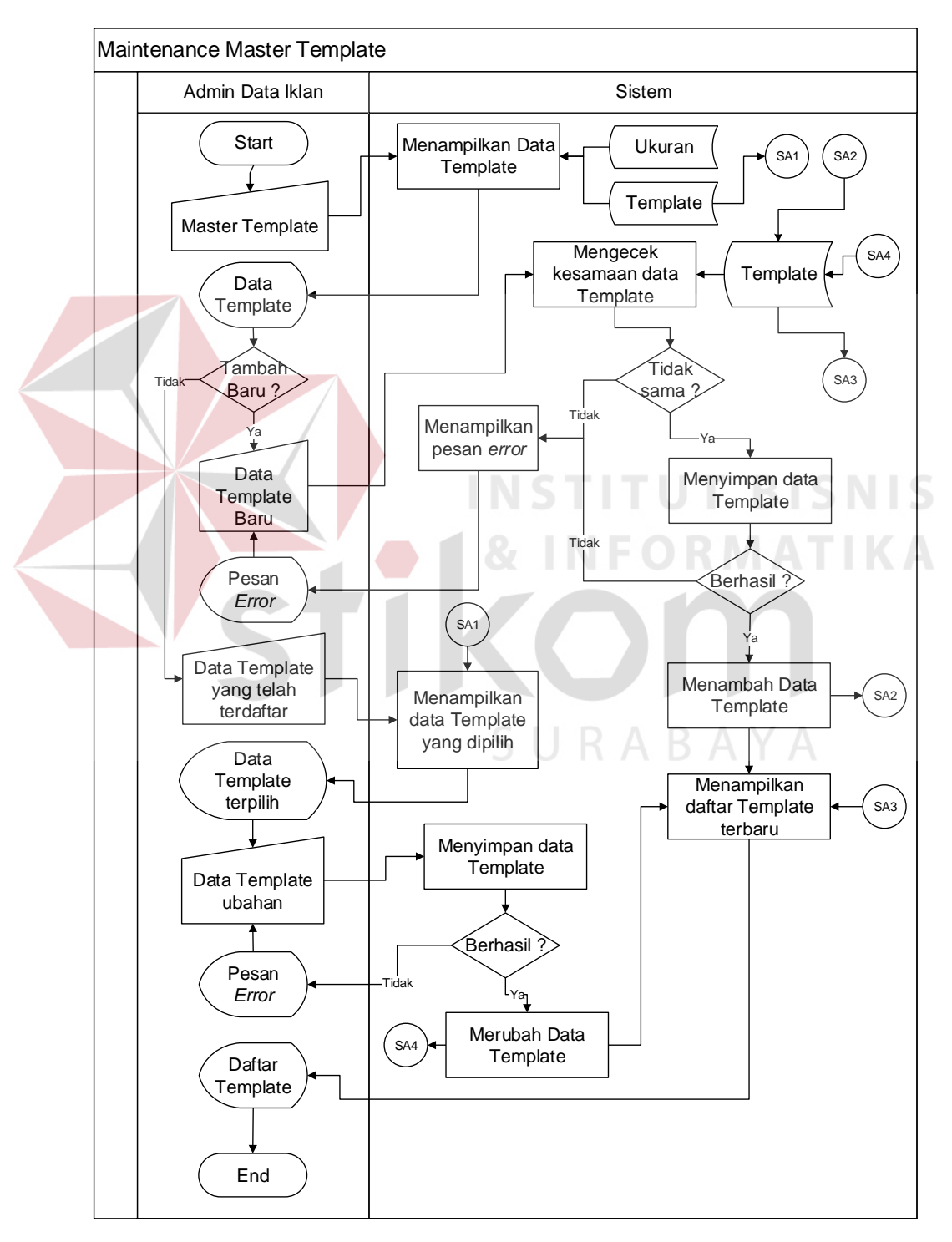

Gambar 3.16 *System flow maintenance* master template

# **C. Pembuatan Akun**

Tahap ini diperlukan untuk pelanggan yang ingin melakukan pemesanan iklan. Proses pembuatan akun dibagi menjadi dua proses yaitu proses pendaftaran akun dan pengaktifan akun.

# **C.1 Pendaftaran Akun**

Sebelum melakukan pemesanan iklan, pelanggan harus melakukan pendaftaran akun. Selain itu terdapat dua tipe akun yaitu individu atau perseorangan dan organisasi atau perusahaan. Setelah pelanggan berhasil melakukan pendaftaran akun pelanggan harus mengaktifkan akun dengan cara membuka link yang berada di dalam email pelanggan.

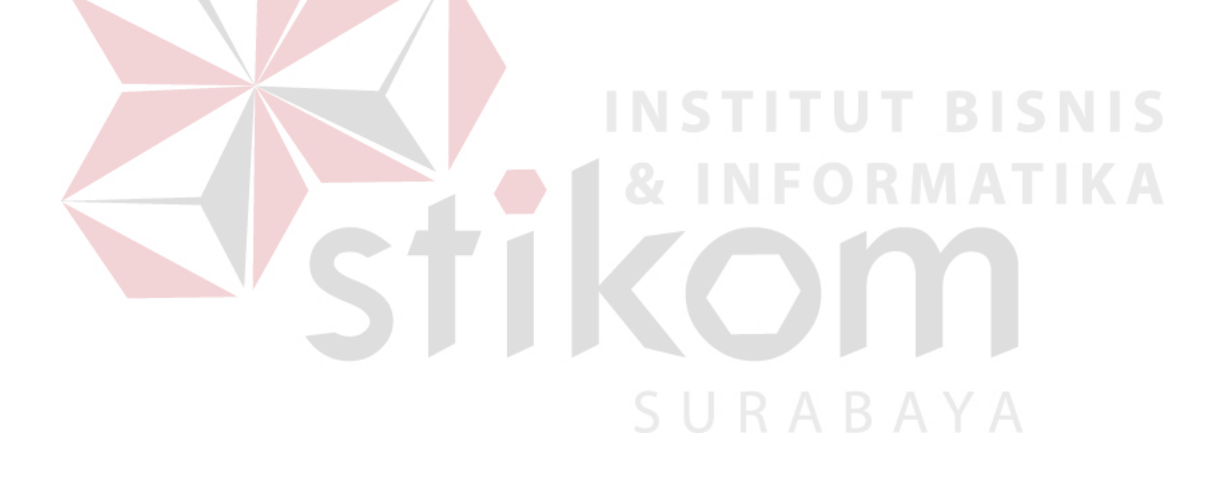

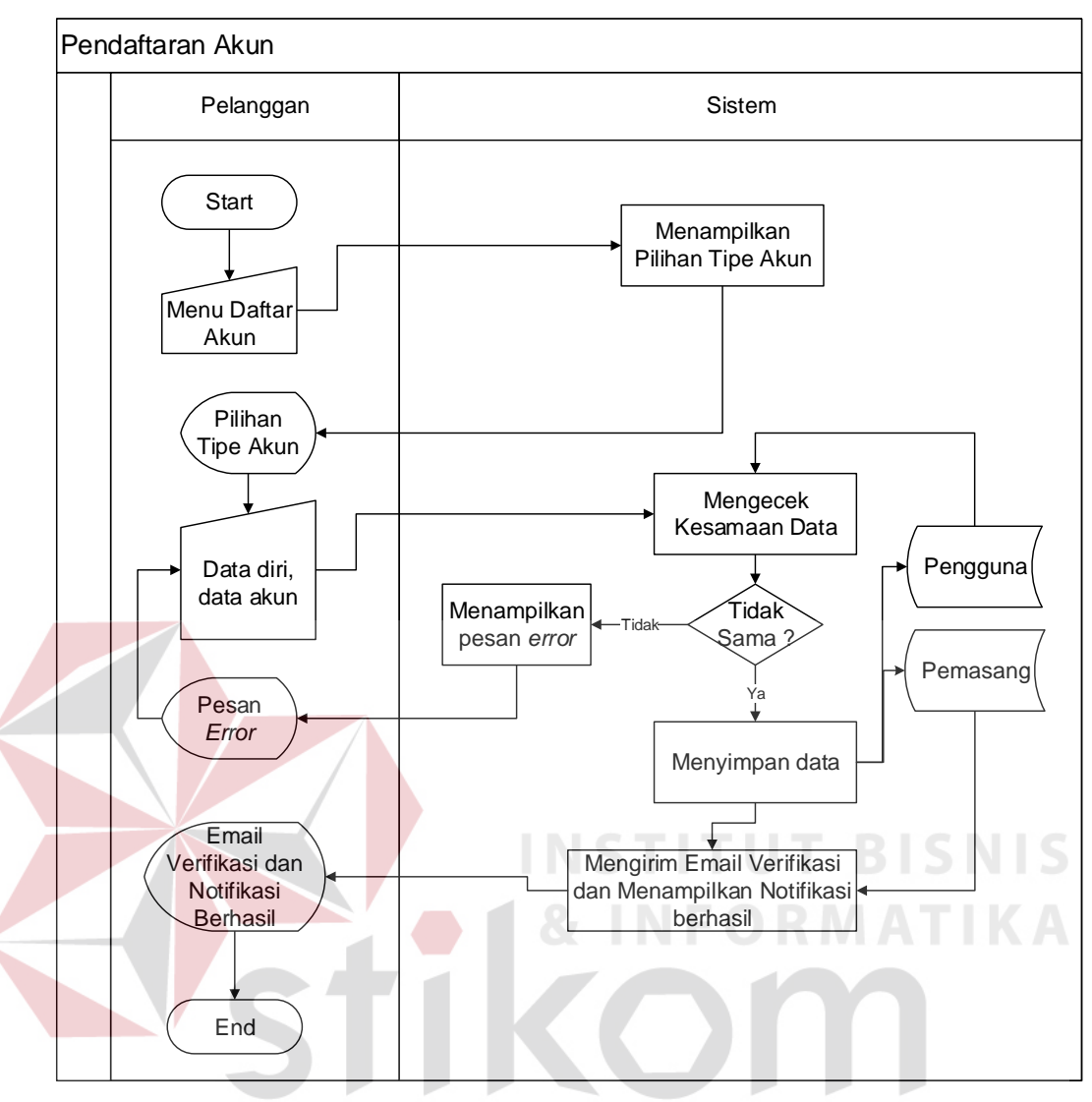

Gambar 3.17 *System flow pendaftaran akun* 

# **C.2 Pengaktifan Akun**

Tahap ini merupakan tahapan yang wajib dilakukan oleh semua pelanggan untuk dapat bisa melakukan transaksi pemasangan iklan menggunakan aplikasi ini.

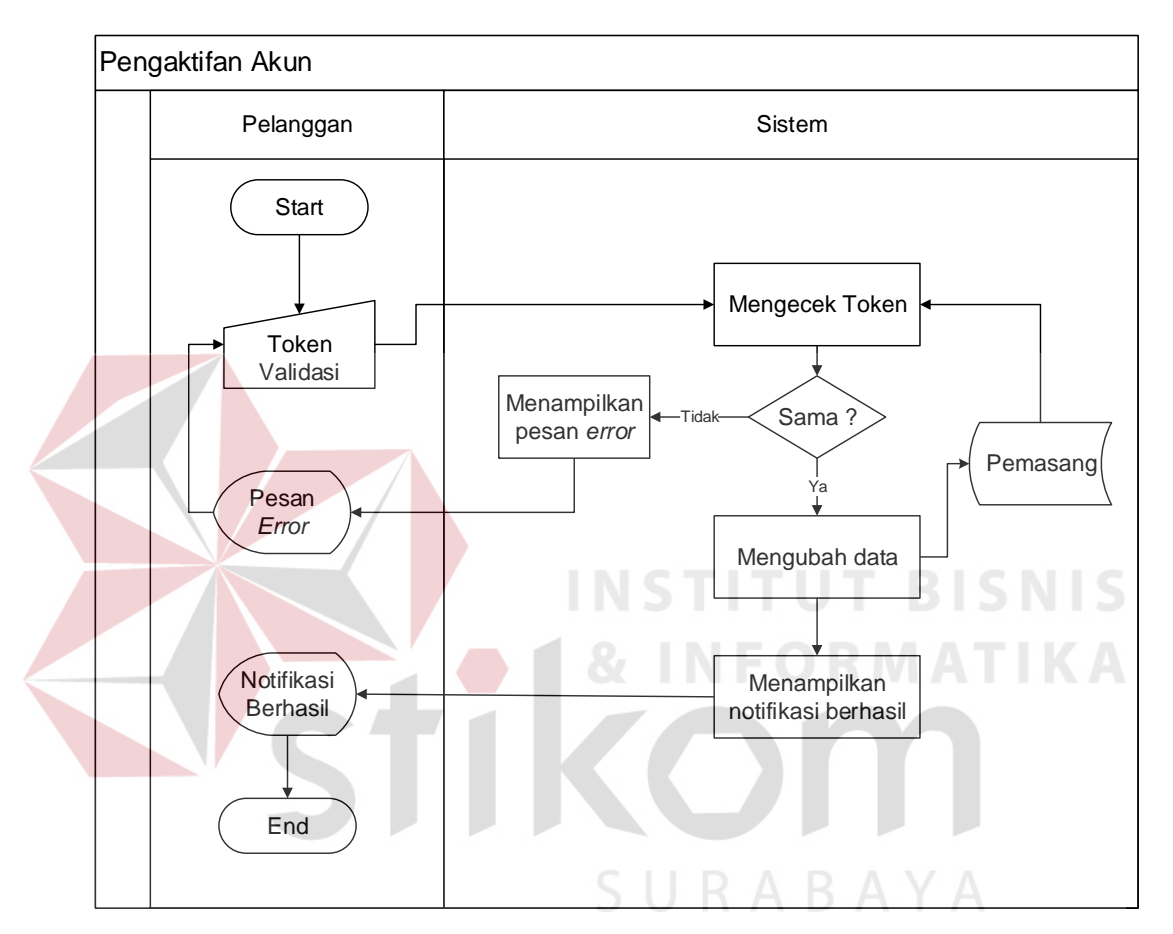

Gambar 3.18 *System flow* pengaktifan akun

# **D. Pemasangan Iklan**

Tahap ini merupakan rangkaian dari tiga proses yaitu pemilihan paket, penentuan jadwal tayang dan pembuatan materi iklan.

# **D.1 Pemilihan Paket**

Pelanggan melakukan pencarian paket iklan yang ingin dipilih. Selain itu terdapat opsi untuk menyaring paket iklan yang ingin dipilih dengan cara memasukkan parameter pemilihan paket iklan. Untuk dapat memesan paket iklan

sistem akan melakukan pengecekan kesesuaian tipe akun dengan paket iklan yang dipilih.

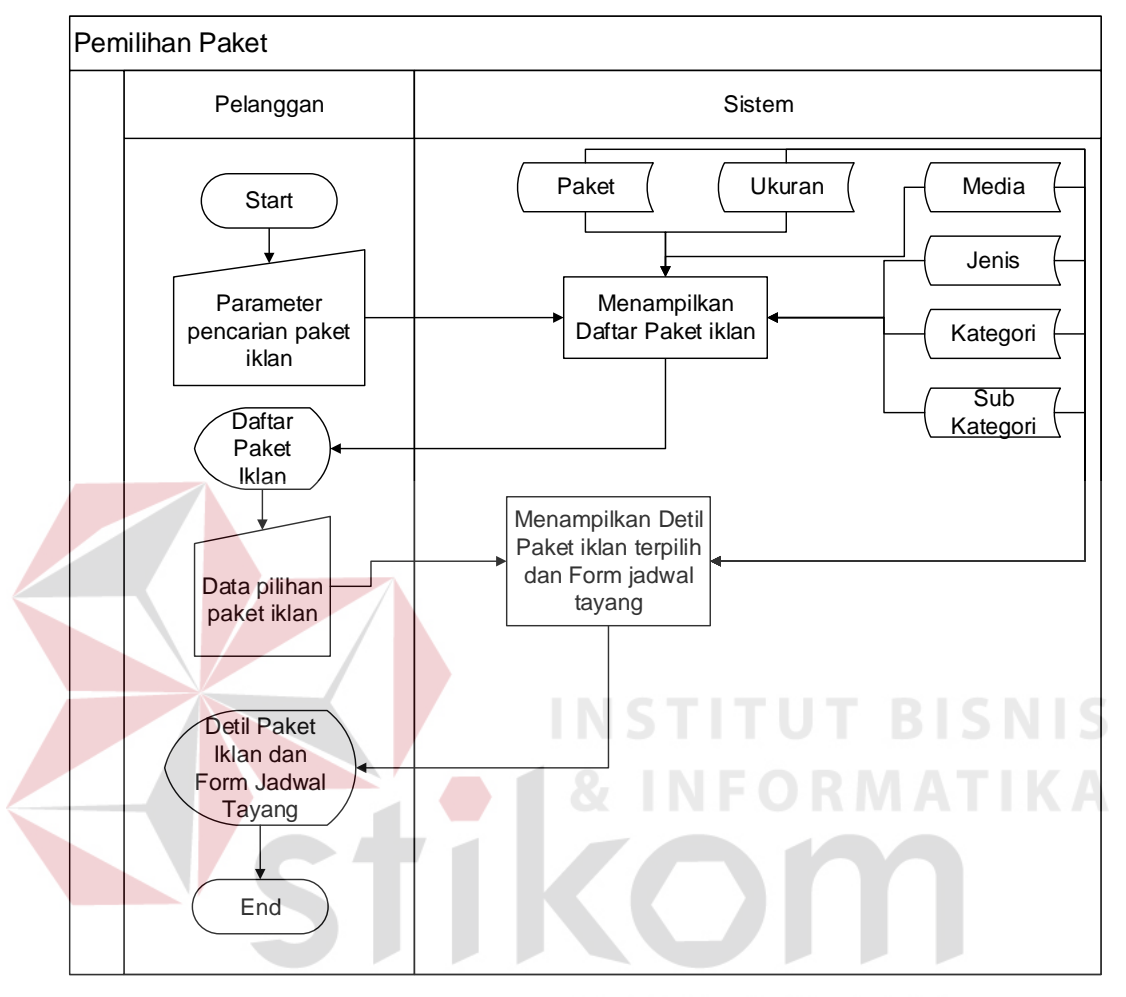

Gambar 3.19 *System flow* pemilihan paket

# **D.2 Penentuan Jadwal Tayang**

Tahap ini merupakan lanjutan dari proses pemesanan iklan sebelumnya. Pelanggan mengisi jadwal tayang berdasarkan kalender yang sudah disediakan oleh sistem. Kalender tersebut sudah disesuaikan dengan aturan jadwal tayang iklan setiap paket dan hari libur pelayanan iklan Jawa Pos.
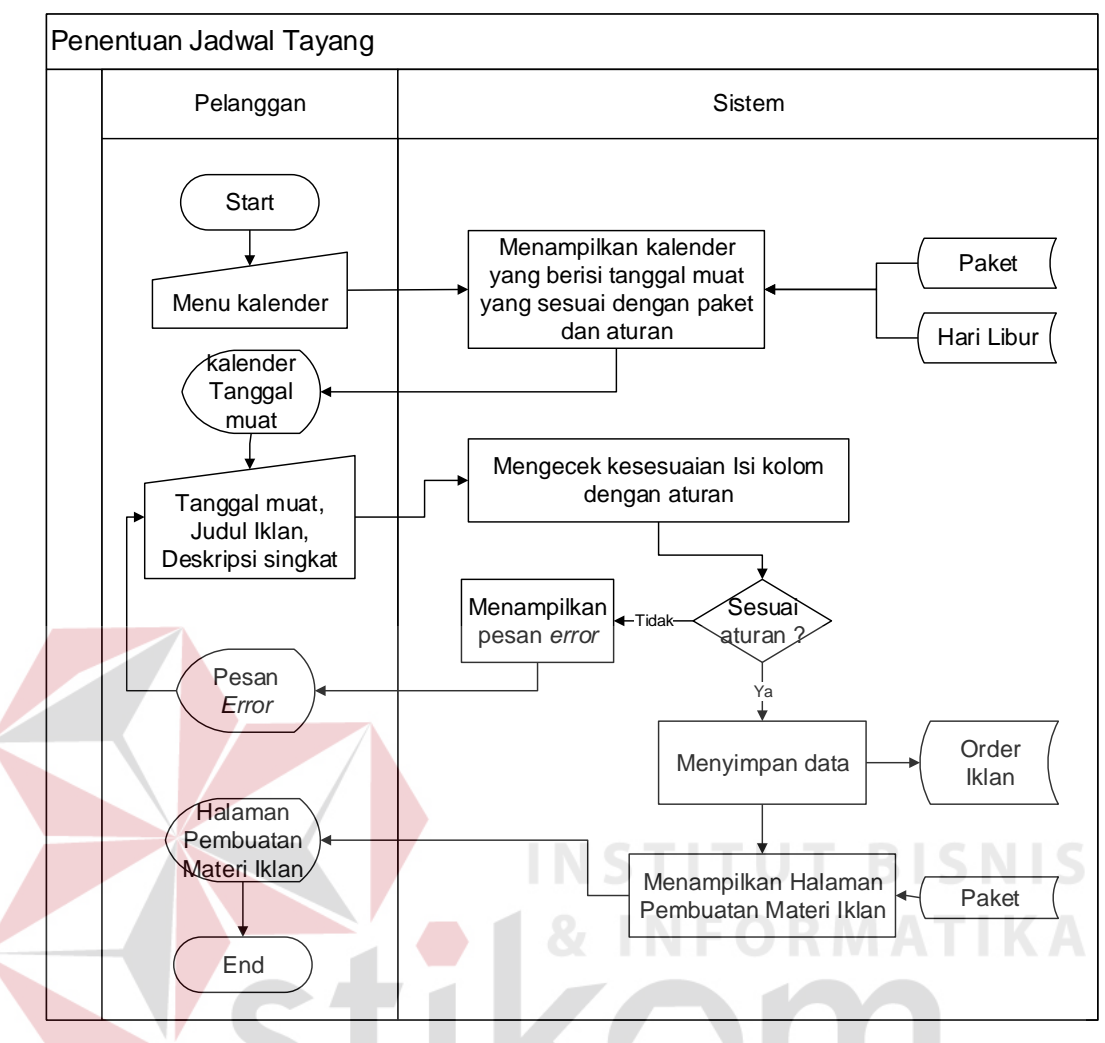

Gambar 3.20 *System flow* penentuan jadwal tayang

ς

#### **D.3 Pembuatan Materi Iklan**

Tahap ini merupakan akhir dari proses pemasangan iklan. Pembuatan materi iklan memiliki dua pilihan. Pilihan pertama pelanggan yang sudah memiliki materi iklan berbentuk file *digital* seperti JPG atau PNG dapat langsung mengunggah ke dalam sistem. Sistem akan melakukan pengecekan format file dengan aturan yang sudah ditetapkan. Selain itu setelah materi iklan tersebut diunggah akan tampil *preview* materi iklan yang telah diunggah tersebut. Dari sini pelanggan dapat menilai apakah materi iklan sudah seperti yang diinginkan pelanggan.

Kemudian terdapat pilihan kedua yaitu dengan membuat baru materi iklan menggunakan *template* yang telah disediakan. Pelanggan nantinya akan memilih salah satu dari *template* yang ada kemudian mengisinya sesuai bentuk *template* yang telah dipilih.

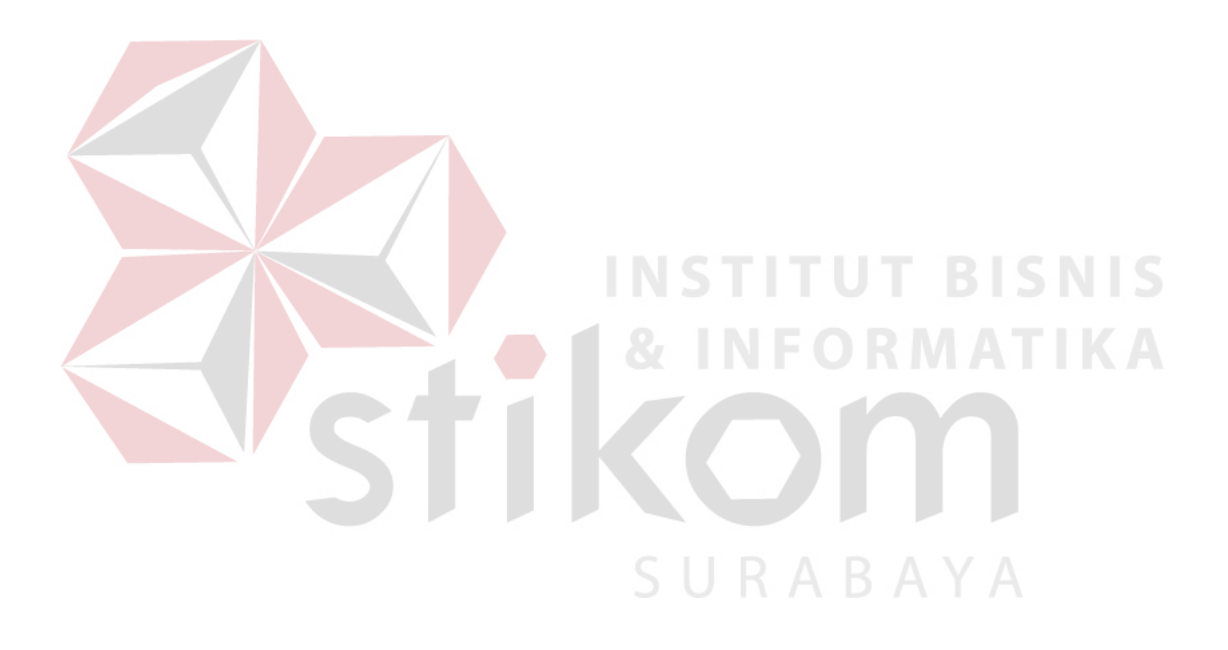

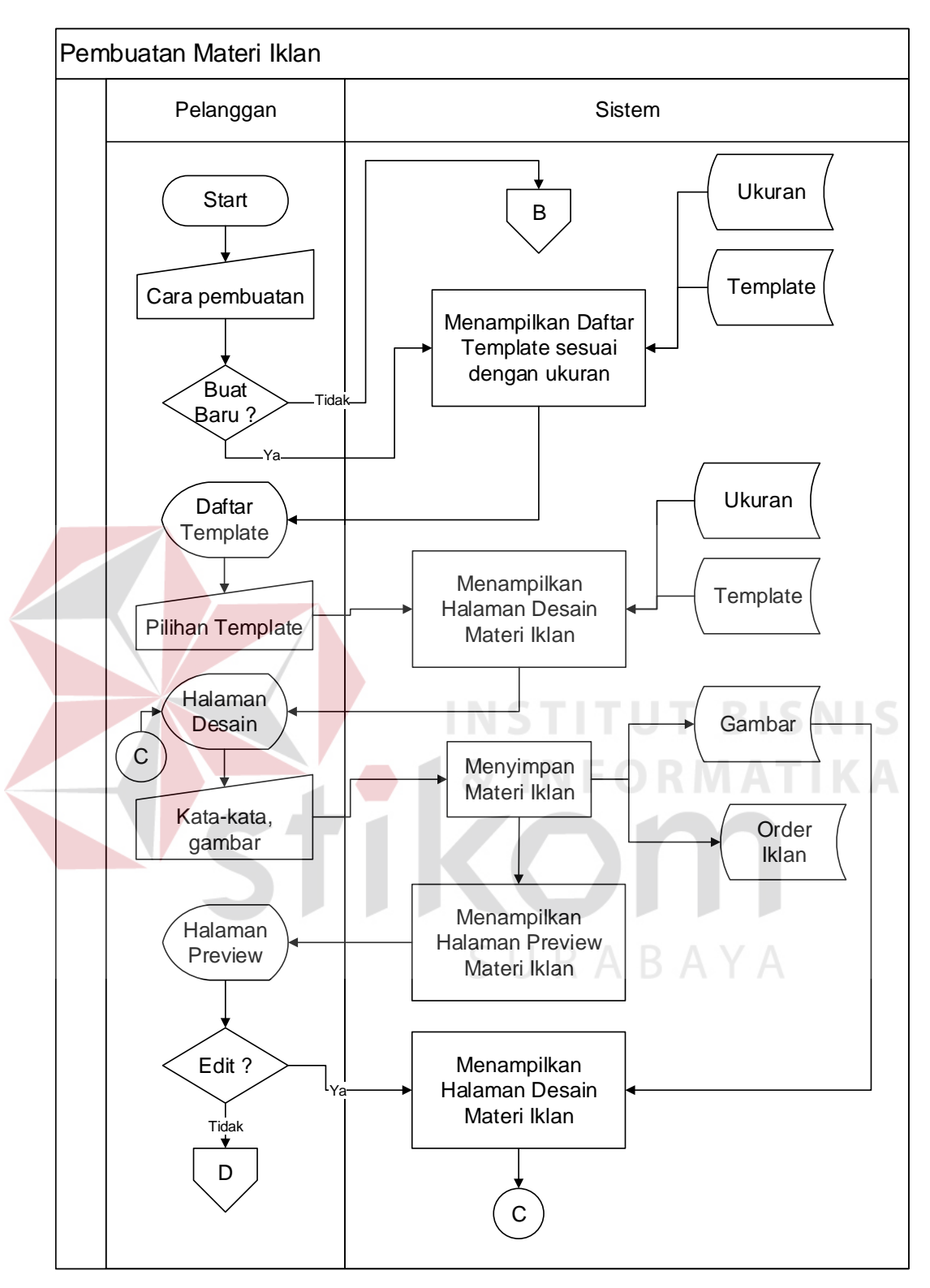

Gambar 3.21 *System flow* pembuatan materi iklan

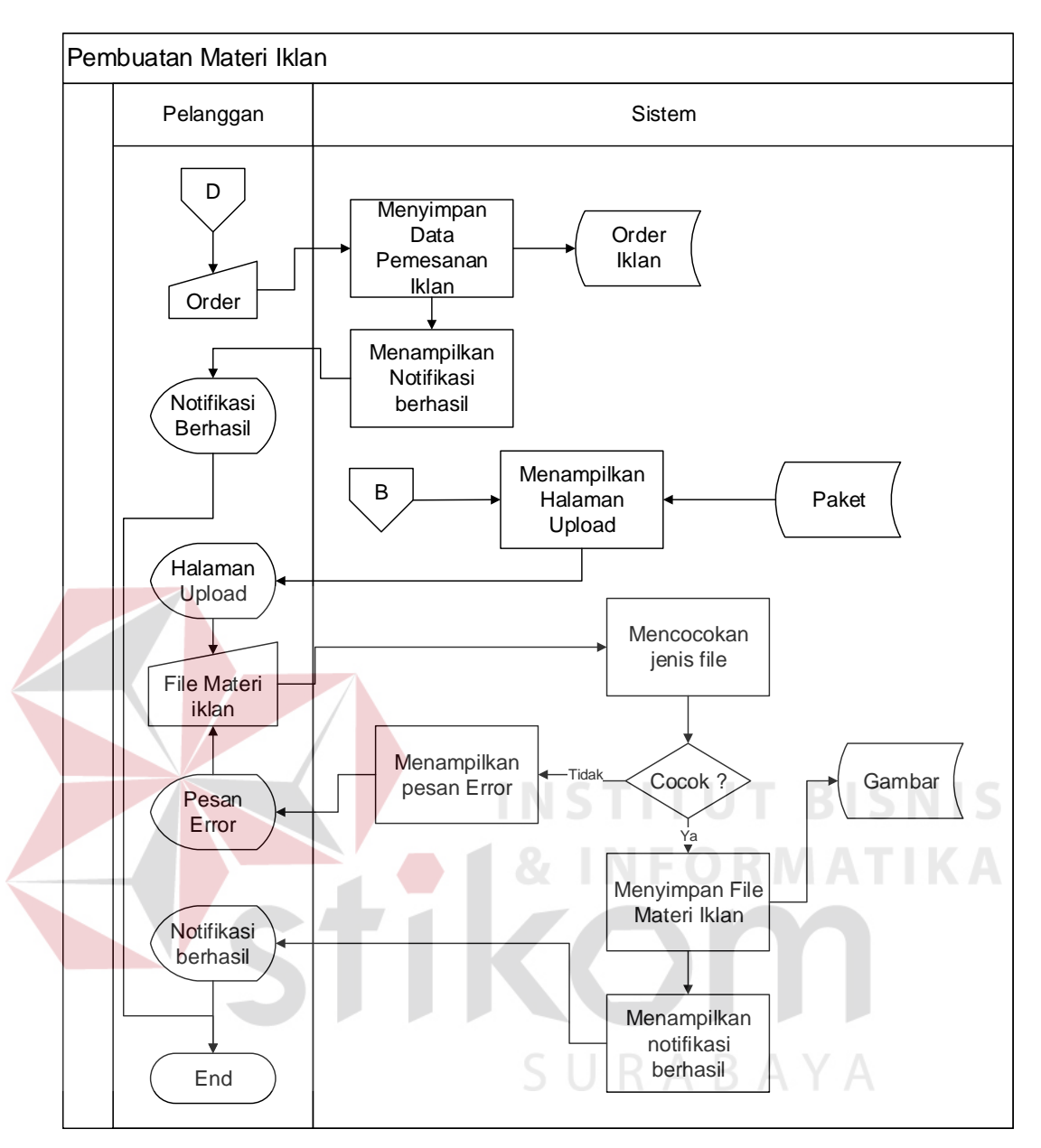

Gambar 3.22 Lanjutan *system flow* pembuatan materi iklan

# **E. Pengelolaan Iklan**

Pengelolaan Iklan terdiri dari beberapa proses yaitu persetujuan materi iklan, revisi materi iklan dan jadwal tayang, konfirmasi pembayaran dan pengecekan tagihan pelanggan.

#### **E.1 Persetujuan Materi Iklan**

Terdapat layanan untuk melakukan kontrol terhadap materi iklan yang masuk. Yang dapat melakukannya adalah Petugas layout. Pengguna jenis ini dapat memberi poin-poin yang harus direvisi atau memberi persetujuan pada materi iklan yang sudah didaftarkan pada sistem.

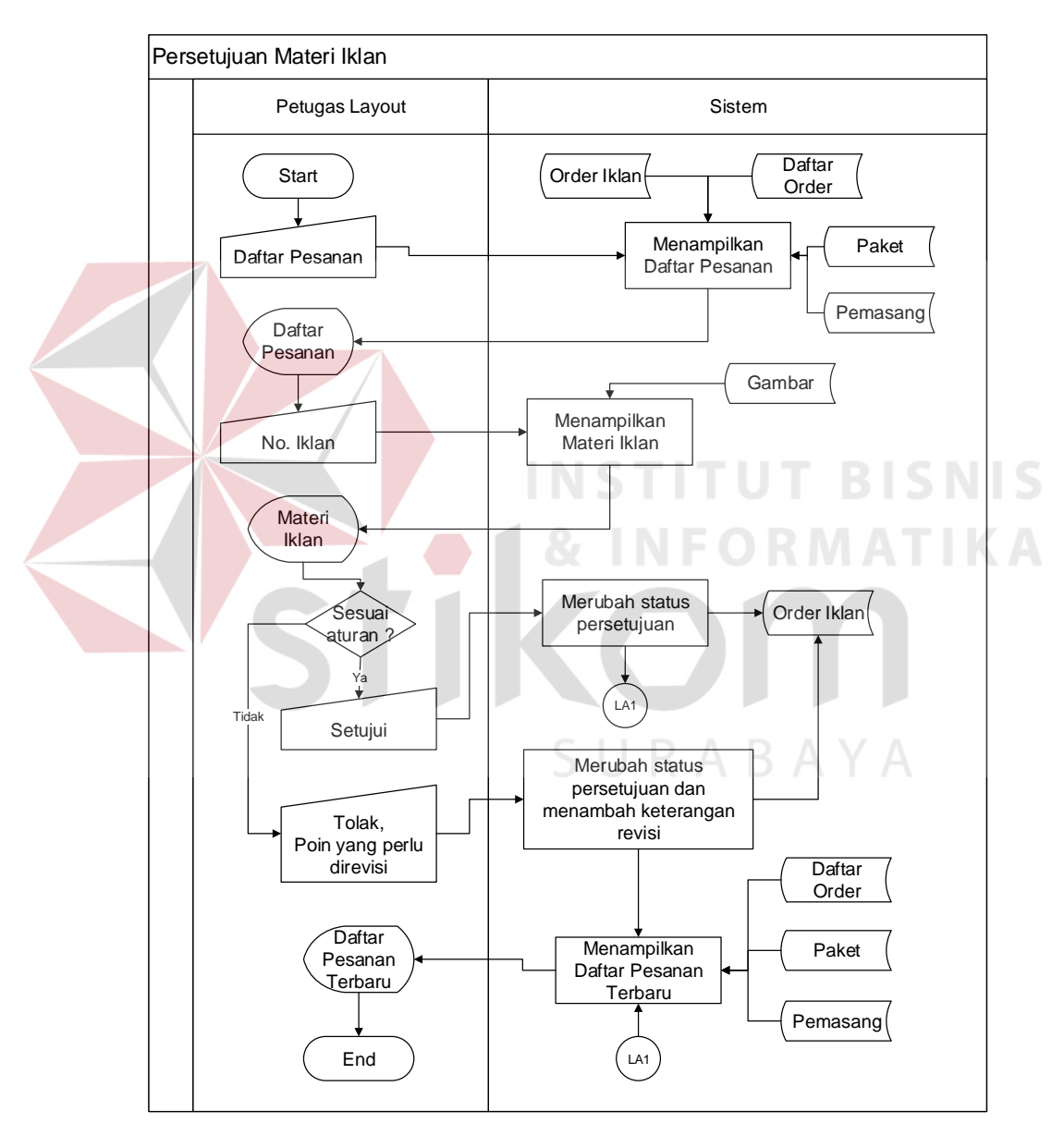

Gambar 3.23 *System flow* Persetujuan Materi Iklan

#### **E.2 Revisi Materi Iklan dan Jadwal Tayang**

Terdapat layanan untuk merevisi atau mengubah materi iklan dan jadwal tayang yang sudah terlanjur didaftarkan ke sistem dengan beberapa ketentuan. Untuk proses rincinya seperti yang tertera pada gambar 3.24.

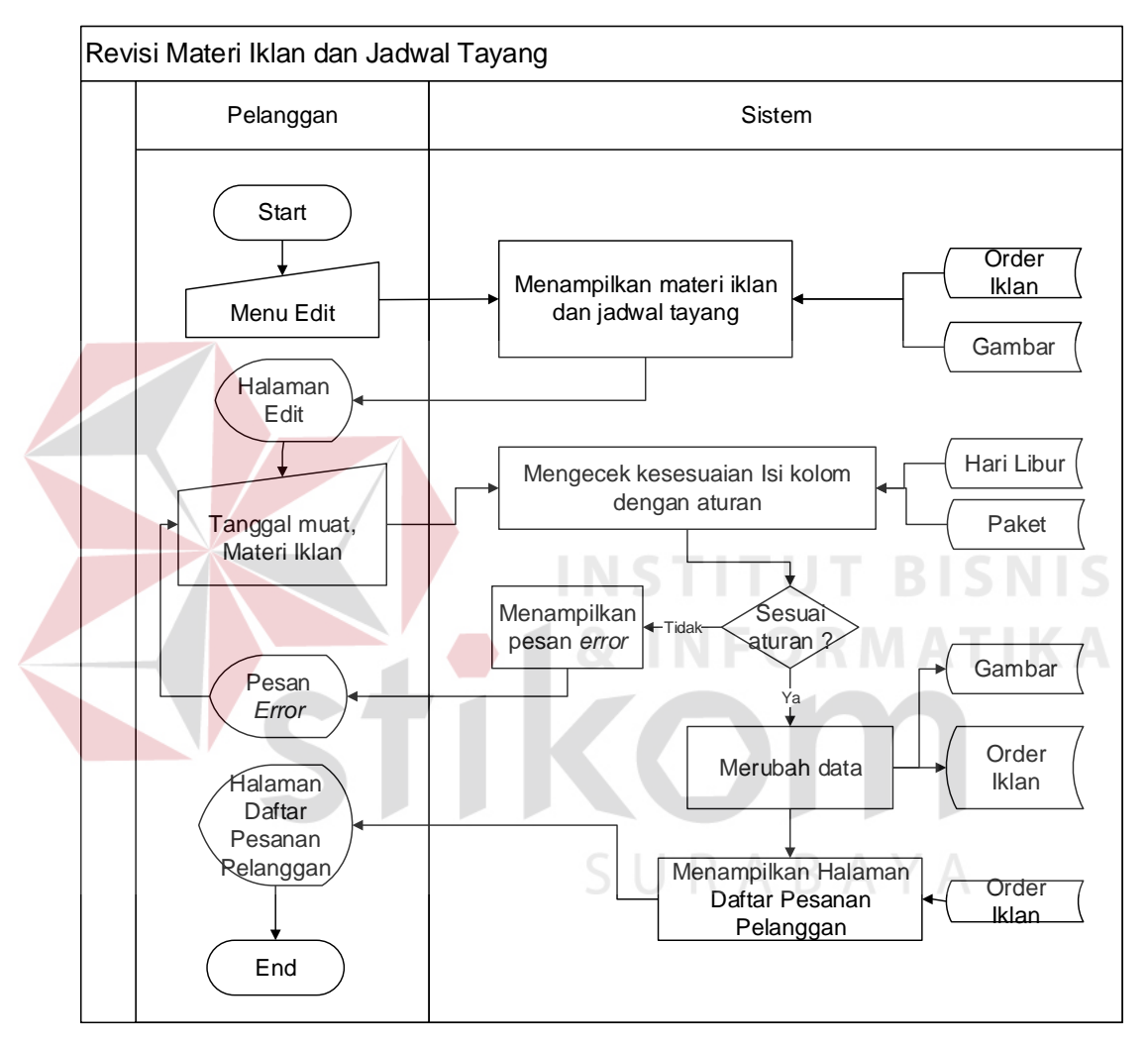

Gambar 3.24 *System flow* revisi materi iklan dan jadwal tayang

#### **E.3 Konfirmasi Pembayaran**

Terdapat layanan untuk melakukan konfirmasi pembayaran pada pengguna jenis pelanggan. Dengan melunasi tagihan iklan, maka iklan pelanggan dapat segera masuk ke daftar iklan siap cetak.

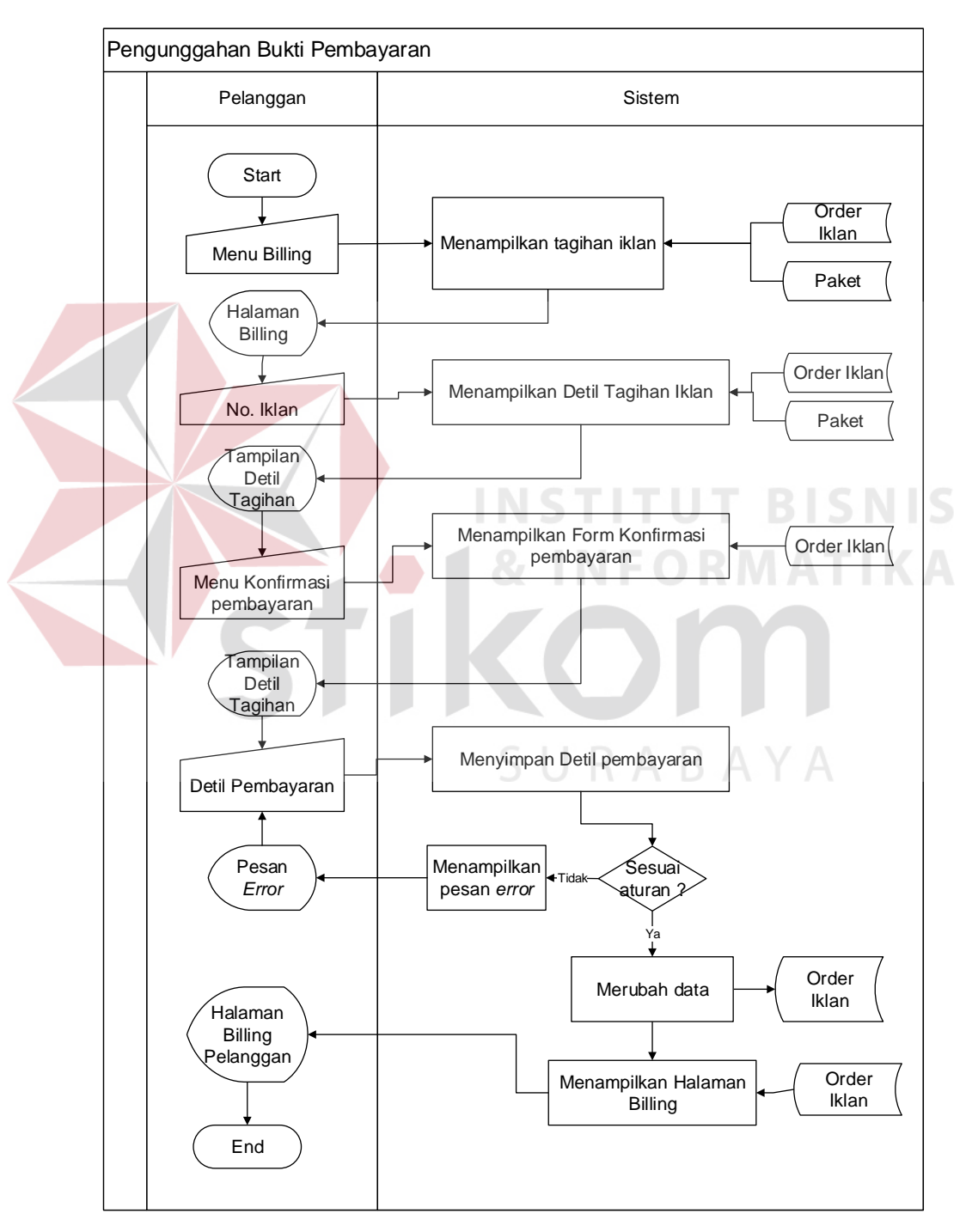

Gambar 3.25 *System flow* pengunggahan bukti pembayaran

#### **E.4 Pengecekan Tagihan Pelanggan**

Terdapat layanan untuk melacak apakah pelanggan sudah melunasi tagihan iklan. Jenis pengguna ini adalah *Traffic Order* yang bertugas melakukan pengecekan terhadap status pembayaran tagihan iklan pelanggan.

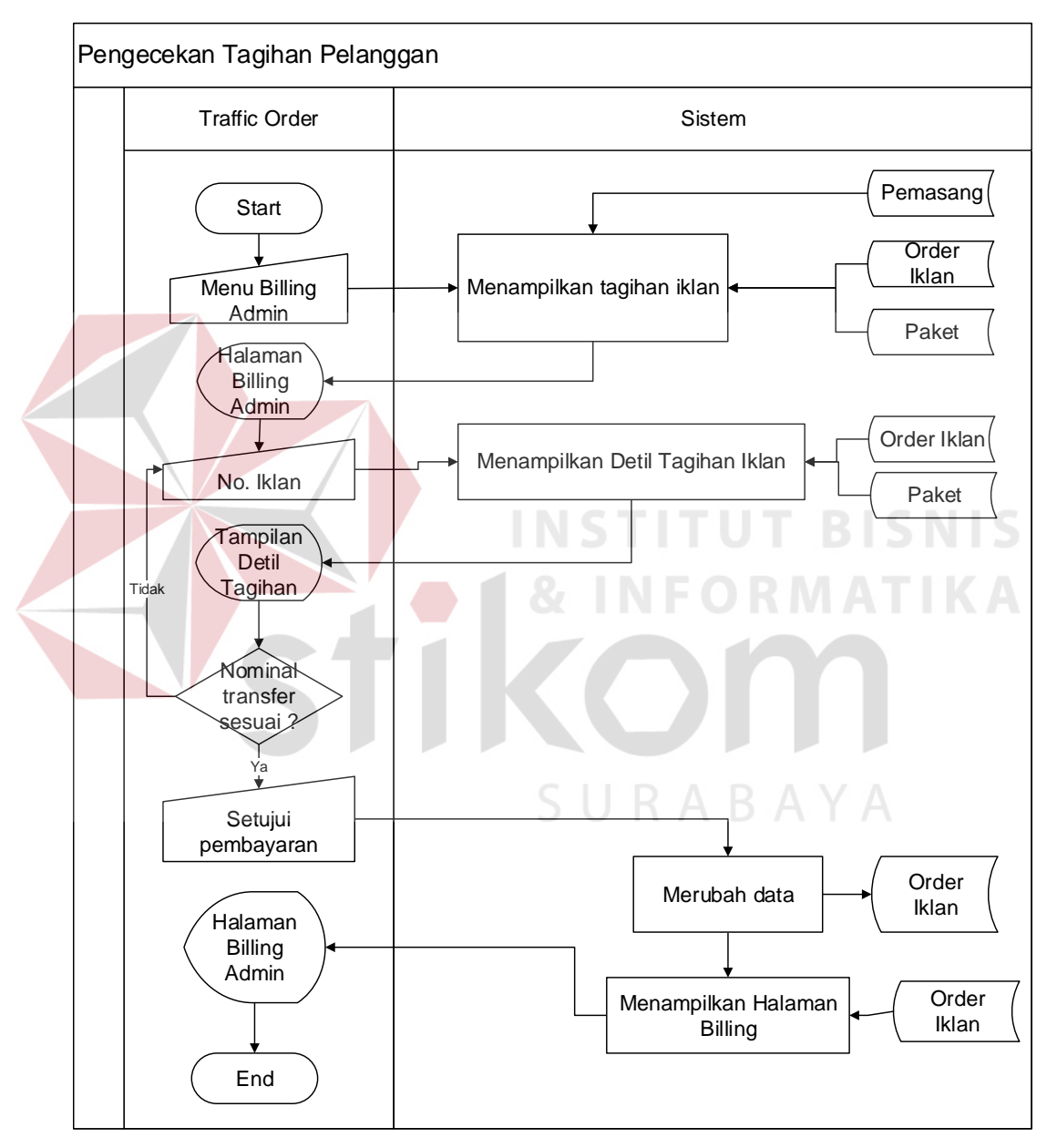

Gambar 3.26 *System flow* Pengecekan Tagihan Pelanggan

#### **F. Penyediaan Laporan**

Terdapat layanan untuk menampilkan laporan keseluruhan atau laporan singkat terhadap jenis pengguna manajer. Laporan tersebut antara lain laporan regional, laporan nasional, laporan iklan terlaris, laporan iklan tidak laku, laporan order terbanyak, laporan hari muat terbanyak dan laporan batal order.

#### **F.1 Penyediaan Laporan Regional**

Terdapat penyediaan laporan regional. Laporan ini berisi mengenai pendapatan bersih dan kotor yang di dapat berdasarkan anak perusahaan Jawa Pos seperti Radar Malang, Radar Gresik, Radar Lombok dan sebagainya.

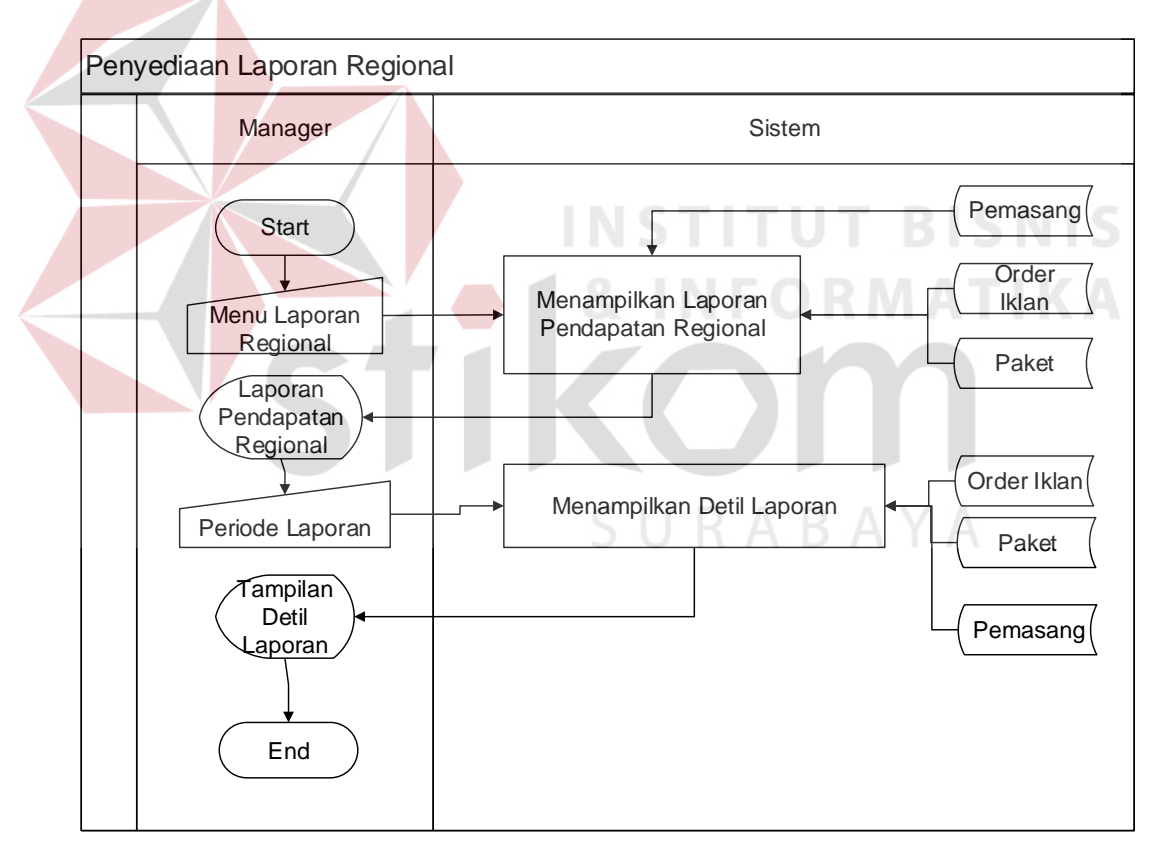

Gambar 3.27 *System flow* Penyediaan Laporan Regional

#### **F.2 Penyediaan Laporan Nasional**

Terdapat layanan untuk melihat laporan pendapatan Jawa Pos secara menyeluruh atau nasional. Nasional yang dimaksud adalah total pendapatan yang didapat dari seluruh anak perusahaan Jawa Pos. Pendapatan yang dimaksud adalah pendapatan kotor(dengan pajak) dan pendapatan bersih (tanpa pajak).

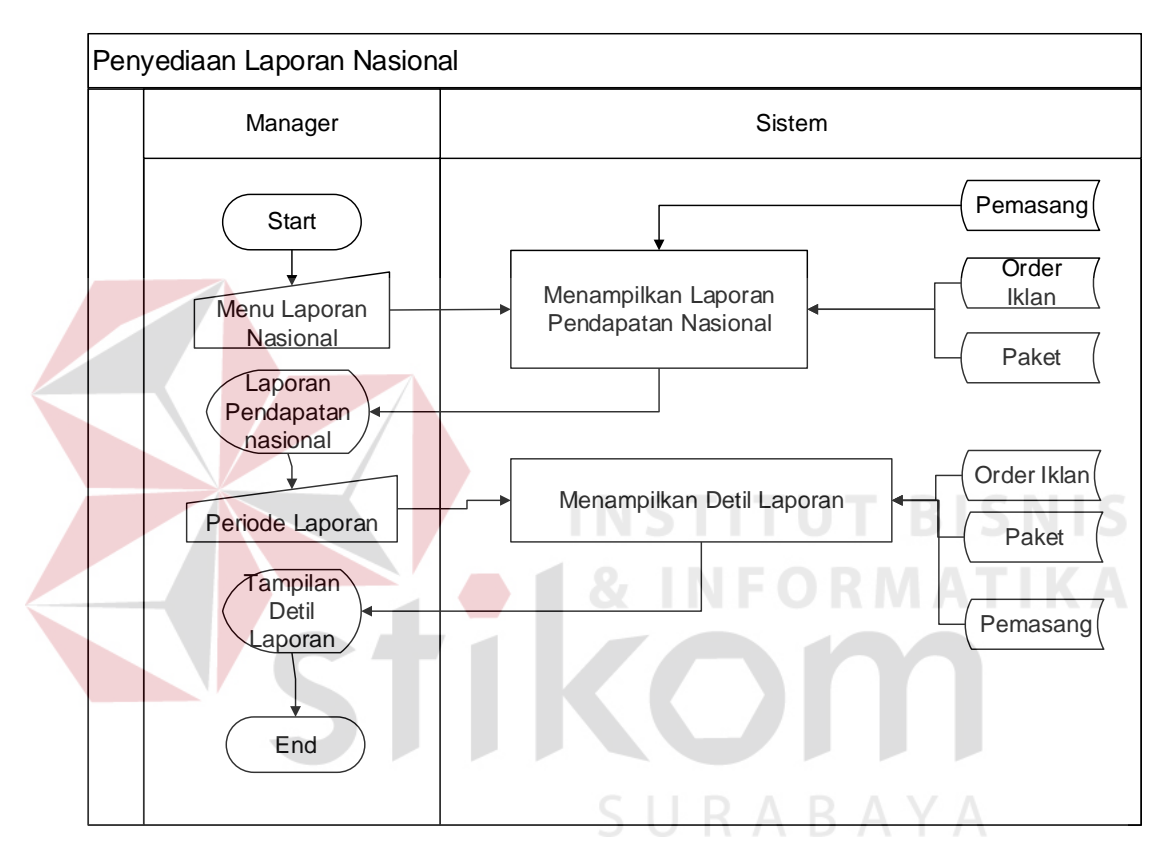

Gambar 3.28 *System flow* Penyediaan Laporan Nasional

#### **F.3 Penyediaan Laporan Iklan Terlaris**

Terdapat layanan untuk melihat laporan mengenai paket iklan apa saja yang paling banyak dipesan. Informasi ini didapat dari mengurutkan data paket iklan yang paling banyak dipesan.

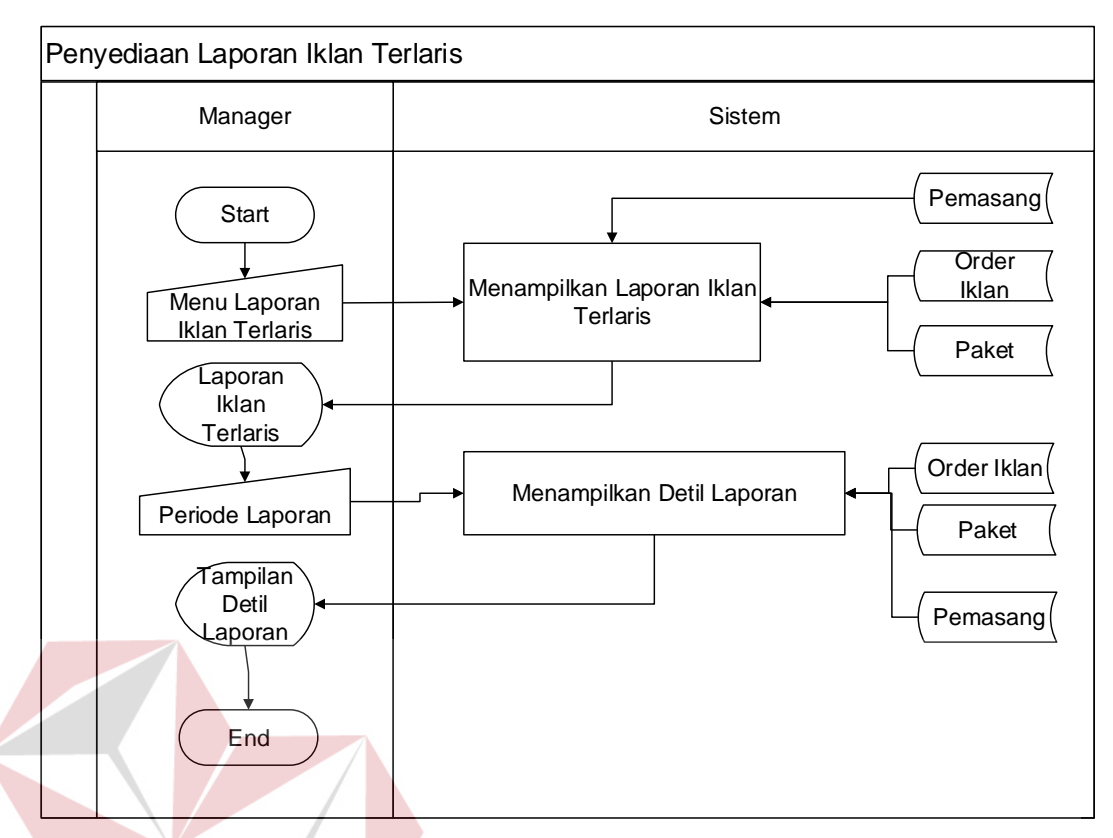

Gambar 3.29 *System flow* Penyediaan Laporan Iklan Terlaris

# **F.4 Penyediaan Laporan Iklan Tidak Laku**

Terdapat layanan untuk melihat laporan mengenai paket iklan apa saja yang paling jarang dipesan. Informasi ini didapat dari mengurutkan data paket iklan yang paling sedikit atau jarang dipesan. **RABAYA** 

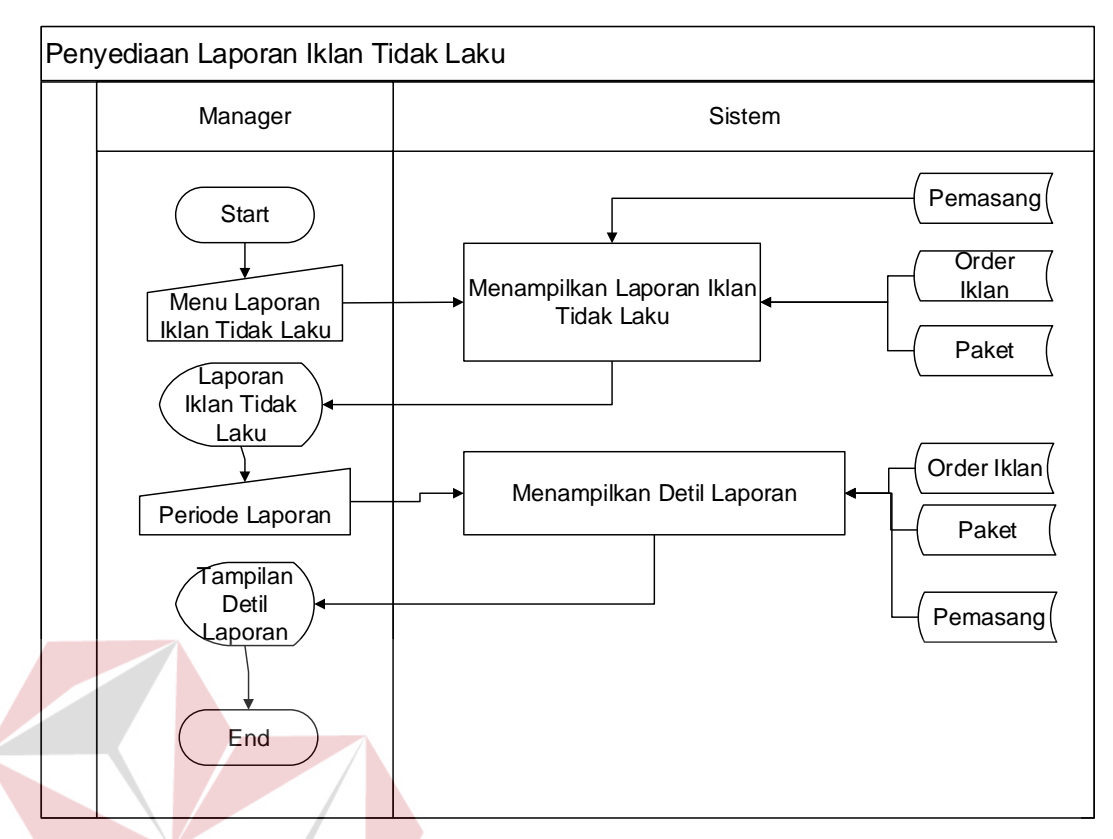

Gambar 3.30 *System flow* Penyediaan Laporan Iklan Tidak Laku

 $\blacksquare$ 

# **F.5 Penyediaan Laporan Order Terbanyak**

Terdapat layanan untuk melihat laporan mengenai pelanggan yang melakukan order atau pesanan terbanyak. Informasi ini didapat dari mengurutkan data pelanggan yang paling sering melakukan transaksi pemasangan iklan.

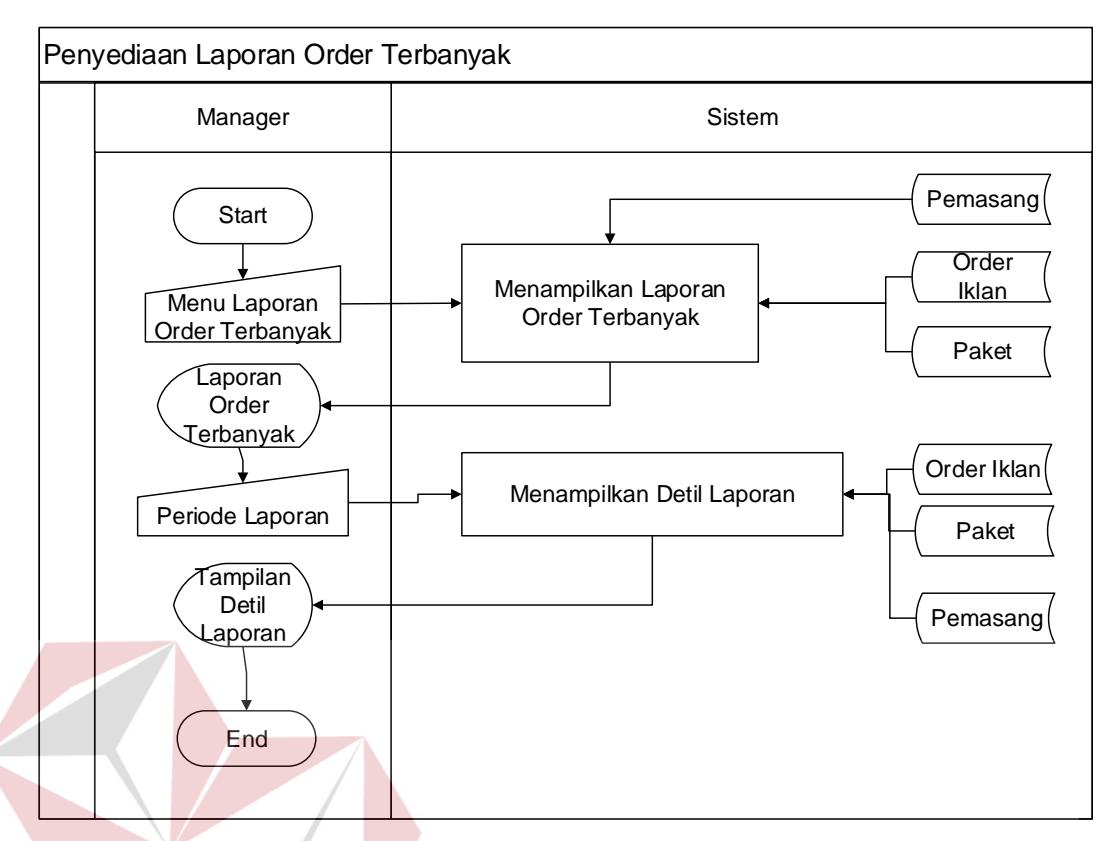

Gambar 3.31 *System flow* Penyediaan Laporan Order Terbanyak

# **F.6 Penyediaan Laporan Hari Muat Terbanyak**

Terdapat layanan untuk melihat laporan mengenai hari apa saja yang paling banyak digunakan oleh pelanggan untuk melakukan penayangan iklan. Informasi ini didapat dari mengurutkan data hari yang paling sering dilakukan penayangan iklan.

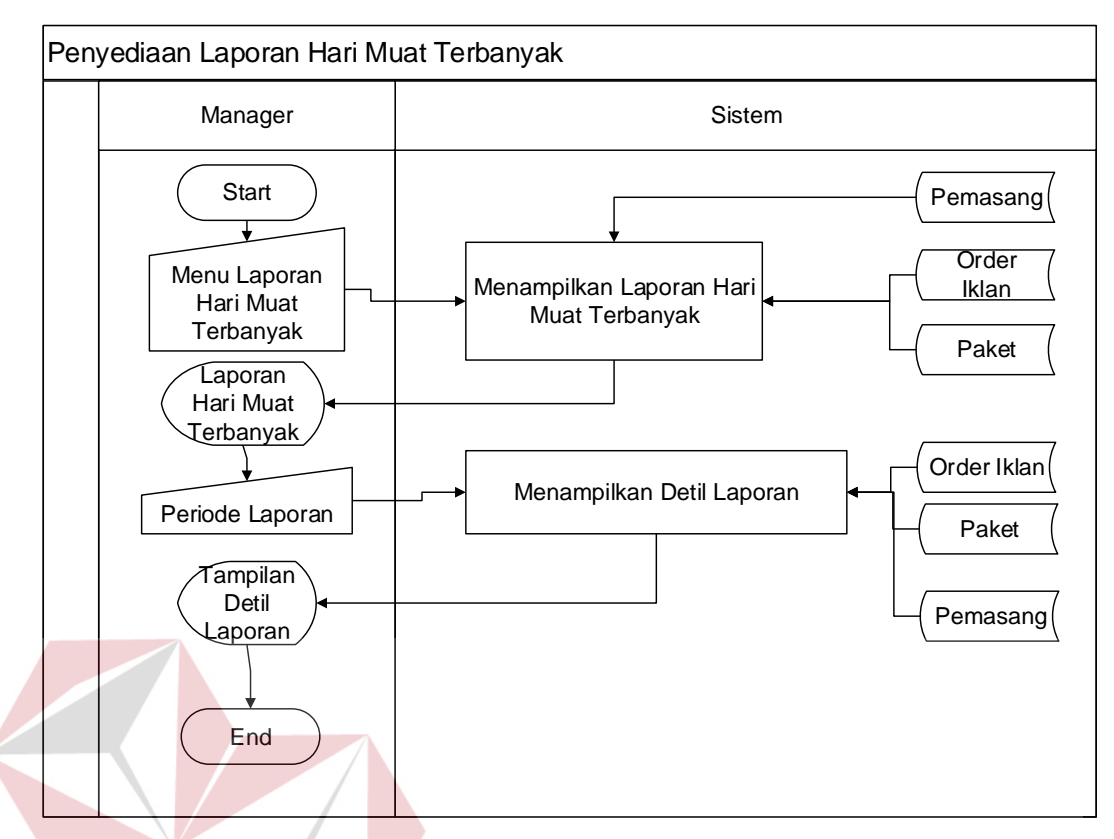

Gambar 3.32 *System flow* Penyediaan Laporan Hari Muat Terbanyak

# **F.7 Penyediaan Laporan Batal Order**

Terdapat layanan untuk melihat laporan mengenai daftar pesanan iklan yang dibatalkan oleh pelanggan dan status terakhir pemasangan iklan pelanggan.

SURABAYA

S

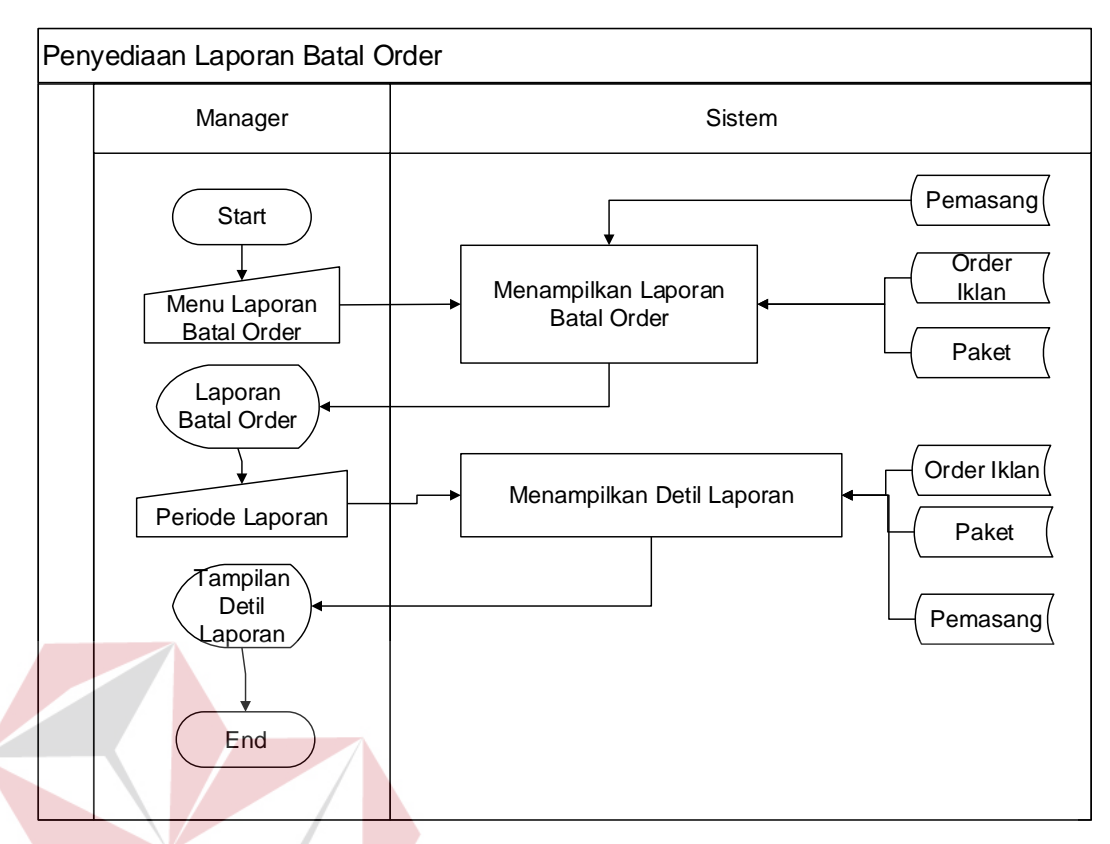

Gambar 3.33 *System flow* Penyediaan Laporan Batal Order

# **3.2.4 Data Flow Diagram**

*Data Flow Diagram* atau DFD adalah diagram yang menggunakan notasi-notasi simbol untuk menggambarkan arus dari data sistem. DFD sering digunakan untuk menggambarkan salah satu sistem yang telah ada atau sistem baru yang akan dikembangkan secara logika tanpa mempertimbangkan lingkungan fisik di mana data tersebut mengalir (misalnya lewat telepon, surat dan sebagainya) atau lingkungan fisik di mana data tersebut akan disimpan (misalnya file kartu, microfile, hardisk dan lain sebagainya). (Kendall & Kendall, 2003)

Penggunaan notasi-notasi pada DFD ini diharapkan dapat membantu dalam memahami sistem pada semua tingkat kompleksitas.

# **A. Diagram Jenjang**

Diagram Jenjang Proses adalah sarana dalam melakukan desain dan teknik dokumentasi dalam siklus pengembangan sistem yang berbasis pada fungsi. Tujuannya agar Diagram Jenjang tersebut dapat memberikan informasi tentang fungsi-fungsi yang ada di dalam sistem. Diagram jenjang aplikasi ini dapat dilihat pada [Gambar 3.34.](#page-52-0)

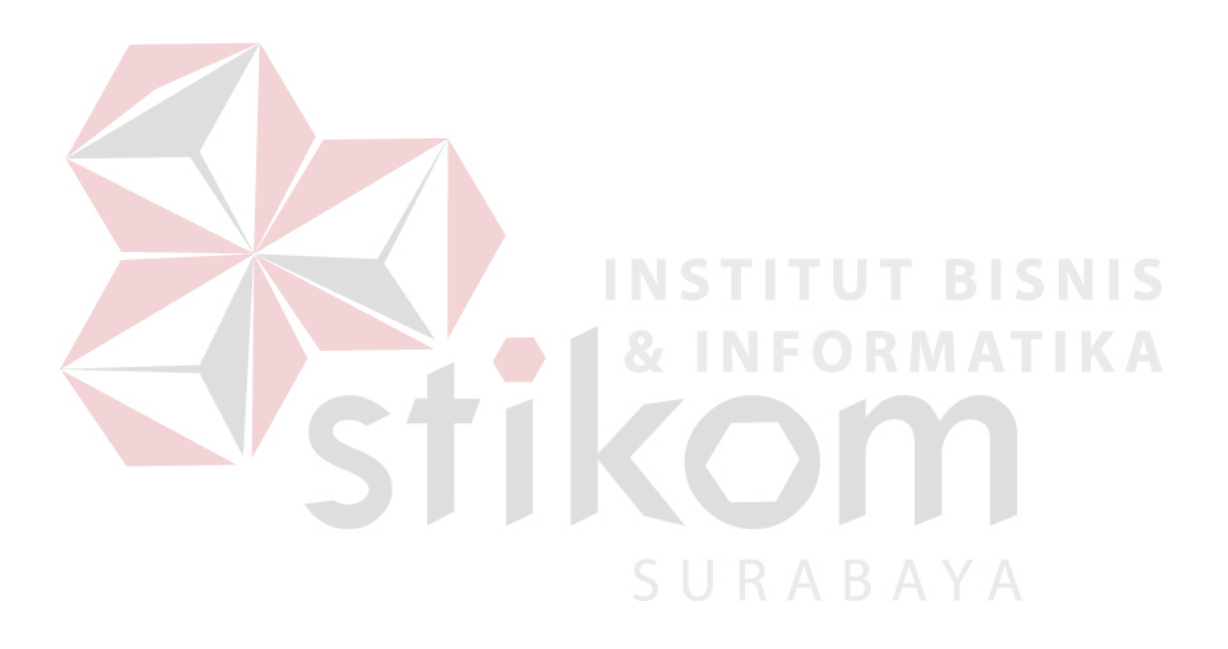

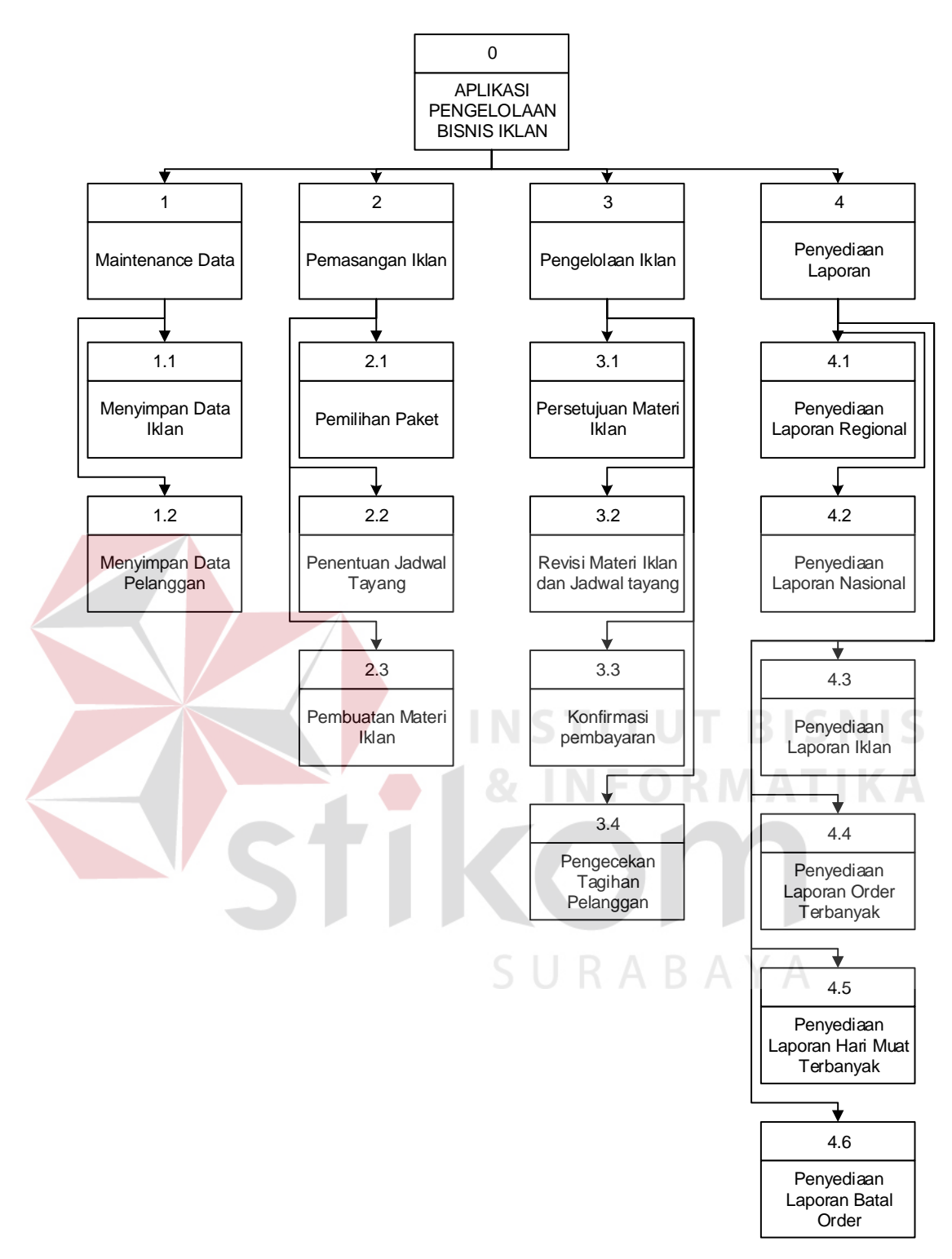

<span id="page-52-0"></span>Gambar 3.34 Diagram Jenjang

#### **B. Context Diagram**

*Context diagram* merupakan gambaran menyeluruh dari DFD. Di dalam *context diagram* terdapat 4 (empat) *External Entity* yaitu Pelanggan, Manager, *Traffic Order* dan Petugas Layout. Proses pembuatan *context diagram* dimulai dari *system flow* yang menjelaskan alur sistem. Dalam alur sistem terdapat proses dan tabel yang dibutuhkan untuk menjalankan proses tersebut sehingga dapat diketahui alur data serta entitasnya. Tampilan dari *context diagram* dapat dilihat pada [Gambar 3.35.](#page-53-0)

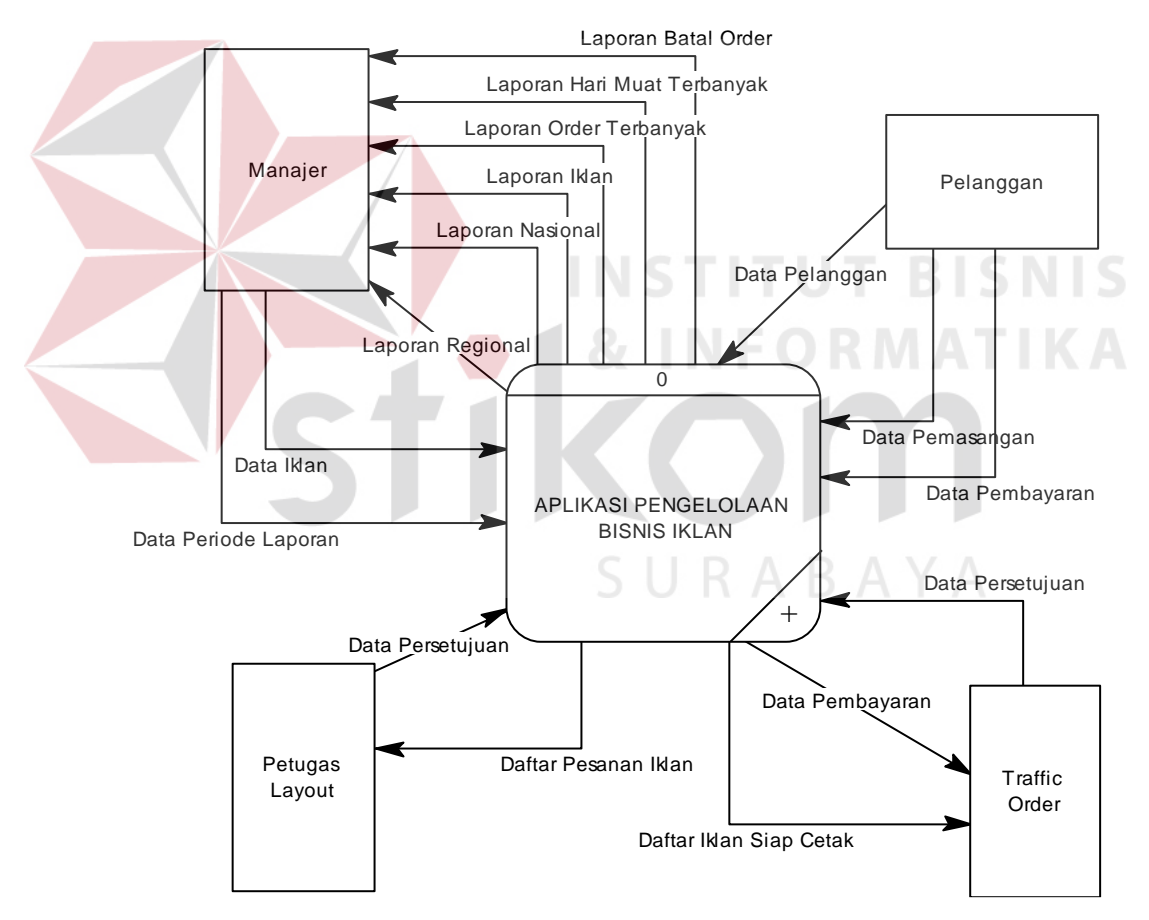

<span id="page-53-0"></span>Gambar 3.35 *Context Diagram* 

#### **C. DFD Level 0**

Pada DFD Level 0 akan digambarkan proses-proses yang ada dalam aplikasi pengelolaan bisnis iklan. Terdapat 4 (empat) proses dan akan digambarkan pada [Gambar 3.36](#page-55-0) dan [Gambar 3.37](#page-56-0) yaitu:

- 1. Maintenance Data, merupakan penggambaran proses bagaimana data iklan dan data pelanggan didaftarkan ke dalam aplikasi.
- 2. Pemasangan Iklan, merupakan penggambaran proses bagaimana pelanggan dapat memasang iklan pada aplikasi ini. Pemasangan iklan terdiri 3 (tiga) proses inti yaitu pemilihan paket, penentuan jadwal tayang, dan pembuatan materi iklan.
- 3. Pengelolaan Iklan, merupakan proses penggambaran bagaimana iklan yang dipesan oleh pelanggan dapat sesuai dengan aturan dan ketentuan Jawa Pos hingga dapat terbit di koran. **& INFORMATIKA**
- 4. Penyediaan Laporan, merupakan proses penggambaran bagaimana laporan dapat disediakan untuk manajer baik secara singkat maupun detil.

SURABAYA

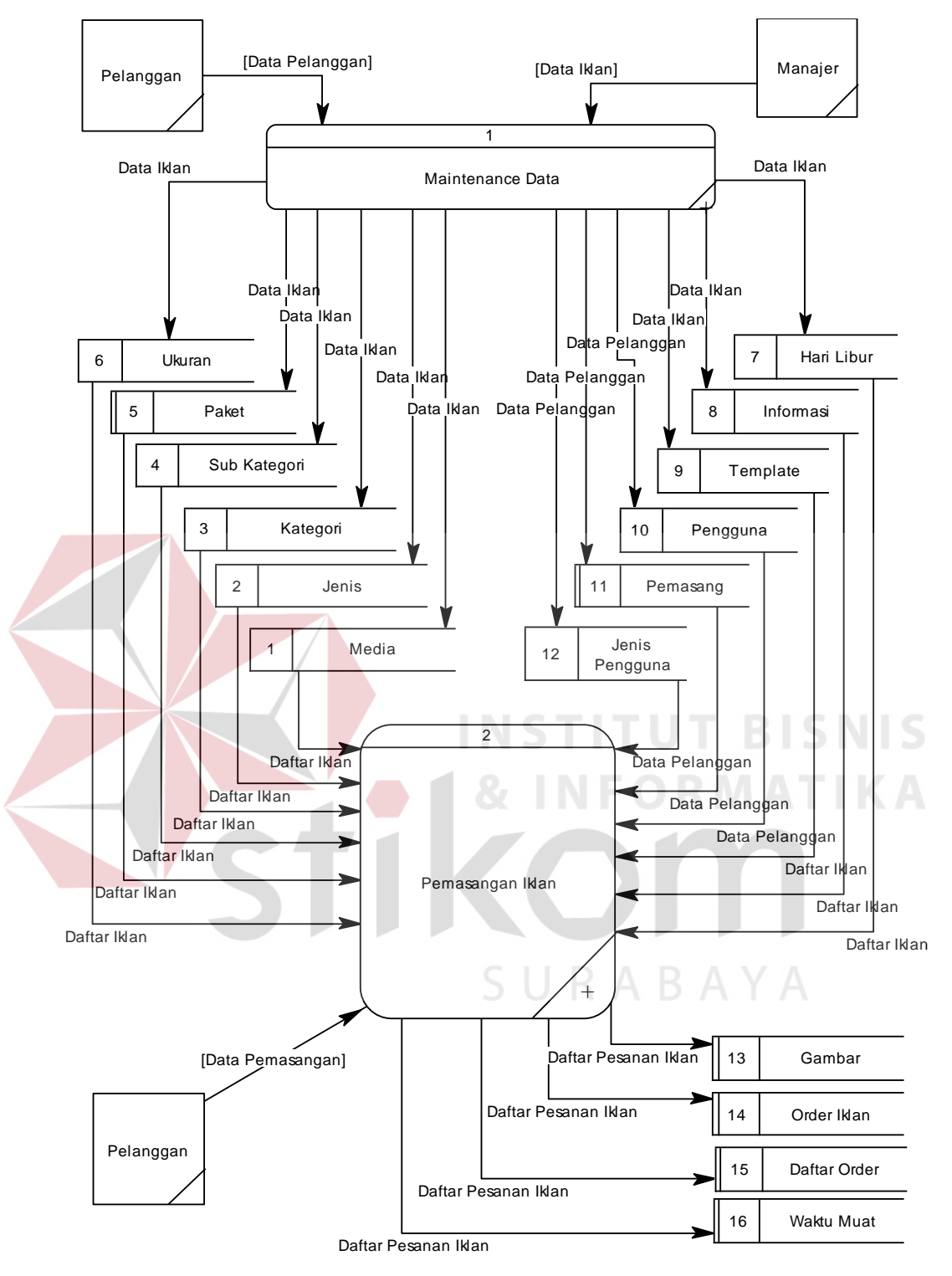

<span id="page-55-0"></span>Gambar 3.36 DFD Level 0

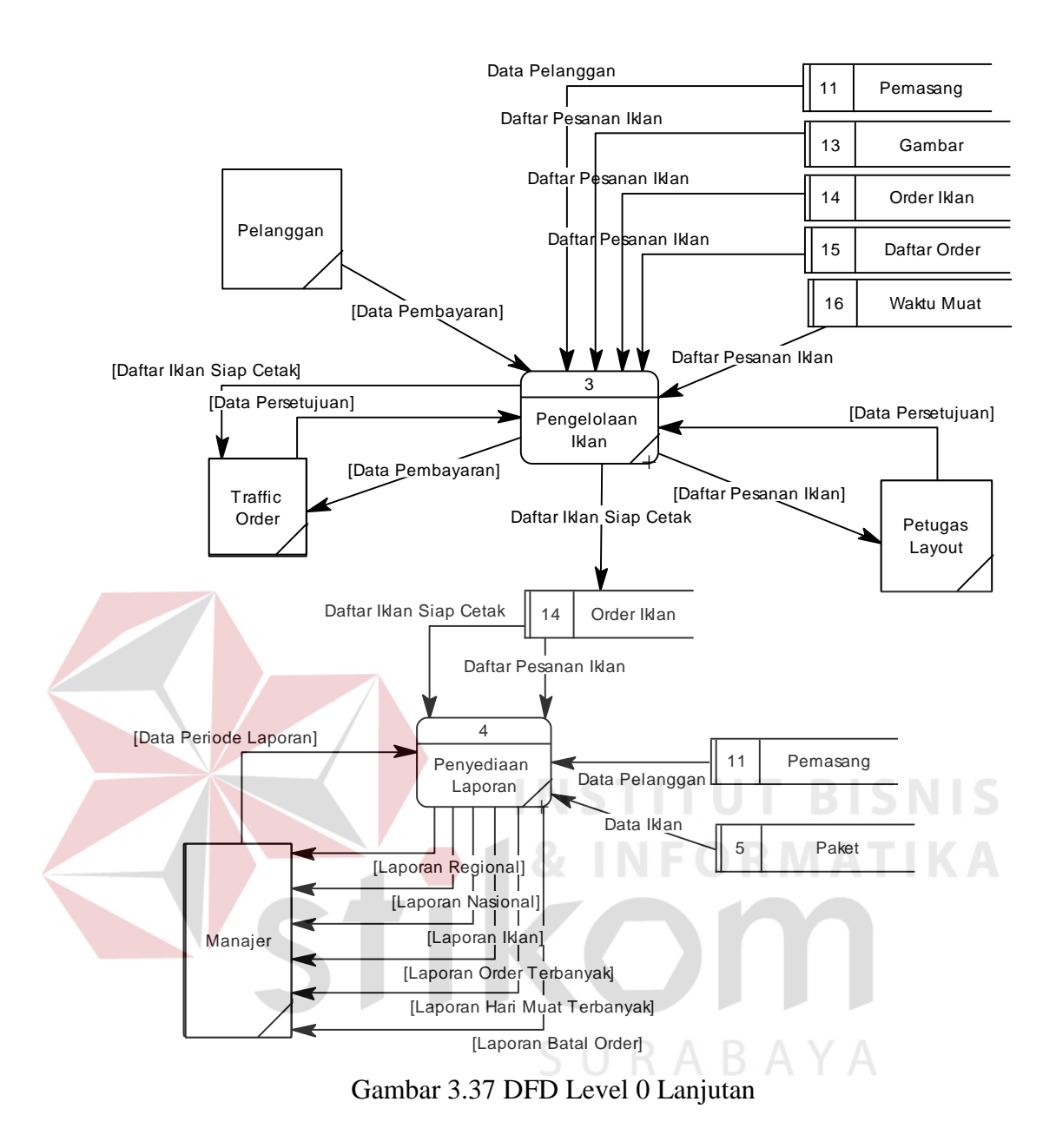

<span id="page-56-0"></span>Selanjutnya, proses tersebut akan dibahas lebih detail ke dalam DFD *Level* 1.

#### **D. DFD Level 1**

DFD *level* 1 adalah gambaran aliran data yang lebih detail dari *context diagram*. Aliran data yang tidak dapat digambarkan pada *context diagram* akan dijelaskan lebih rinci pada DFD *level* 1.

#### **D.1 Sub Proses** *Maintenance* **Data**

Sub proses *maintenance* data terdiri dari 2 (dua) proses yaitu menyimpan data iklan dan menyimpan data pelanggan. Data iklan dan data pelanggan akan digunakan untuk proses pemasangan iklan, pengelolaan iklan dan penyediaan laporan.

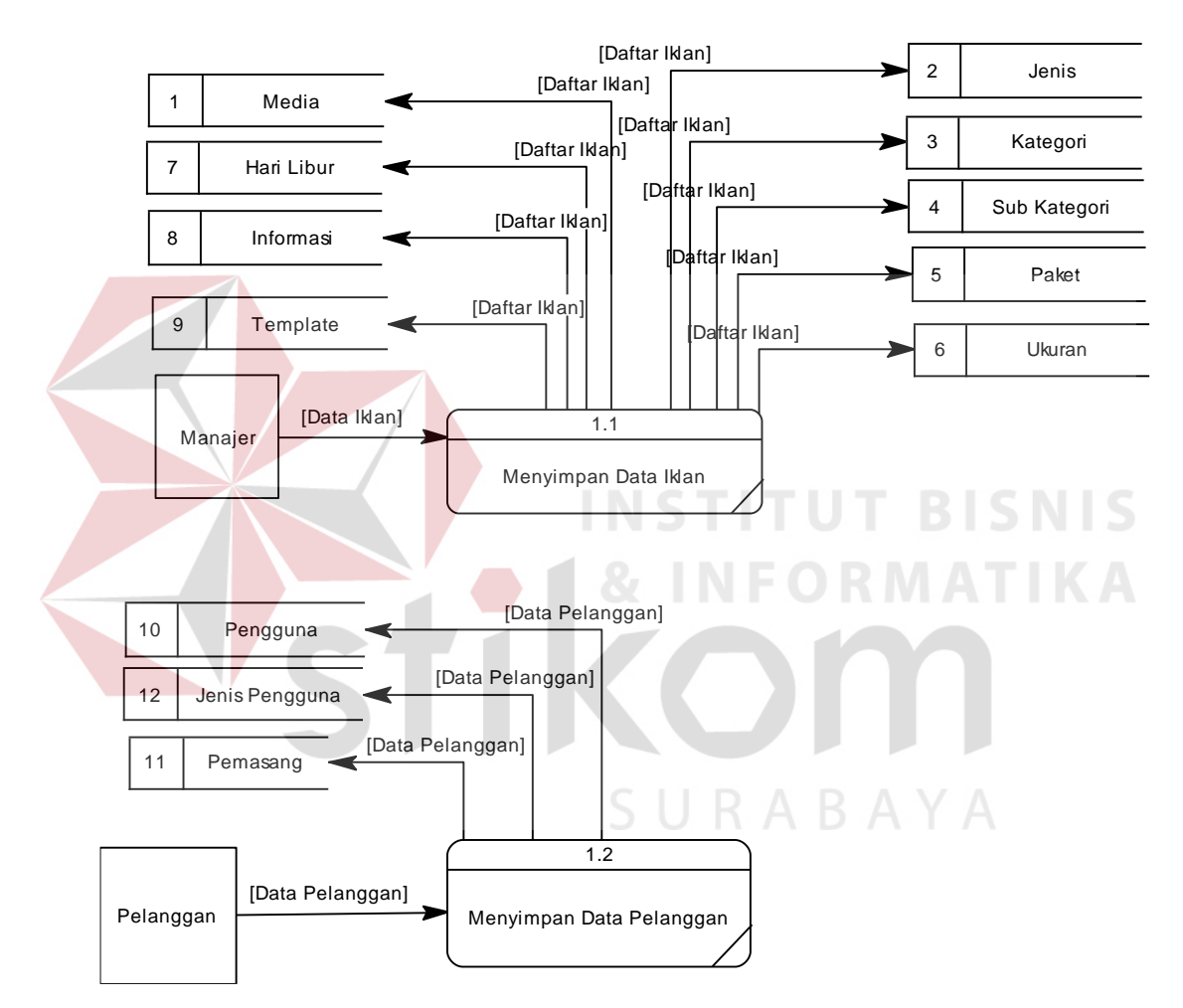

Gambar 3.38 DFD Level 1 *Maintenance* Data

#### **D.2 Sub Proses Pemasangan Iklan**

Sub proses pemasangan iklan dapat dilihat pada [Gambar 3.39.](#page-58-0) Sub proses pemasangan iklan akan dipisah lagi menjadi tiga sub proses yaitu pemilihan paket iklan, penentuan jadwal tayang dan pembuatan materi iklan.

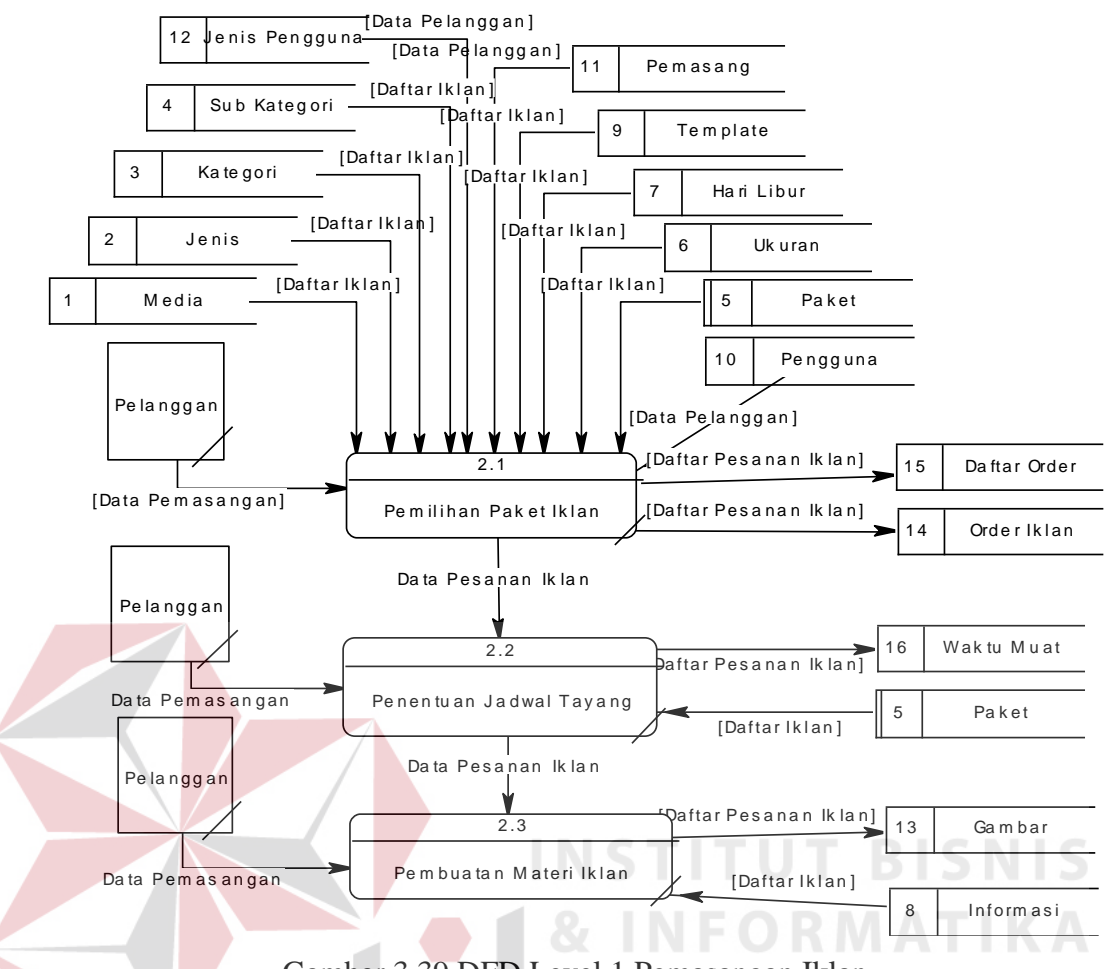

Gambar 3.39 DFD Level 1 Pemasangan Iklan

#### <span id="page-58-0"></span>**D.3 Sub Proses Pengelolaan Iklan**

Sub proses pengelolaan iklan dapat dilihat pada [Gambar 3.40.](#page-59-0) Pada sub proses ini akan dibagi menjadi empat sub proses yaitu *approval* (persetujuan) materi iklan, pengecekan tagihan pelanggan, revisi materi iklan dan jadwal tayang dan pengunggahan bukti pembayaran.

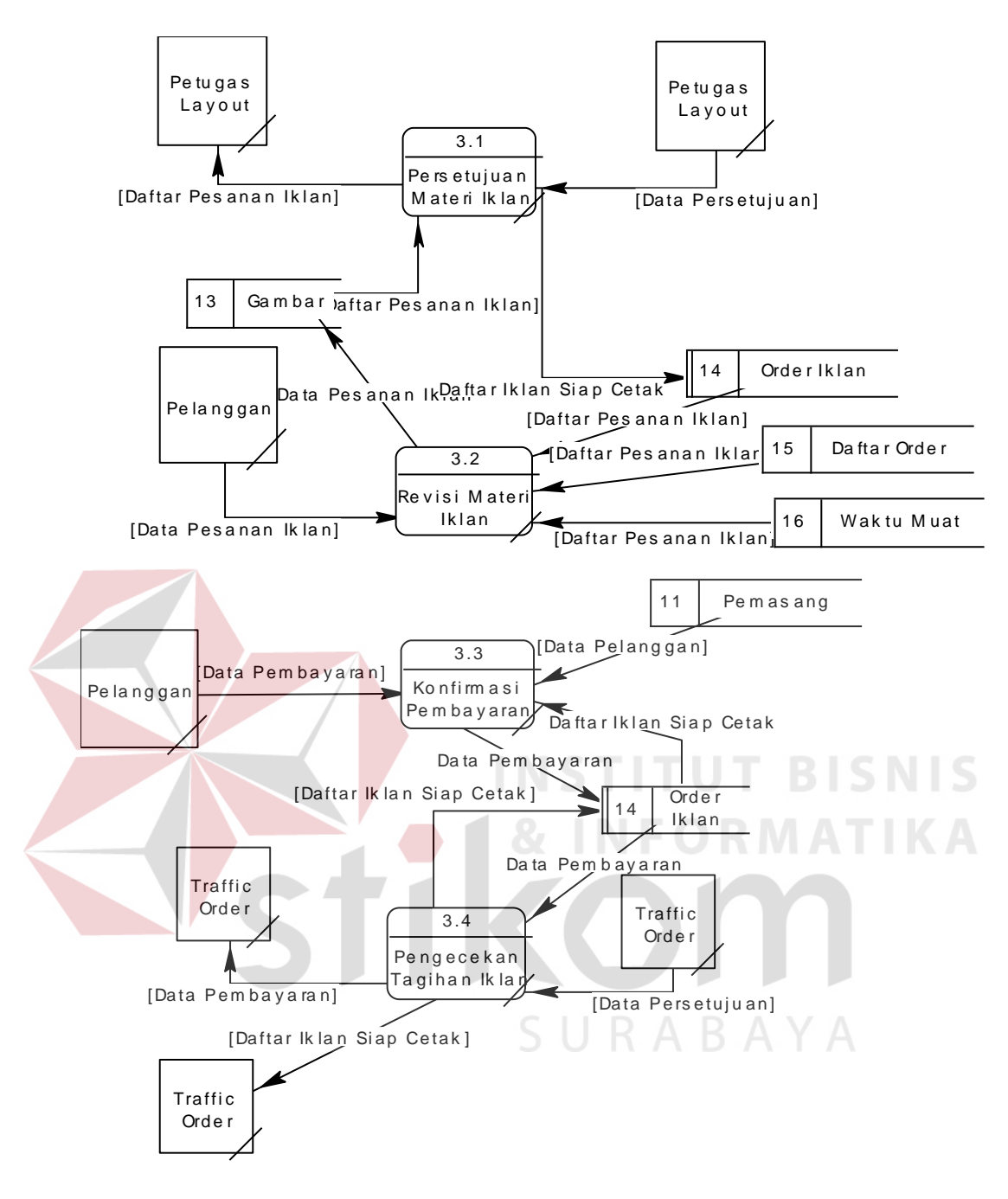

<span id="page-59-0"></span>Gambar 3.40 DFD Level 1 Pengelolaan Iklan

#### **D.4 Sub Proses Penyediaan Laporan**

Pada proses ini terdapat 6 (enam) proses menampilkan laporan. Yaitu laporan regional, laporan nasional, laporan iklan, laporan order terbanyak, laporan hari muat terbanyak dan laporan batal order.

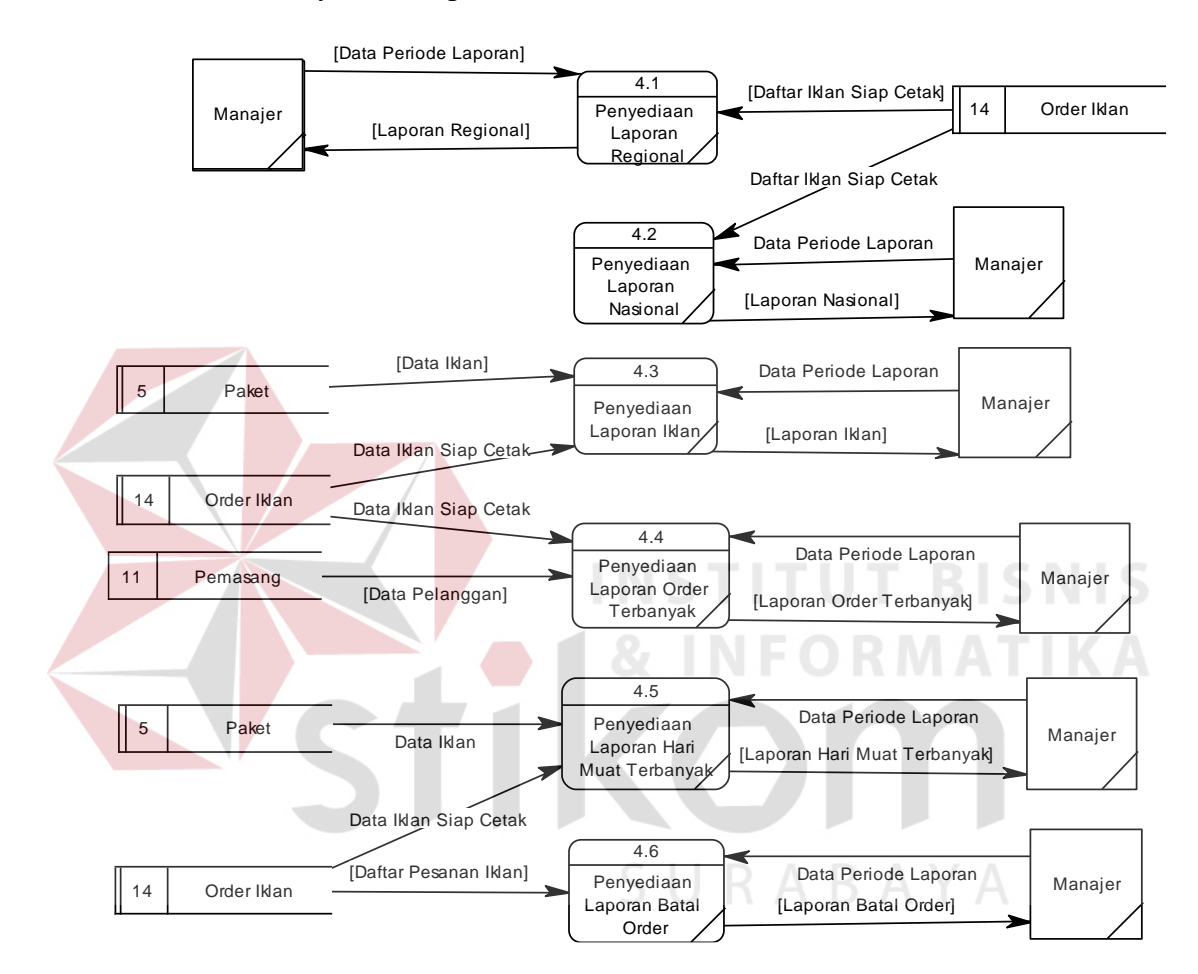

Gambar 3.41 DFD Level 1 Penyediaan Laporan

# **3.2.5** *Entity Relationship Diagram*

*Entity Relationship Diagram* atau ERD aplikasi pengelolaan bisnis iklan menggunakan bentuk CDM (*Conceptual Data Model*) dan PDM (*Physical Data Model*). Jumlah tabel yang terbentuk yaitu 16 tabel.

#### **A.** *Conceptual Data Model*

Sebuah *Conceptual Data Model* atau CDM menggambarkan secara keseluruhan konsep struktur basis data yang dirancang untuk salah satu aplikasi sebagaimana terlihat pada [Gambar 3.42.](#page-61-0)

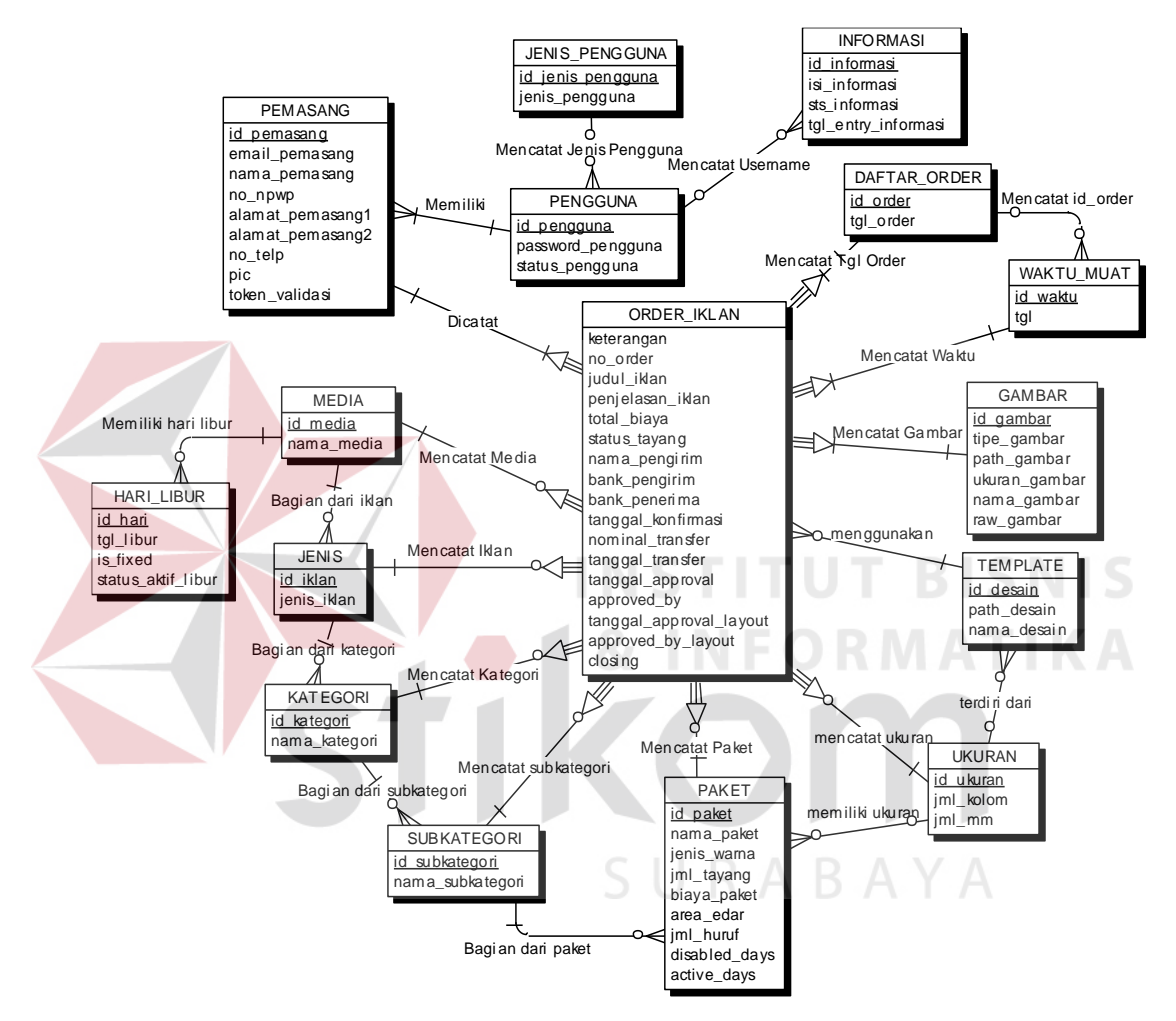

Gambar 3.42 *Conceptual Data Model*

#### <span id="page-61-0"></span>**B.** *Physical Data Model*

Sebuah *Physical Data Model* atau PDM menggambarkan secara detail konsep rancangan struktur basis data yang dirancang untuk salah satu aplikasi. PDM merupakan hasil *generate* dari CDM. Pada PDM tergambar jelas tabel-tabel penyusun basis data beserta kolom-kolom yang terdapat pada setiap tabel sebagaimana terlihat pada [Gambar 3.43.](#page-62-0)

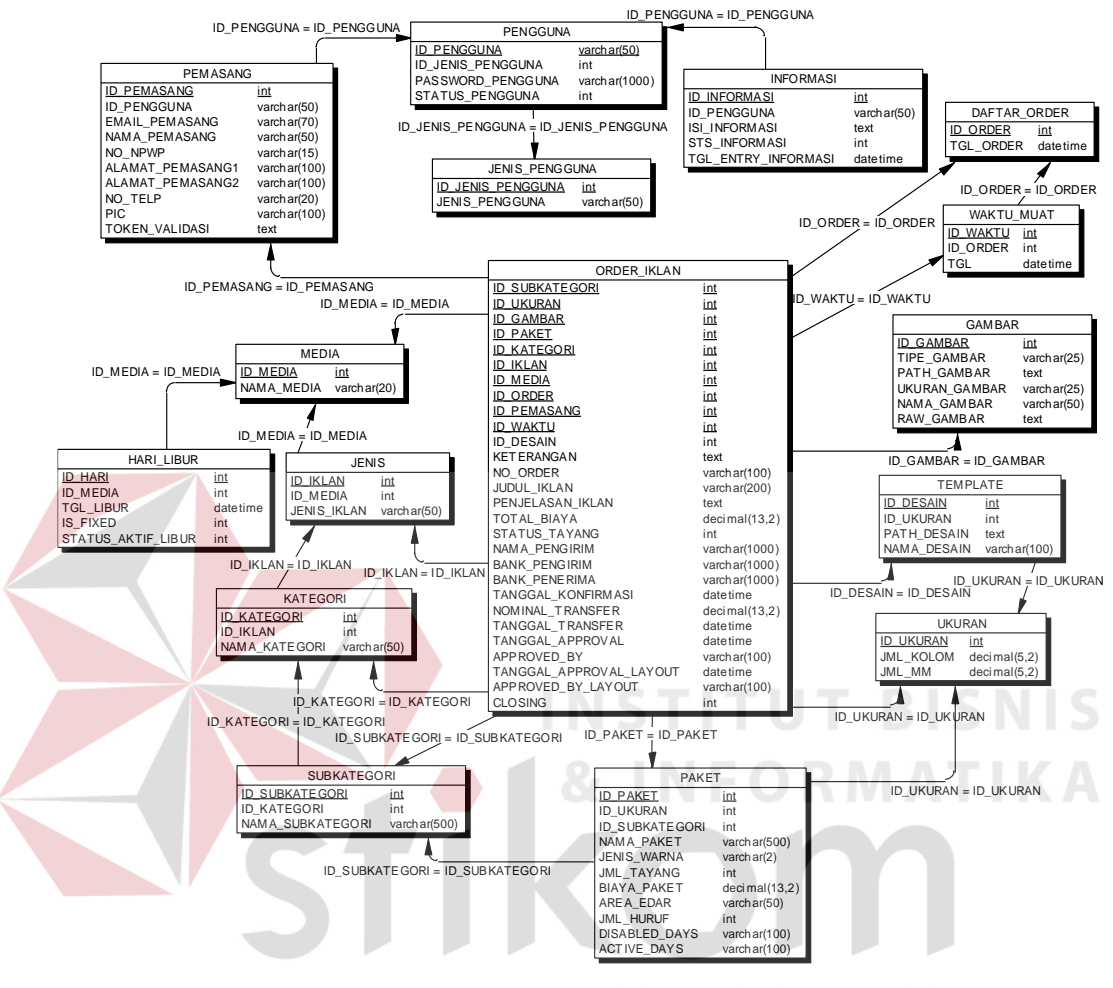

Gambar 3.43 *Physical Data Model* 

#### <span id="page-62-0"></span>**3.2.6 Struktur Tabel**

Dalam struktur tabel berikut akan dijelaskan mengenai fungsi tabel, relasi antar tabel, *constraint* yang terdapat dalam tabel yang digunakan sebagai gambaran dari basis data yang akan dibentuk.

# **A. Tabel Jenis Pengguna**

*Primary Key* : id\_jenis\_pengguna *Foreign Key* : -

# Fungsi : Menyimpan data jenis pengguna

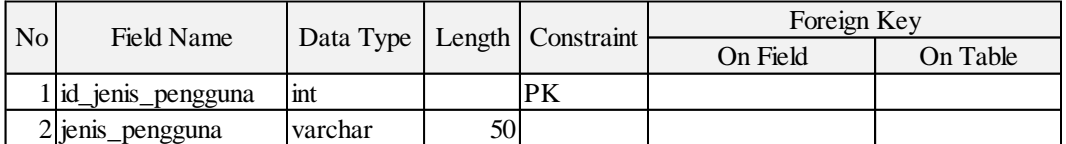

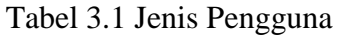

# **B. Tabel Pengguna**

*Primary Key* : id\_pengguna

*Foreign Key* : id\_jenis\_pengguna

Fungsi : Menyimpan data pengguna aplikasi

Tabel 3.2 Pengguna

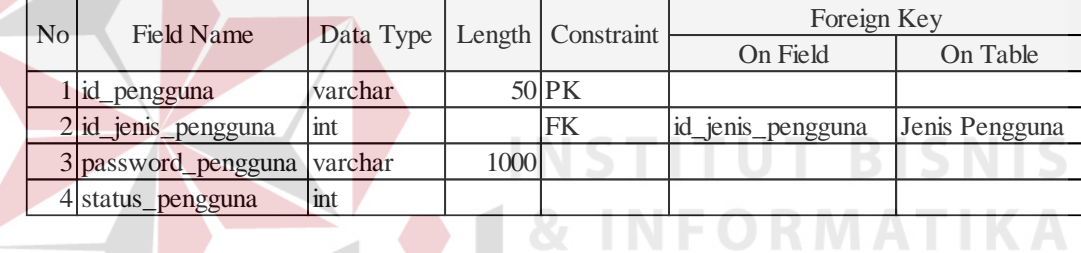

# **C. Tabel Pemasang**

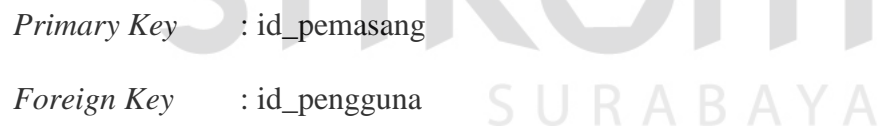

Fungsi : Menyimpan data pemasang

|  | N <sub>o</sub> | Field Name         | Data Type |     | Length   Constraint | Foreign Key |          |
|--|----------------|--------------------|-----------|-----|---------------------|-------------|----------|
|  |                |                    |           |     |                     | On Field    | On Table |
|  |                | 1 id_pemasang      | int       |     | <b>PK</b>           |             |          |
|  |                | $2 id$ pengguna    | varchar   |     | 50 FK               | id_pengguna | Pengguna |
|  |                | 3 email_pemasang   | varchar   | 70. |                     |             |          |
|  |                | 4 nama_pemasang    | varchar   | 50  |                     |             |          |
|  |                | $5 no$ _npwp       | varchar   | 15  |                     |             |          |
|  |                | 6 alamat_pemasang1 | varchar   | 100 |                     |             |          |
|  |                | 7 alamat_pemasang2 | varchar   | 100 |                     |             |          |
|  |                | $8 no_t$           | varchar   | 20  |                     |             |          |
|  |                | 9 pic              | varchar   | 100 |                     |             |          |
|  |                | 10 token validasi  | text      |     |                     |             |          |

Tabel 3.3 Pemasang

# **D. Tabel Informasi**

*Primary Key* : id\_informasi *Foreign Key* : id\_pengguna Fungsi : Menyimpan data informasi terkini seputar periklanan **BISNIS** Tabel 3.4 Informasi No Field Name Data Type Length Constraint Foreign Key On Field On Table 1 id informasi int PK 2 id\_pengguna varchar 50 FK id\_pengguna Pengguna  $3$  isi\_informasi text  $4$  sts\_informasi int 5 tgl\_entry\_informasi datetime

#### **E. Tabel Media**

*Primary Key* : id\_media

*Foreign Key* : -

Fungsi : Menyimpan data media

**T BISNIS** 

**MATIKA** 

BAYA

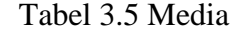

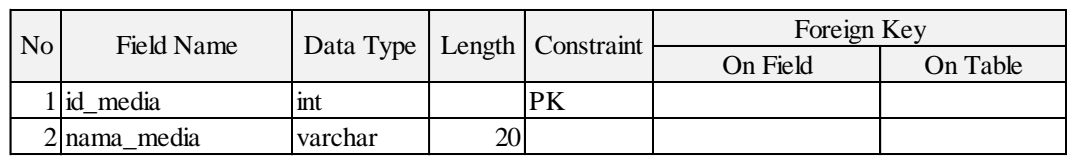

# **F. Tabel Jenis**

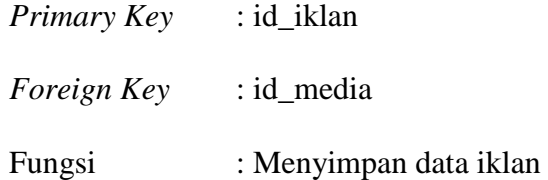

Tabel 3.6 Jenis

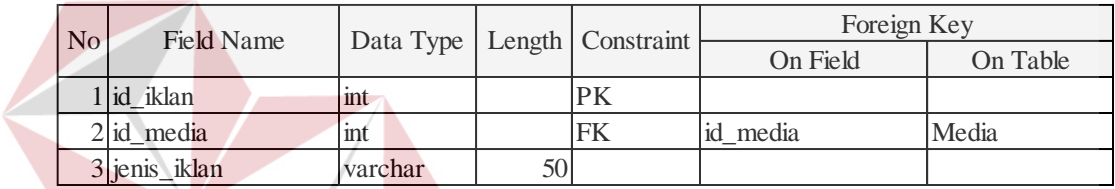

**G.Tabel Kategori**

*Primary Key* : id\_kategori

*Foreign Key* : id\_iklan

Fungsi : Menyimpan data Kategori

Tabel 3.7 Kategori

| N <sub>0</sub> | Field Name      | Data Type   Length   Constraint |    |     | Foreign Key |          |
|----------------|-----------------|---------------------------------|----|-----|-------------|----------|
|                |                 |                                 |    |     | On Field    | On Table |
|                | l id_kategori   | mt                              |    | IPK |             |          |
|                | $2$ id iklan    | mt                              |    | FΚ  | id iklan    | Iklan    |
|                | 3 nama_kategori | varchar                         | 50 |     |             |          |

# **H.Tabel Sub Kategori**

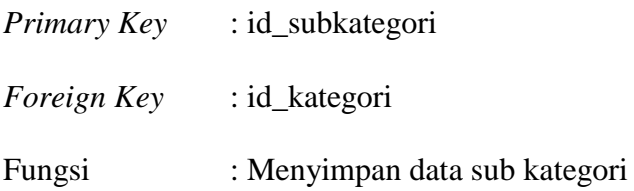

| N <sub>o</sub> | Field Name         | Data Type   Length   Constraint |     |    | Foreign Key |          |
|----------------|--------------------|---------------------------------|-----|----|-------------|----------|
|                |                    |                                 |     |    | On Field    | On Table |
|                | l id subkategori   | mt                              |     | PK |             |          |
|                | 2 id_kategori      | mt                              |     | FK | id kategori | Kategori |
|                | 3 nama_subkategori | varchar                         | 500 |    |             |          |

Tabel 3.8 Sub Kategori

# **I. Tabel Hari Libur**

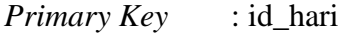

*Foreign Key* : id\_media

Fungsi : Menyimpan data hari libur

Tabel 3.9 hari libur

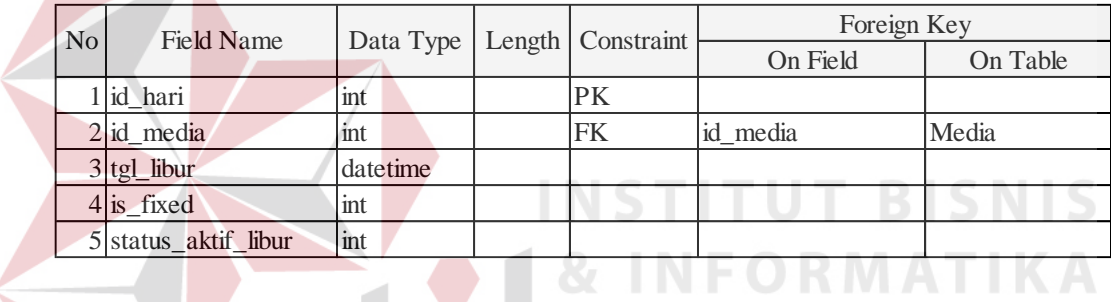

# **J. Tabel Paket**

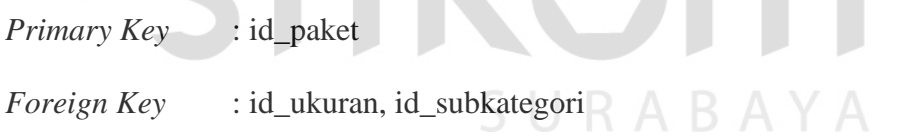

Fungsi : Menyimpan data paket

| Tabel 3.10 Paket |                  |           |        |            |                |              |  |  |  |
|------------------|------------------|-----------|--------|------------|----------------|--------------|--|--|--|
| N <sub>o</sub>   | Field Name       | Data Type | Length | Constraint | Foreign Key    |              |  |  |  |
|                  |                  |           |        |            | On Field       | On Table     |  |  |  |
|                  | id_paket         | int       |        | PK         |                |              |  |  |  |
|                  | 2 id_ukuran      | int       |        | FK         | id_ukuran      | Ukuran       |  |  |  |
|                  | 3 id_subkategori | int       |        | FK         | id_subkategori | Sub Kategori |  |  |  |
|                  | 4 nama_paket     | varchar   | 500    |            |                |              |  |  |  |
|                  | 5 jenis_warna    | varchar   |        |            |                |              |  |  |  |
|                  | 6 jml_tayang     | int       |        |            |                |              |  |  |  |
|                  | 7 biaya_paket    | decimal   | 13,2   |            |                |              |  |  |  |
|                  | 8 area_edar      | varchar   | 50     |            |                |              |  |  |  |
|                  | $9$  iml_huruf   | int       |        |            |                |              |  |  |  |
|                  | 10 disabled_days | varchar   | 100    |            |                |              |  |  |  |
|                  | 11 active_days   | varchar   | 100    |            |                |              |  |  |  |
|                  |                  |           |        |            |                |              |  |  |  |

Tabel 3.10 Paket

# **K.Tabel Ukuran**

*Primary Key* : id\_ukuran *Foreign Key* : - Fungsi : Menyimpan data ukuran **T BISNIS** Tabel 3.11 Ukuran No Field Name Data Type Length Constraint Foreign Key On Field On Table 1 id\_ukuran int PK 2 jml\_kolom decimal 5,2 3 jml\_mm decimal 5,2

# **L. Tabel Template**

*Primary Key* : id\_desain

*Foreign Key* : id\_ukuran

Fungsi : Menyimpan data desain

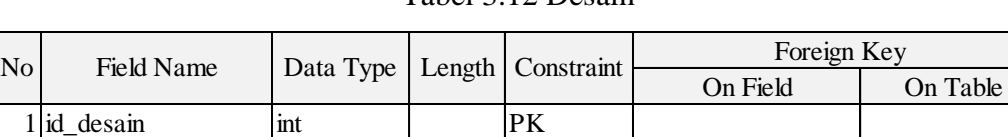

2 | id\_ukuran | int | FK | id\_ukuran | Ukuran

Tabel 3.12 Desain

# **M. Tabel Gambar**

 $3$  path\_desain text

*Primary Key* : id\_gambar

4 nama\_desain varchar 100

*Foreign Key* : -

# Fungsi : Menyimpan data gambar

Tabel 3.13 Gambar

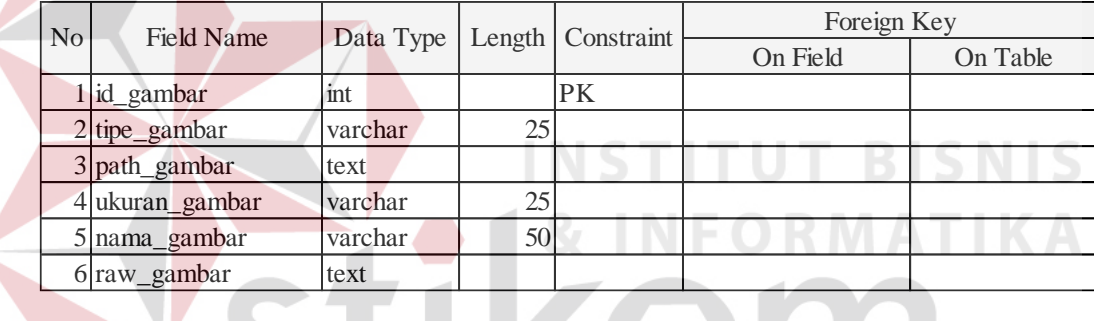

# **N. Tabel Waktu Muat**

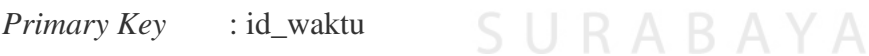

*Foreign Key* : id\_order

Fungsi : Menyimpan data waktu muat

#### Tabel 3.14 Waktu Muat

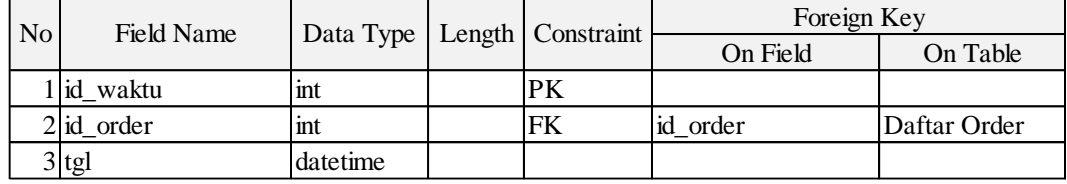

# **O.Tabel Daftar Order**

*Primary Key* : id\_order *Foreign Key* : - Fungsi : Menyimpan data daftar order

Tabel 3.15 Daftar Order

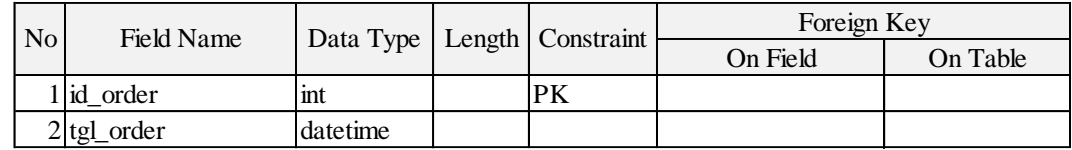

# **P. Tabel Order Iklan**

*Primary Key* : id\_order, id\_subkategori, id\_ukuran, id\_gambar, id\_paket,

id\_kategori, id\_iklan, id\_media, id\_pemasang, id\_waktu.

*Foreign Key* : id\_desain, id\_order, id\_subkategori, id\_ukuran, id\_gambar,

SURABAYA

id\_paket, id\_kategori, id\_iklan, id\_media, id\_pemasang, id\_waktu.

Fungsi : Menyimpan data order iklan

| N <sub>o</sub> | Field Name                  | Data Type | Length | Constraint          | Foreign Key    |              |
|----------------|-----------------------------|-----------|--------|---------------------|----------------|--------------|
|                |                             |           |        |                     | On Field       | On Table     |
|                | 1 id_subkategori            | int       |        | <b>PKFK</b>         | id_subkategori | Sub Kategori |
|                | $2$ id_ukuran               | int       |        | <b>PKFK</b>         | id ukuran      | Ukuran       |
|                | 3 id_gambar                 | int       |        | <b>PKFK</b>         | id gambar      | Gambar       |
|                | 4 id_paket                  | int       |        | <b>PKFK</b>         | id_paket       | Paket        |
|                | 5 id_kategori               | int       |        | <b>PKFK</b>         | id_kategori    | Kategori     |
|                | 6 id_iklan                  | int       |        | <b>PKFK</b>         | id iklan       | Iklan        |
|                | 7 id_media                  | int       |        | <b>PKFK</b>         | id media       | Media        |
|                | 8 id_order                  | int       |        | <b>PKFK</b>         | id order       | Daftar Order |
|                | 9 id_pemasang               | int       |        | <b>PKFK</b>         | id_pemasang    | Pemasang     |
|                | 10 id_waktu                 | int       |        | <b>PKFK</b>         | id_waktu       | Waktu Muat   |
|                | 11 id_desain                | int       |        | <b>FK</b>           | id desain      | Desain       |
|                | 12 keterangan               | text      |        |                     |                |              |
|                | $13$ no_order               | varchar   | 100    |                     |                |              |
|                | 14 judul_iklan              | varchar   | 200    |                     |                |              |
|                | 15 penjelasan iklan         | text      |        |                     |                |              |
|                | 16 total_biaya              | decimal   | 13,2   |                     |                |              |
|                | 17 status_tayang            | int       |        |                     |                |              |
|                | 18 nama_pengirim            | varchar   | 1000   |                     |                |              |
|                | 19 bank pengirim            | varchar   | 1000   |                     |                |              |
|                | 20 bank_penerima            | varchar   | 1000   | $\sim$ $-$          | .<br>n         | <b>INTE</b>  |
|                | 21 tanggal_konfirmasi       | datetime  |        | п                   |                |              |
|                | 22 nominal transfer         | decimal   | 13,2   | ٠<br>$\blacksquare$ |                | <b>THEFT</b> |
|                | 23 tanggal_transfer         | datetime  |        |                     |                |              |
|                | 24 tanggal_approval         | datetime  |        |                     |                |              |
|                | 25 approved_by              | varchar   | 100    |                     |                |              |
| 26             | tanggal_approval_<br>layout | datetime  |        |                     |                |              |
| 27             | approved_by_ layout         | varchar   | 100    |                     |                |              |
|                | 28 closing                  | int       |        |                     |                |              |

Tabel 3.16 Order Iklan

#### **3.2.7 Desain Input/Output**

Setelah melakukan perancangan basis data, tahap selanjutnya adalah membuat desain *input*/*output*. Desain yang nantinya dipakai untuk membuat aplikasi sebenarnya. Desain *input*/*output* atau dalam bahasa Indonesia desain antar muka ini terdiri dari seluruh halaman yang akan diimplementasikan oleh pengguna pada rancang bangun aplikasi pengelolaan bisnis iklan pada PT. Jawa Pos Koran.

#### **A. Desain Input**

Desain *input* adalah kumpulan rancangan antar muka halaman masukan yang akan digunakan sebagai paduan dalam membangun aplikasi pada tahap selanjutnya.

#### **A.1 Rancangan Antar Muka Pembuatan Akun**

Berikut merupakan tampilan awal dari aplikasi pengelolaan bisnis iklan untuk pelanggan. Di sisi sebelah kiri terdapat slide show beberapa paket iklan terlaris. Di sisi sebelah kanan terdapat kolom untuk pendaftaran akun bagi pelanggan yang mau mendaftar. Sedangkan untuk pelanggan yang sudah mendaftar dan mengaktifkan akunnya dapat langsung masuk ke dalam aplikasi dengan mengisi kolom email dan password di sisi atas. Pendaftaran akun terdiri dari tiga langkah yang harus dilalui. Yaitu pemilihan tipe akun, pengisian data identitas dan data akun. [Gambar 3.44](#page-71-0) sampai dengan [Gambar 3.47](#page-73-0) merupakan bentuk rancangan antar muka pendaftaran akun pelanggan.

<span id="page-71-0"></span>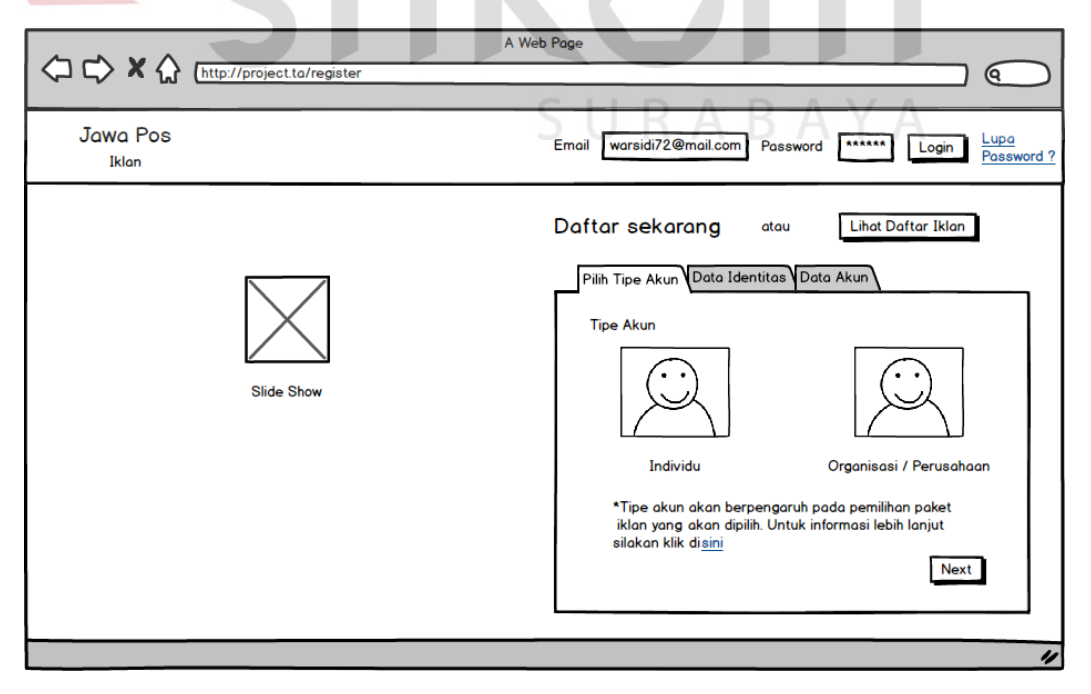

Gambar 3.44 Rancangan Antar Muka Pendaftaran Akun
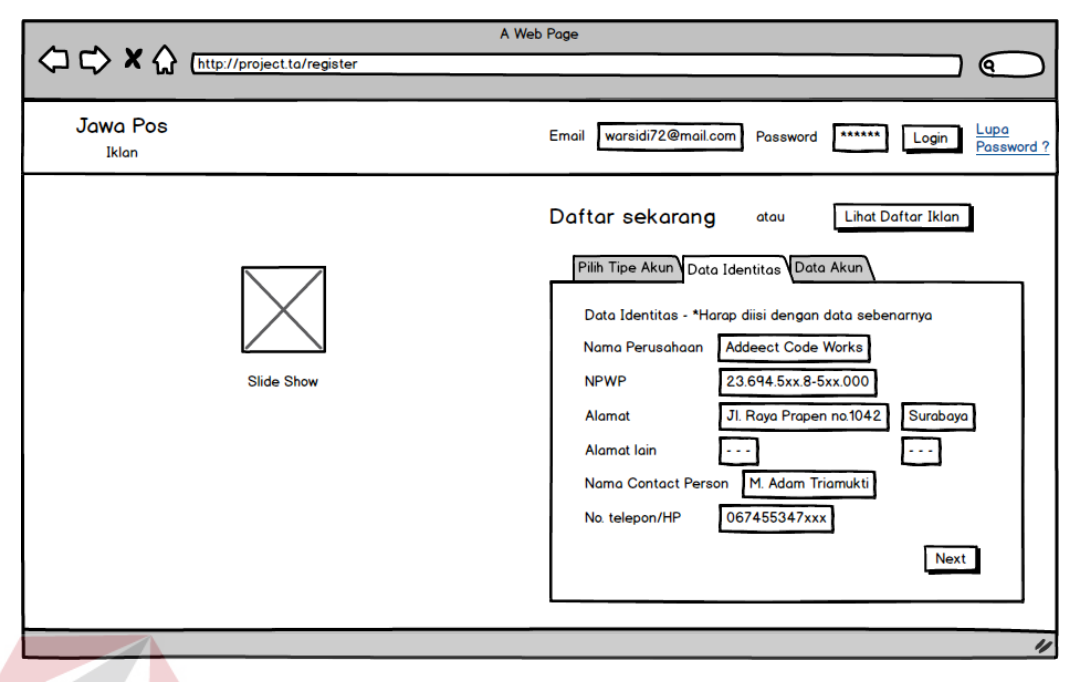

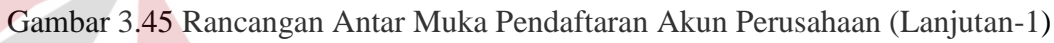

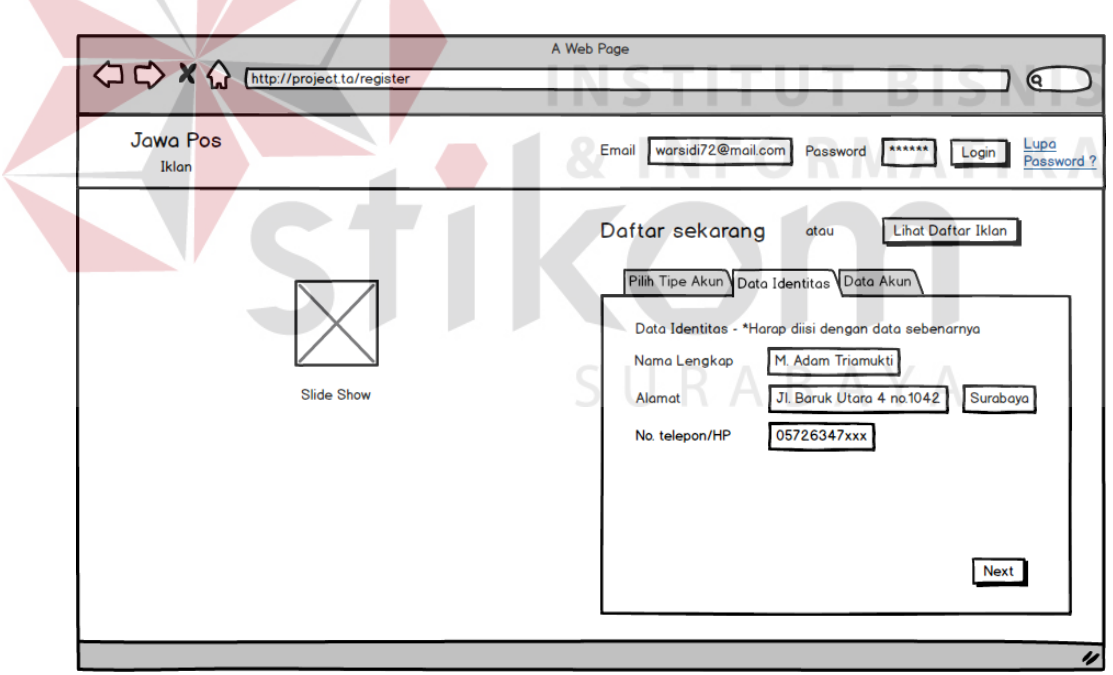

Gambar 3.46 Rancangan Antar Muka Pendaftaran Akun Perusahaan (Lanjutan-2)

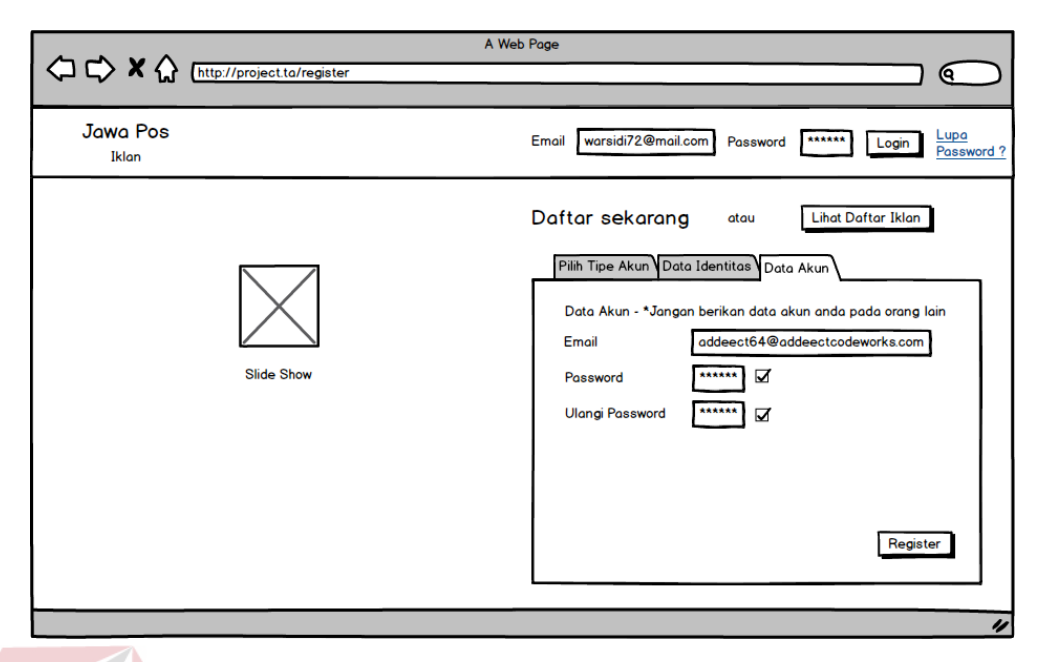

Gambar 3.47 Rancangan Antar Muka Pendaftaran Akun Perusahaan (Lanjutan-3)

# **A.2 Rancangan Antar Muka Pemilihan Paket**

Pada tampilan berikut ini pelanggan akan disediakan berbagai pilihan paket iklan. Untuk melihat penjelasan iklan setiap paketnya, pelanggan dapat memilih menu lihat detil. Sedangkan untuk melakukan pencarian paket tertentu terdapat fitur pencarian berdasarkan beberapa kata kunci. Fitur ini terdapat pada sisi sebelah kiri halaman. Fitur pencarian ini memiliki 4 kata kunci pencarian yaitu media iklan, jenis iklan, kategori iklan dan sub kategori iklan. Untuk penjelasan lebih lanjut mengenai bentuk antar mukanya dapat dilihat pada [Gambar 3.48.](#page-74-0)

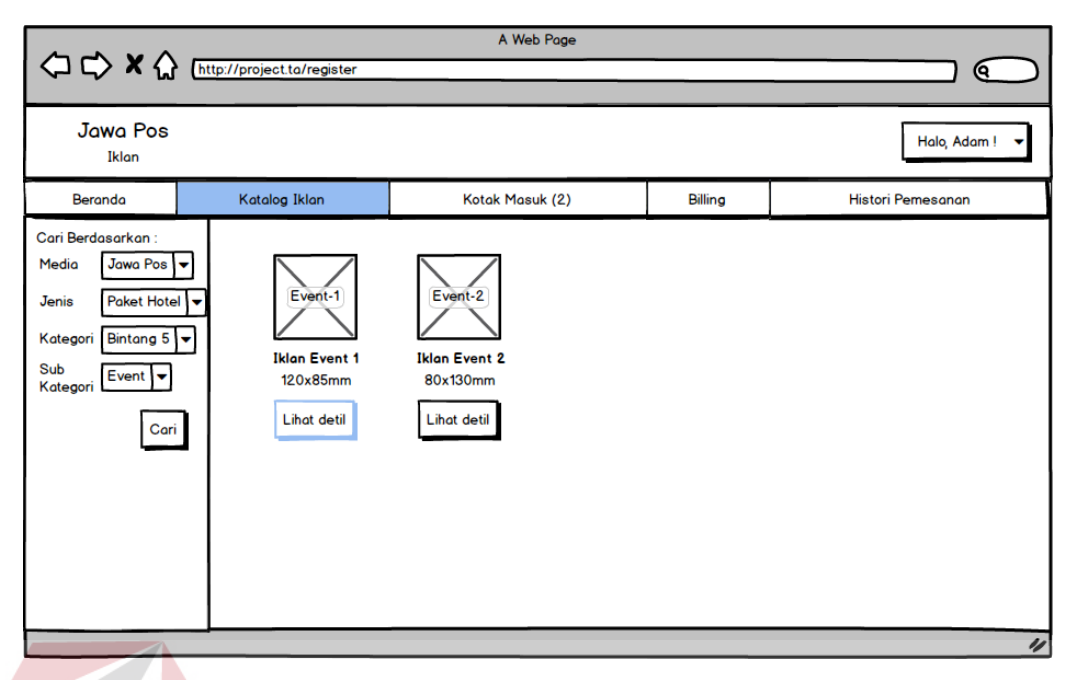

Gambar 3.48 Rancangan Antar Muka Pemilihan Paket

## <span id="page-74-0"></span>**A.3 Rancangan Antar Muka Pemilihan Template**

Setelah pelanggan memilih paket iklan yang diinginkan maka sistem akan menampilkan halaman pemilihan template untuk pelanggan yang ingin melakukan pembuatan materi iklan menggunakan fasilitas yang disediakan aplikasi ini. Untuk pelanggan yang sudah memiliki materi iklan dalam bentuk *softcopy* atau file berekstensi .JPG atau .PNG maka dapat langsung mengunggah nya ke dalam aplikasi.

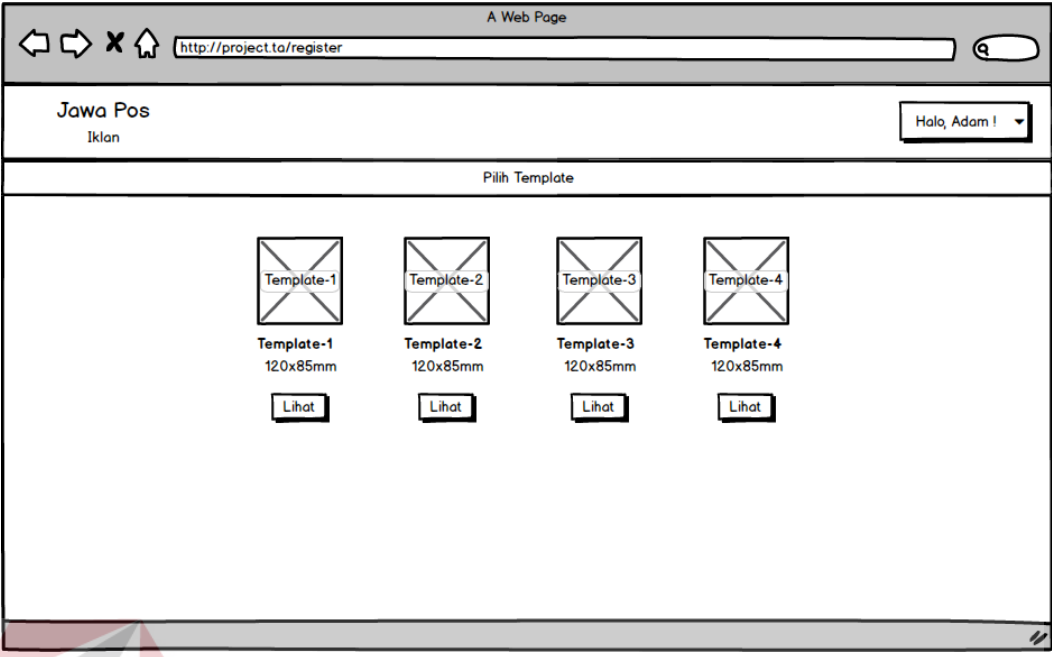

Gambar 3.49 Rancangan Antar Muka Pemilihan *Template* Iklan

# **A.4 Rancangan Antar Muka Pembuatan Materi Iklan**

ICNIC Pelanggan yang akan membuat materi iklan akan disediakan beberapa menu dan *tools* untuk membuat materi iklan seperti yang diinginkan. Seperti penambahan teks, pengubahan jenis huruf, ukuran huruf, warna huruf dan penambahan logo perusahaan atau gambar. Tampilan ukuran area desain materi iklan akan menyesuaikan dengan paket yang telah dipilih oleh sebelumnya.

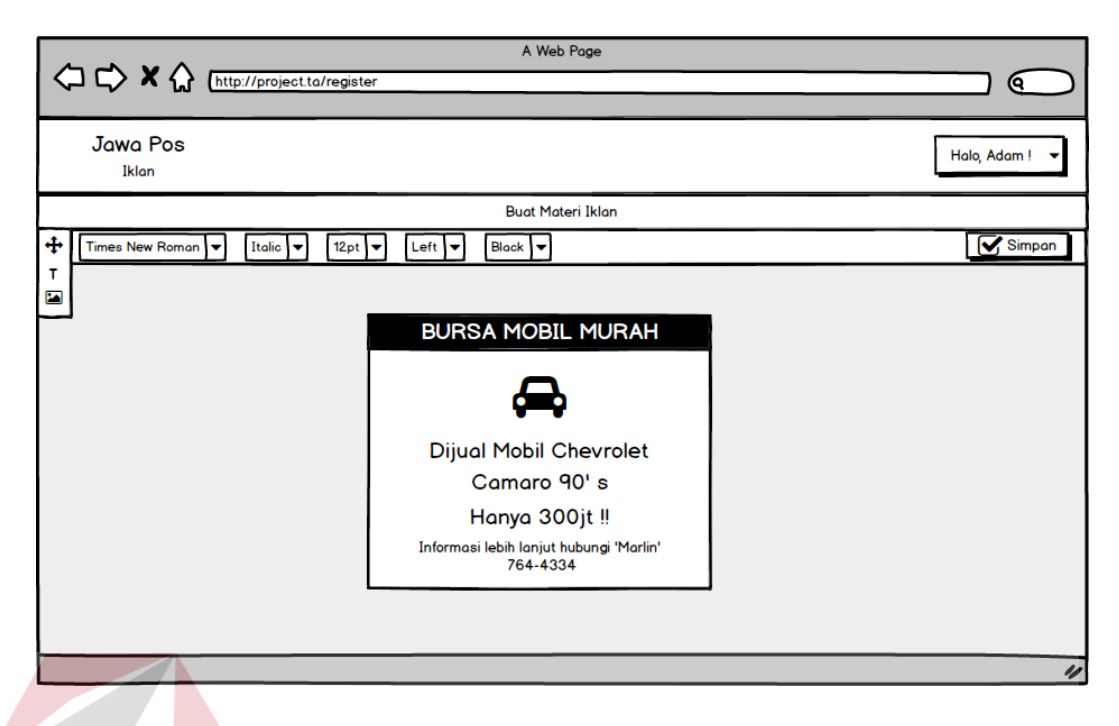

Gambar 3.44 Rancangan Antar Muka Pembuatan Materi Iklan

## **A.5 Rancangan Antar Muka Penentuan Jadwal Tayang**

Setelah pelanggan membuat materi iklan maka langkah selanjutnya ialah melihat *preview* materi iklan yang sudah dibuat dan menentukan jadwal tayang iklan. Di sisi sebelah kiri terlihat tampilan materi iklan iklan yang telah dibuat. Untuk merubah materi iklan tersebut pelanggan dapat menggunakan menu edit untuk mengubah materi iklan tersebut. Lalu untuk menentukan jadwal tayang terdapat kolom tanggal tayang yang sudah tersedia sesuai dengan jumlah jadwal tayang yang ada pada paket. Selain itu kalender akan muncul ketika pelanggan mengklik kolom tanggal tayang. Tanggal yang tersedia pada kalender tersebut sudah menyesuaikan dengan aturan jadwal tayang paket dan hari libur iklan.

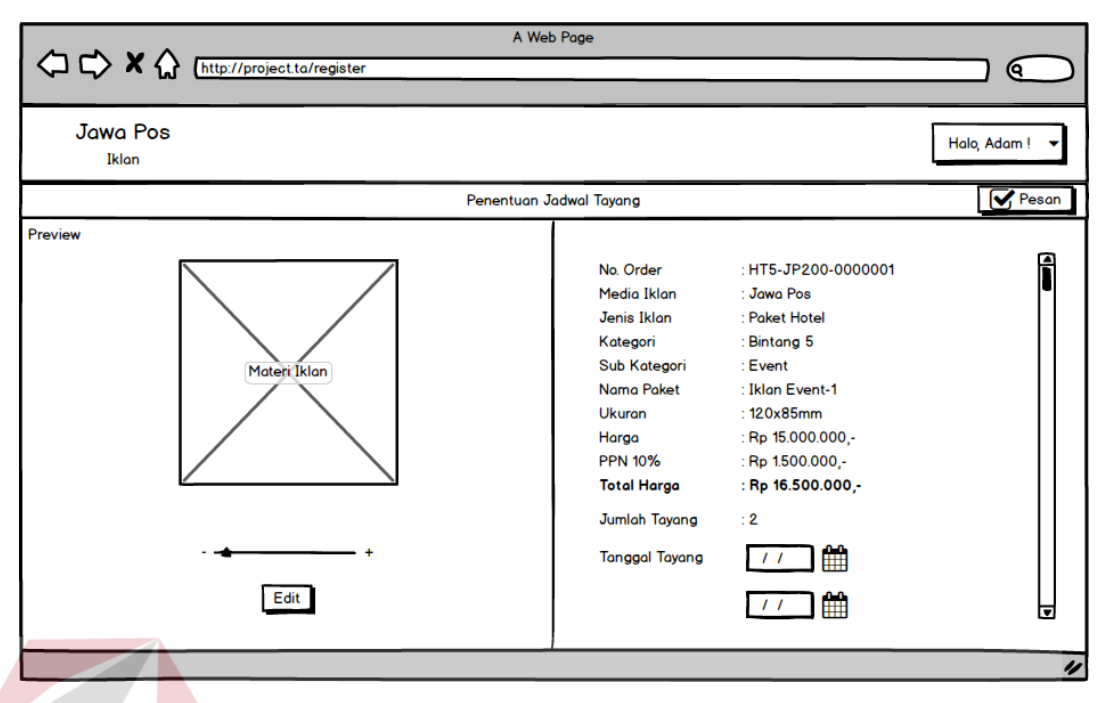

Gambar 3.50 Rancangan Antar Muka Penentuan Jadwal Tayang

## **A.6 Rancangan Antar Muka Revisi Materi Iklan dan Jadwal Tayang**

Setelah pelanggan melakukan pemesanan iklan, pelanggan dapat melihat status iklan yang telah mereka pesan di menu kotak masuk. Pada tampilan ini akan terlihat apakah materi iklan yang telah dibuat oleh pelanggan sudah sesuai dengan aturan pembuatan materi iklan. Berikut merupakan contoh daftar iklan apa saja yang telah dipesan. Untuk materi iklan yang bermasalah atau tidak sesuai aturan maka akan terlihat berwarna kuning pada daftar tersebut seperti pada [Gambar 3.51.](#page-78-0) Lalu untuk melihat lebih detil iklan yang bermasalah tersebut pelanggan dapat mengklik item yang berwarna kuning tersebut. Detil materi iklan akan menampilkan poin-poin kesalahan pada materi iklan yang telah dibuat beserta alasannya seperti pada [Gambar 3.52.](#page-78-1)

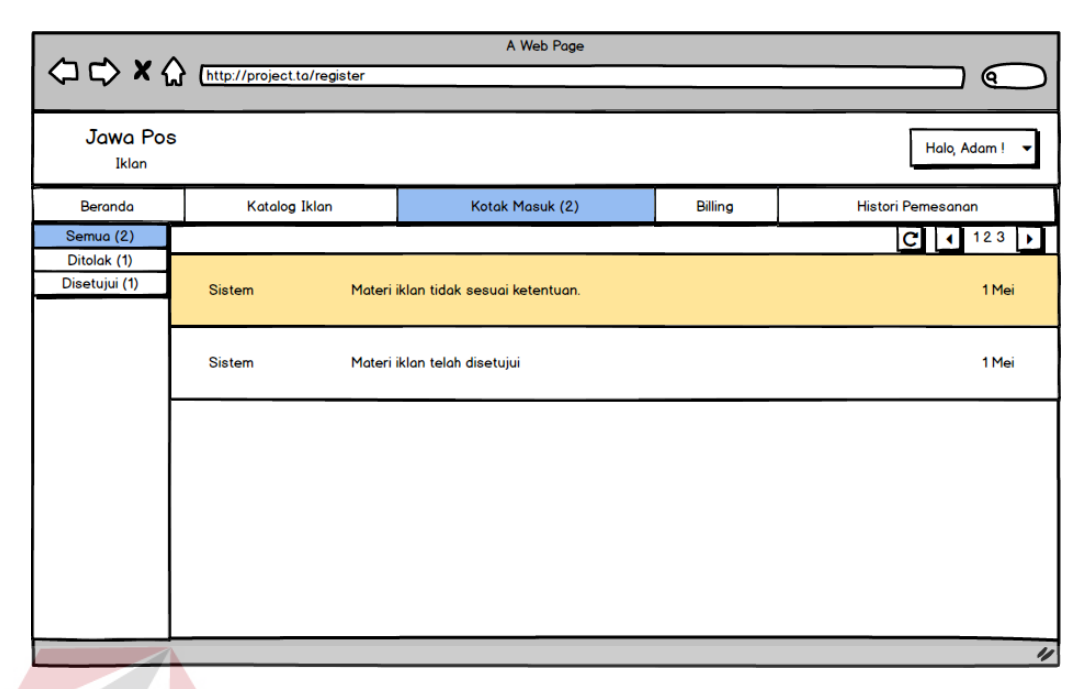

<span id="page-78-0"></span>Gambar 3.51 Rancangan Antar Muka Revisi Materi Iklan dan Jadwal Tayang

| <b>Jawa Pos</b><br>Iklan     |                                                     |                 |          |                          |  |
|------------------------------|-----------------------------------------------------|-----------------|----------|--------------------------|--|
| Beranda                      | Katalog Iklan                                       | Kotak Masuk (2) | Billing  | <b>Histori Pemesanan</b> |  |
| Ditolak (1)<br>Disetujui (1) | Materi Iklan Tidak Sesuai Ketentuan<br>Materi Iklan |                 | SURABAYA |                          |  |

<span id="page-78-1"></span>Gambar 3.52 Rancangan Antar Muka Revisi Materi Iklan dan Jadwal Tayang

#### **A.7 Rancangan Antar Muka Konfirmasi Pembayaran**

Berikut merupakan tampilan daftar pesanan iklan pelanggan yang sudah disetujui oleh bagian layout yang berarti materi iklan pelanggan sudah memenuhi aturan pembuatan materi iklan jawa pos. Untuk melihat detil tagihan iklan lebih lanjut pelanggan dapat mengklik link yang ada pada daftar pesanan iklan tersebut. Detil tagihan iklan ini menampilkan keterangan ukuran, harga, tanggal muat dan paket iklan apa yang telah dipesan.

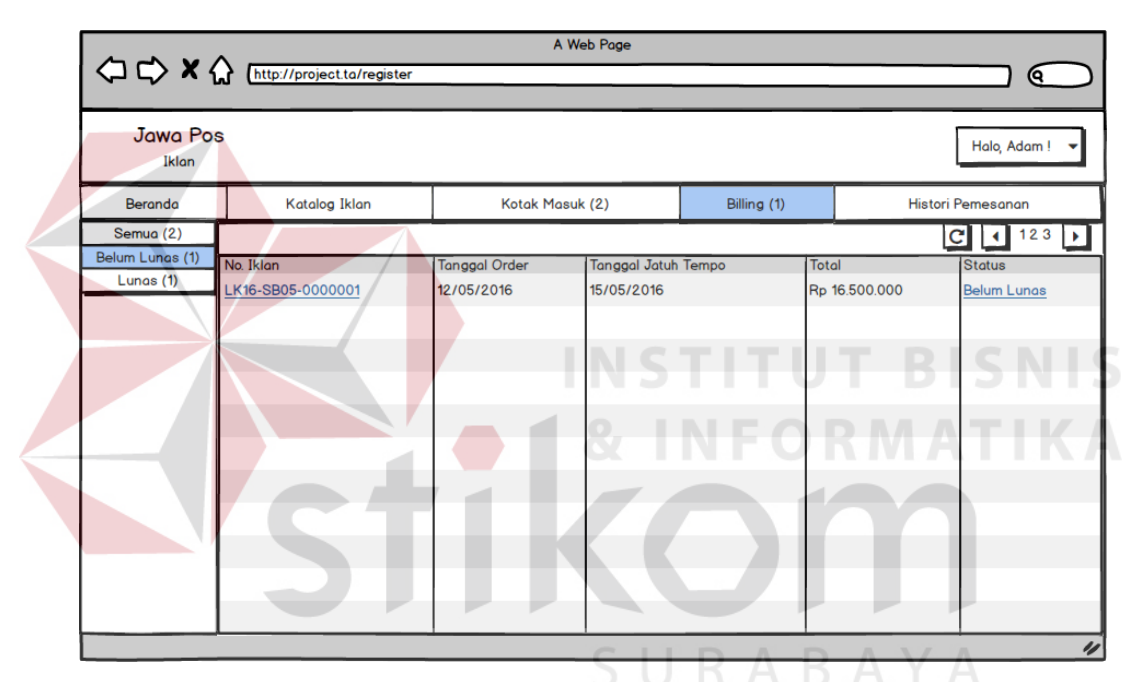

Gambar 3.53 Rancangan Antar Muka Konfirmasi Pembayaran

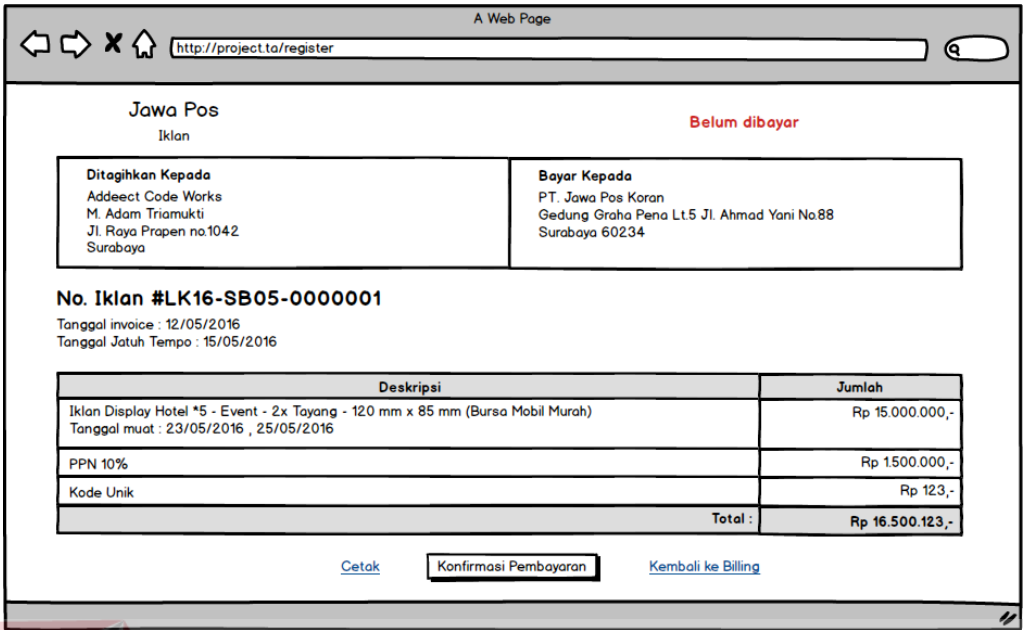

Gambar 3.54 Rancangan Antar Muka Konfirmasi Pembayaran (Lanjutan-1)

Lalu untuk melakukan konfirmasi pembayaran pelanggan dapat mengklik tombol konfirmasi pembayaran. Jendela baru akan muncul, berisi mengenai detil pembayaran seperti nama pengirim, bank pengirim, bank penerima, tanggal transfer dan nominal transfer.

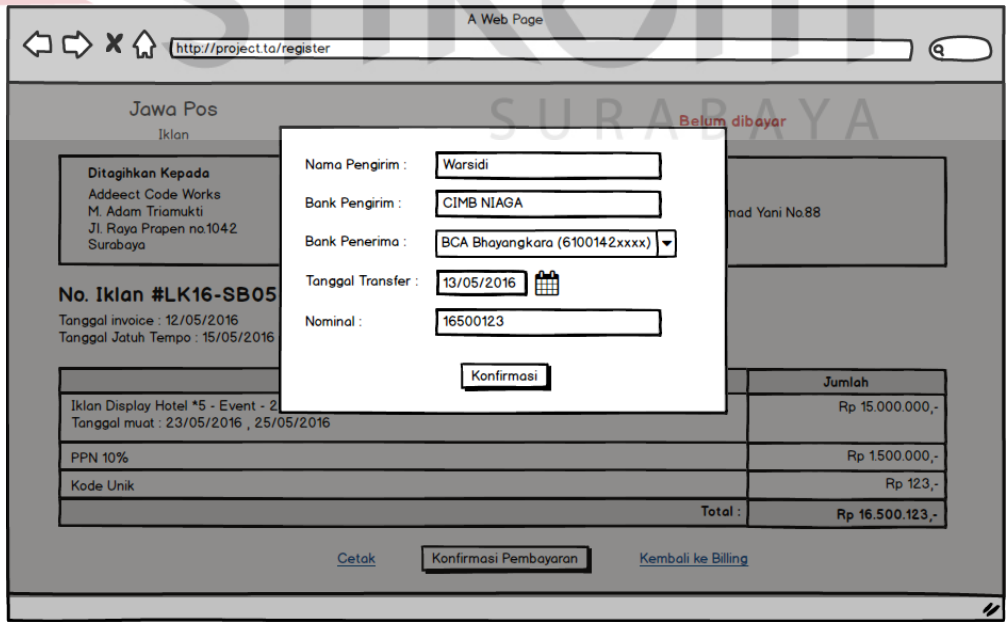

Gambar 3.55 Rancangan Antar Muka Konfirmasi Pembayaran (Lanjutan-2)

#### **3.2.8 Perancangan Evaluasi Sistem**

Setelah melakukan perancangan dan desain aplikasi pengelolaan bisnis iklan, maka tahapan yang dilakukan selanjutnya adalah melakukan perencanaan atas uji coba sistem yang akan dilakukan setelah sistem selesai dibangun. Uji coba ini untuk mengetahui apakah aplikasi yang dibuat sesuai dengan kebutuhan dari PT Jawa Pos Koran. Uji coba ini dilakukan dengan uji coba sistem.

### **A. Rancangan Uji Coba Aplikasi**

Setelah melakukan rancang bangun aplikasi pengelolaan bisnis iklan, maka harus dilakukan uji coba untuk menguji aplikasi yang telah dibangun. Rancangan uji coba aplikasi digunakan untuk menggambarkan skenario uji coba yang akan dilakukan. Rancangan ini akan digunakan untuk mengetahui apakah proses fungsional sistem yang dibuat memenuhi hasil yang diharapkan. Rancangan uji coba fungsional dapat dilihat pada [Tabel 3.17.](#page-81-0)

<span id="page-81-0"></span>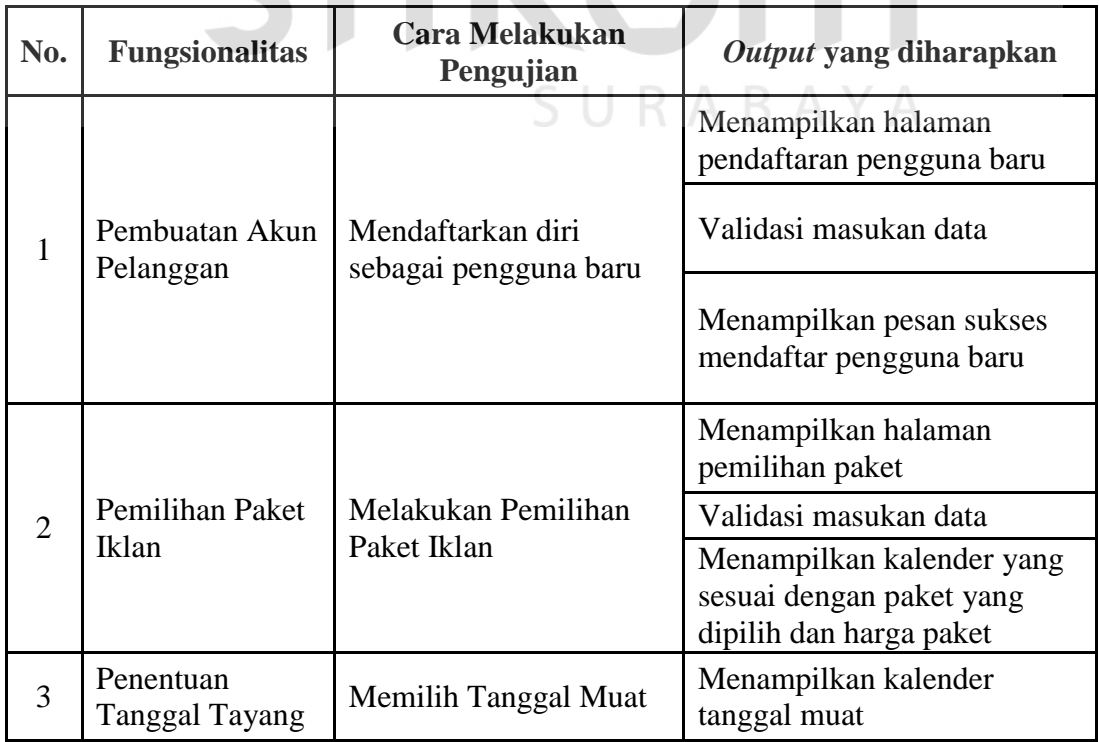

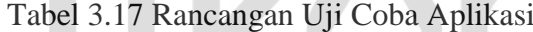

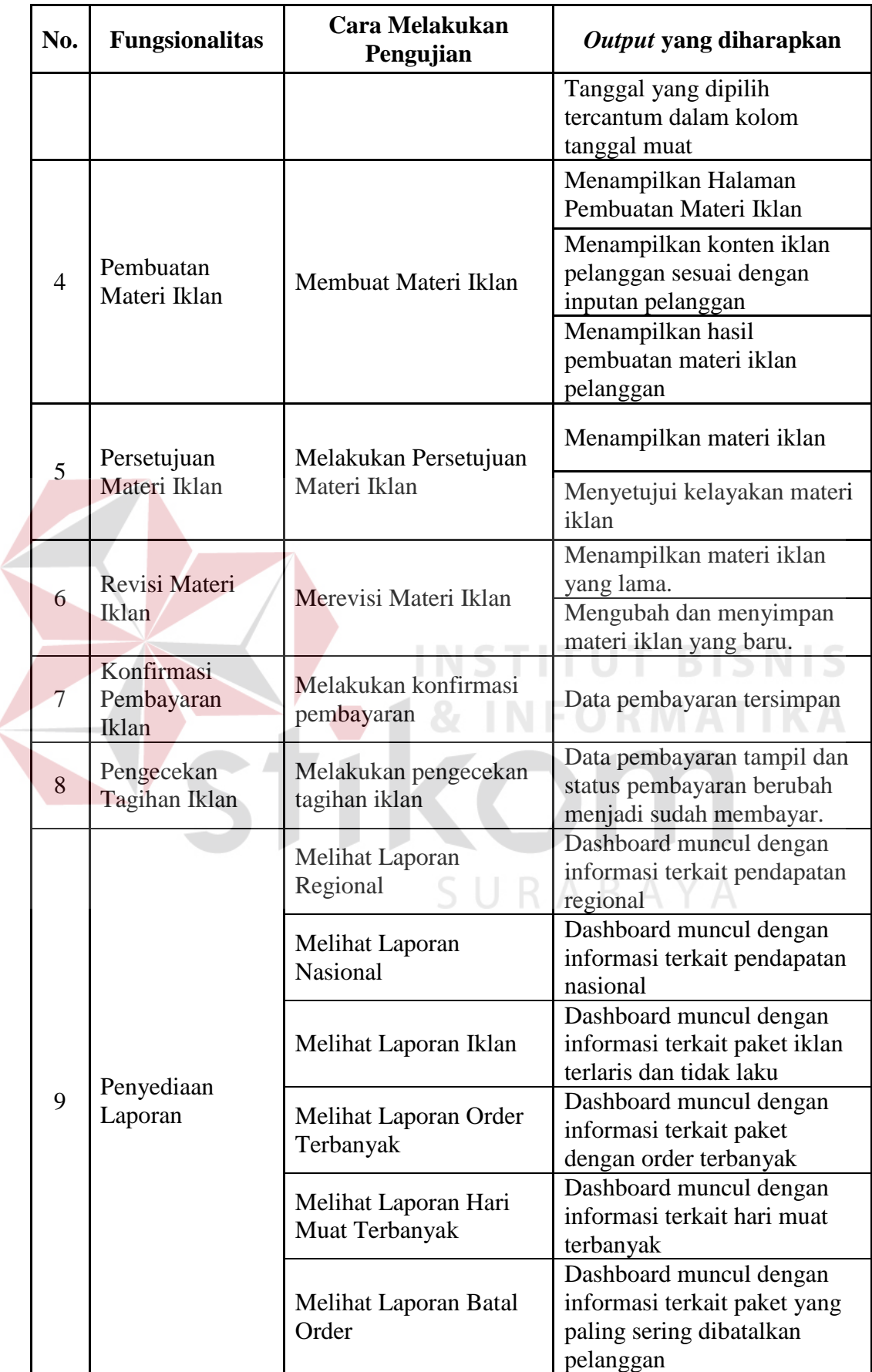

ć

#### **B. Rancangan Uji Coba Pengguna**

 $\overline{\phantom{a}}$ 

Perancangan angket uji coba pengguna ini dilakukan agar aplikasi yang dibuat telah sesuai dengan kebutuhan dan dapat diterima oleh pengguna. Perancangan angket ini dibagi menjadi empat bagian yaitu rancangan uji coba untuk pihak Pelanggan dapat dilihat pada Tabel 3.18, rancangan uji coba untuk pihak *traffic* order dapat dilihat pada Tabel 3.19, rancangan uji coba untuk pihak petugas *layout* dapat dilihat pada Tabel 3.20, rancangan uji coba untuk pihak manajer dapat dilihat pada Tabel 3.21.

|  | No.                   | Pernyataan                                                                                 |  |  |  |
|--|-----------------------|--------------------------------------------------------------------------------------------|--|--|--|
|  |                       | Pemilihan Paket iklan mudah dilakukan dan mencakup<br>informasi yang dibutuhkan            |  |  |  |
|  | $\mathcal{D}_{\cdot}$ | Pembuatan materi iklan mudah dilakukan                                                     |  |  |  |
|  | 3                     | Penentuan jadwal tayang iklan mudah dilakukan                                              |  |  |  |
|  | $\overline{4}$        | Notifikasi status pesanan iklan sangat membantu dalam<br>memantau persetujuan materi iklan |  |  |  |
|  |                       | Revisi materi iklan mudah dilakukan                                                        |  |  |  |
|  | 6                     | Konfirmasi pembayaran dapat dilakukan dengan mudah                                         |  |  |  |

Tabel 3.18 Rancangan Uji Coba Pihak Pelanggan

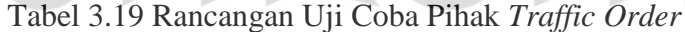

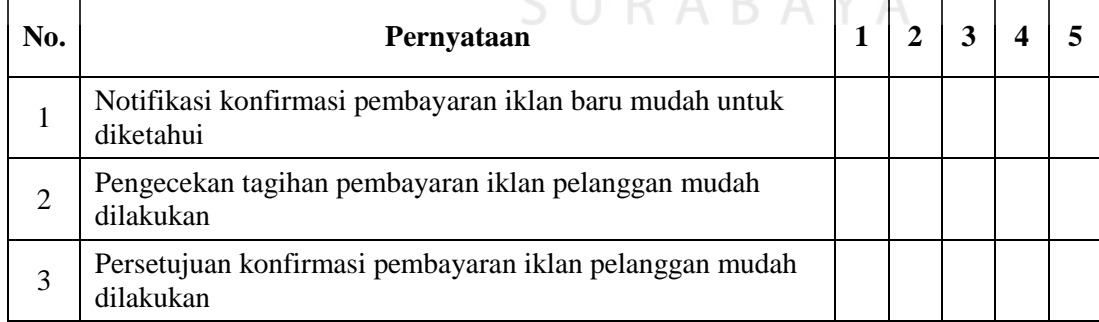

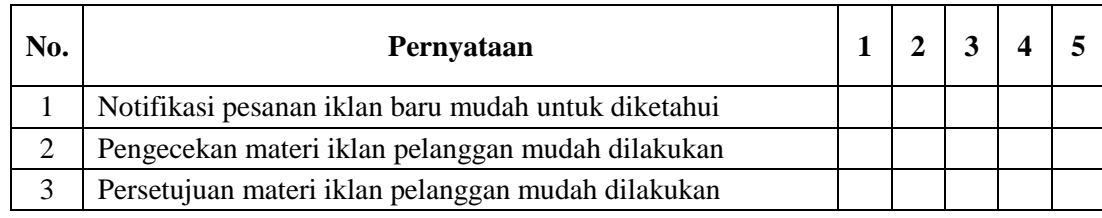

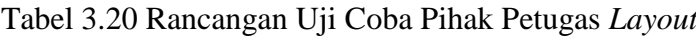

# Tabel 3.21 Rancangan Uji Coba Pihak Manajer

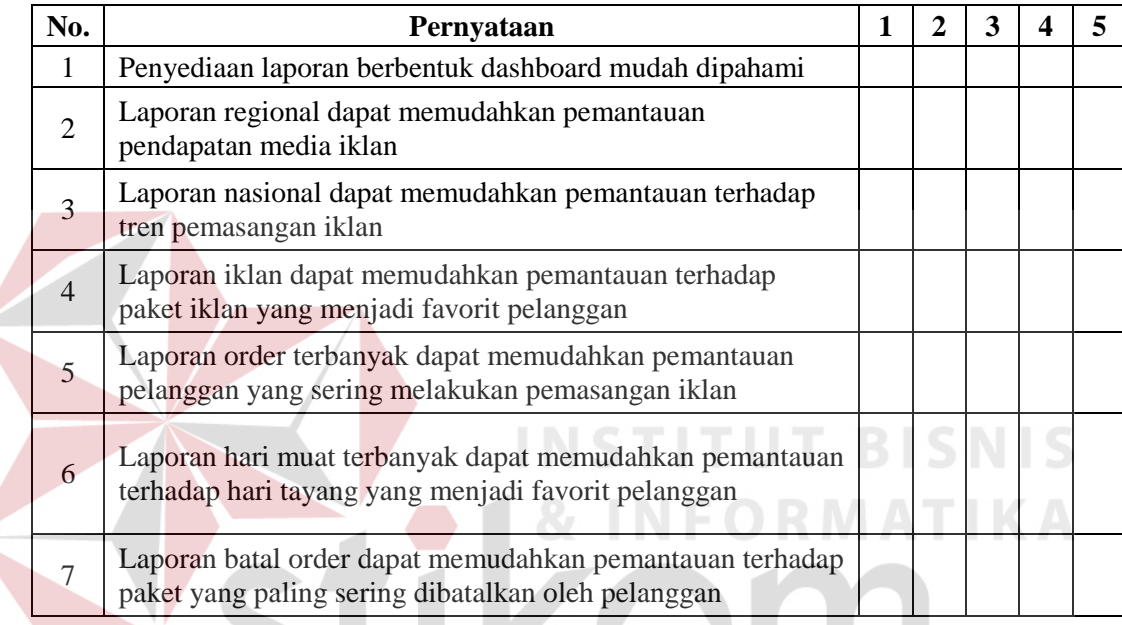

# **C. Rancangan Uji Coba Perhitungan**

Desain uji coba ini bertujuan untuk menyesuaikan antara perhitungan manual dan perhitungan aplikasi pada fungsi penyediaan laporan, maka akan tampak pada Tabel 3.22:

**RABAYA** 

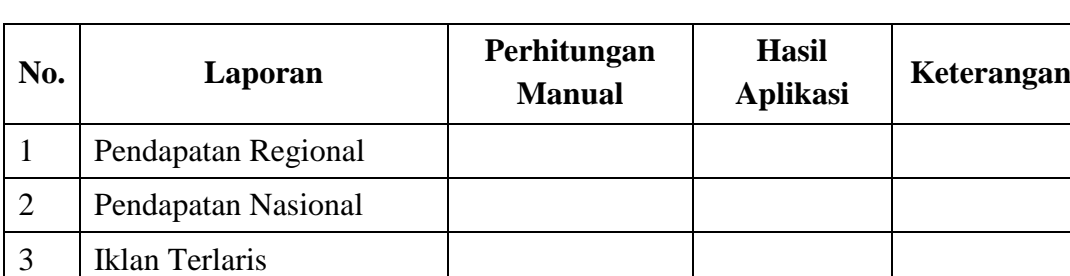

# Tabel 3.22 Uji Coba Perhitungan

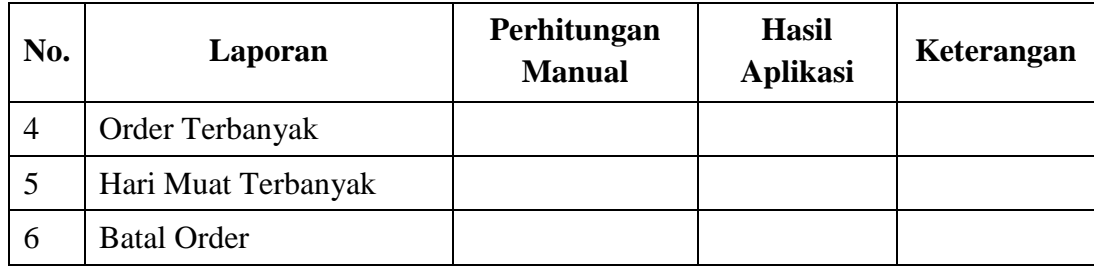

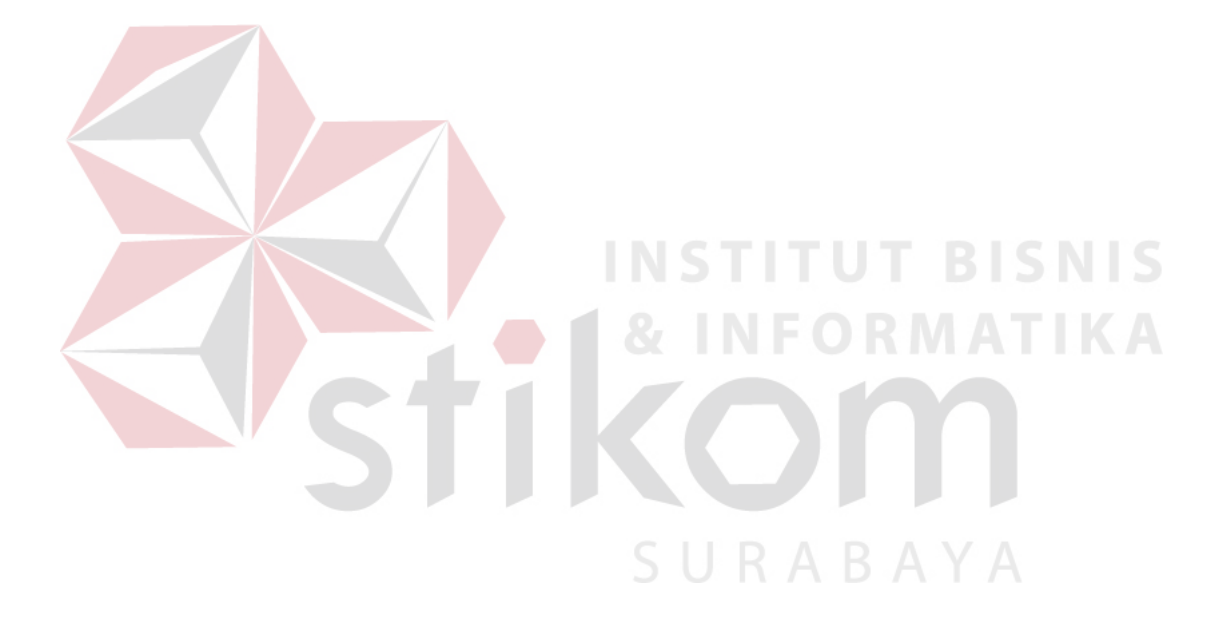